# **Latitude 3410**

Manual de servicio

**1**

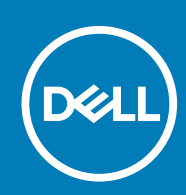

**Modelo reglamentario: P129G Tipo reglamentario: P129G001/P129G002**

#### Notas, precauciones y advertencias

**NOTA: Una NOTA indica información importante que le ayuda a hacer un mejor uso de su producto.**

**PRECAUCIÓN: Una ADVERTENCIA indica un potencial daño al hardware o pérdida de datos y le informa cómo evitar el problema.**

**AVISO: Una señal de PRECAUCIÓN indica la posibilidad de sufrir daño a la propiedad, heridas personales o la muerte.**

**© 2020 Dell Inc. o sus filiales. Todos los derechos reservados.** Dell, EMC y otras marcas comerciales son marcas comerciales de Dell Inc. o sus filiales. Es posible que otras marcas comerciales sean marcas comerciales de sus respectivos propietarios.

#### Notas, precauciones y advertencias

**NOTA: Una NOTA indica información importante que le ayuda a hacer un mejor uso de su producto.**

**PRECAUCIÓN: Una ADVERTENCIA indica un potencial daño al hardware o pérdida de datos y le informa cómo evitar el problema.**

**AVISO: Una señal de PRECAUCIÓN indica la posibilidad de sufrir daño a la propiedad, heridas personales o la muerte.**

**© 2020 Dell Inc. o sus filiales Todos los derechos reservados.** Dell, EMC, y otras marcas comerciales son marcas comerciales de Dell Inc. o de sus filiales. Puede que otras marcas comerciales sean marcas comerciales de sus respectivos propietarios.

# Tabla de contenido

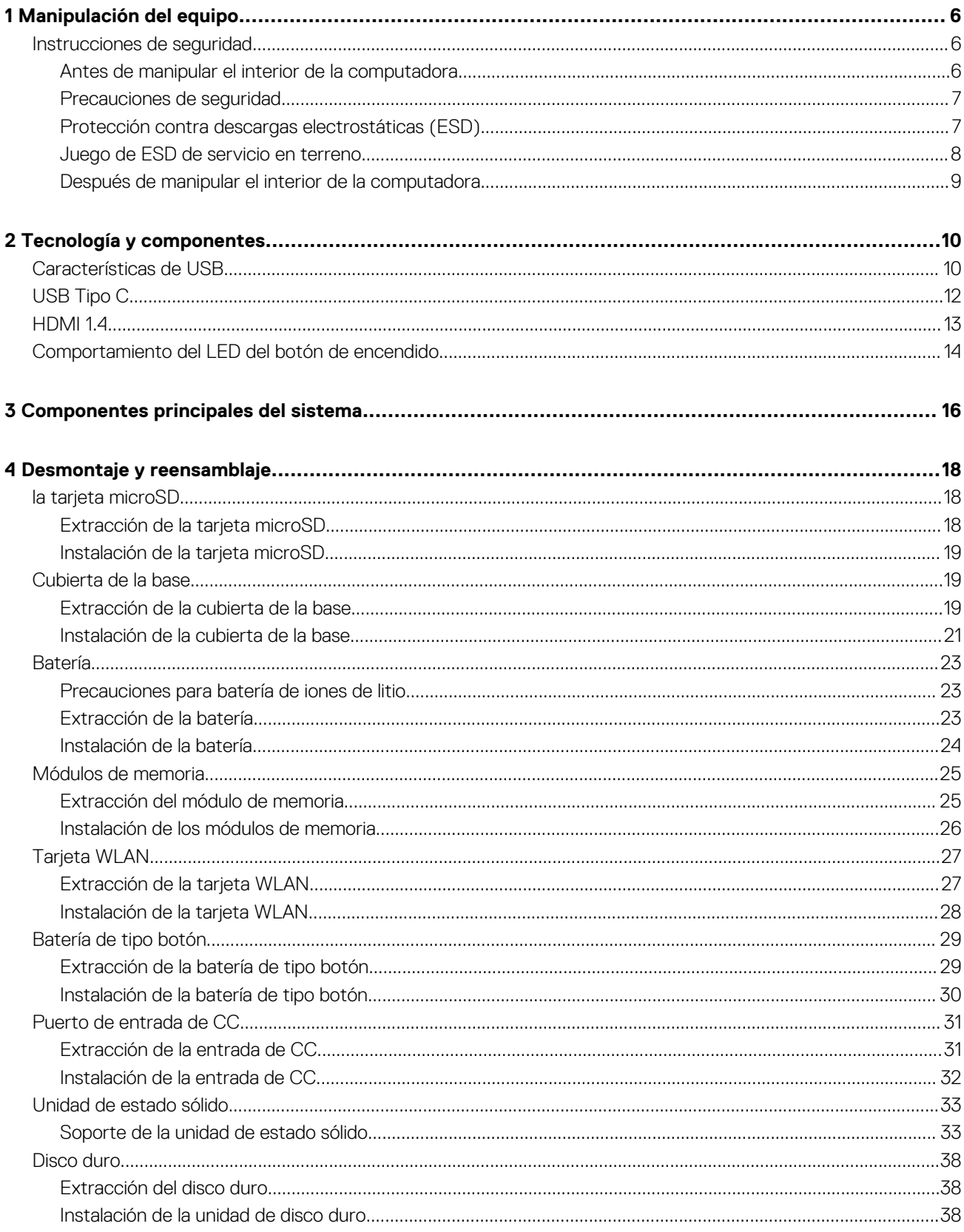

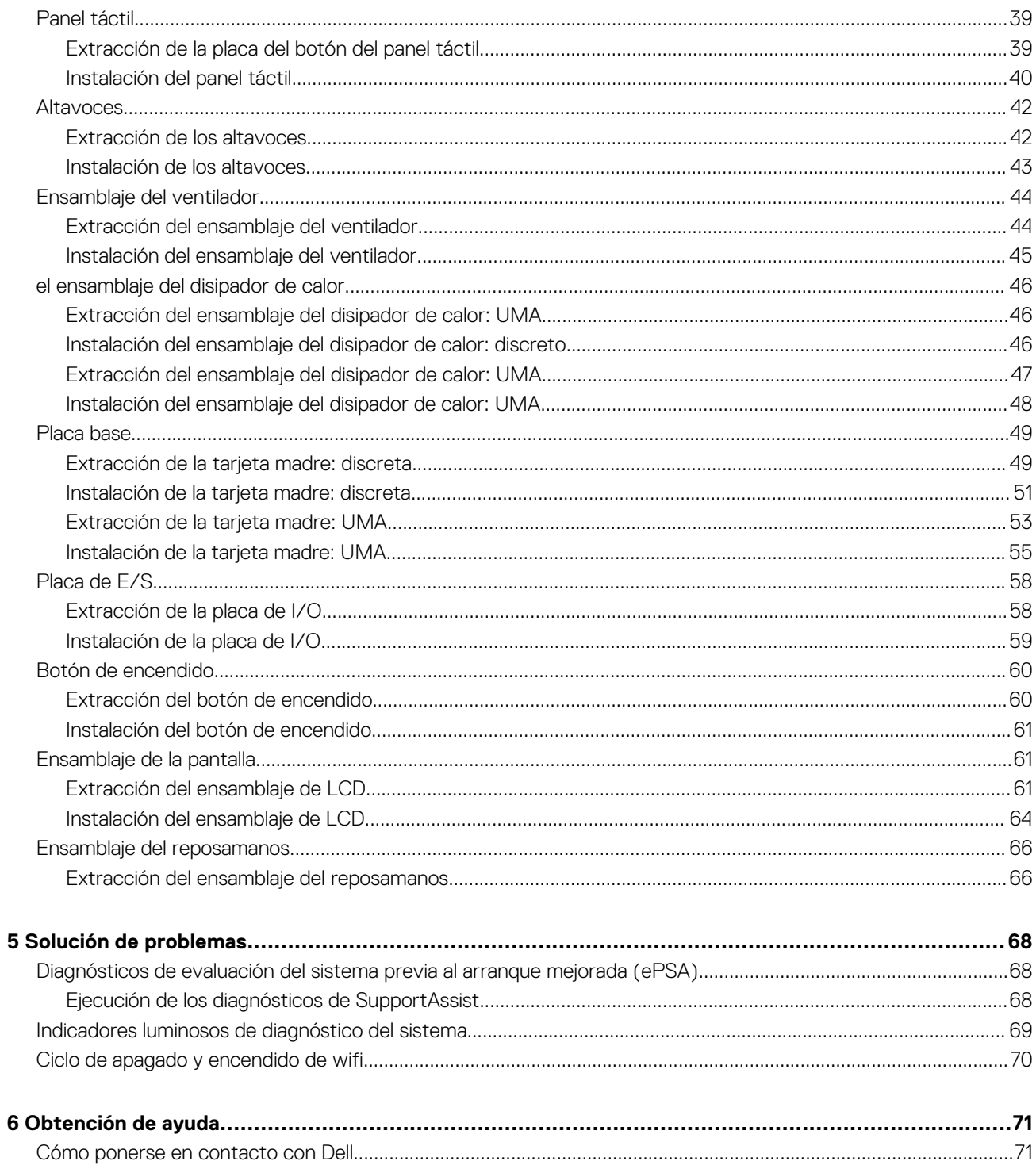

# **Manipulación del equipo**

## <span id="page-5-0"></span>**Instrucciones de seguridad**

#### **Requisitos previos**

Utilice las siguientes reglas de seguridad para proteger su computadora de posibles daños y garantizar su seguridad personal. A menos que se especifique lo contrario, para cada procedimiento incluido en este documento se presuponen las condiciones siguientes:

- Ha leído la información sobre seguridad que venía con su equipo.
- Se puede reemplazar un componente o, si se adquirió por separado, instalarlo realizando el procedimiento de extracción en orden inverso.

#### **Sobre esta tarea**

- **NOTA: Desconecte todas las fuentes de energía antes de abrir la cubierta o los paneles del equipo. Una vez que termine de trabajar en el interior del equipo, vuelva a colocar todas las cubiertas, paneles y tornillos antes de conectarlo a la fuente de alimentación.**
- **AVISO: Antes trabajar en el interior del equipo, siga las instrucciones de seguridad que se entregan con el equipo. Para** ∧ **obtener información adicional sobre las prácticas recomendadas, consulte [Página principal de cumplimiento normativo.](https://www.dell.com/learn/regulatory-compliance)**
- **PRECAUCIÓN: Muchas de las reparaciones deben ser realizadas únicamente por un técnico de servicio autorizado. El usuario debe llevar a cabo únicamente las tareas de solución de problemas y las reparaciones sencillas autorizadas en la documentación del producto o indicadas por el personal de servicio y soporte en línea o telefónico. La garantía no cubre los daños por reparaciones no autorizadas por Dell. Lea y siga las instrucciones de seguridad que se incluyen con el producto.**
- **PRECAUCIÓN: Para evitar descargas electrostáticas, toque tierra mediante el uso de un brazalete antiestático o toque periódicamente una superficie metálica no pintada al mismo tiempo que toca un conector de la parte posterior del equipo.**
- **PRECAUCIÓN: Manipule los componentes y las tarjetas con cuidado. No toque los componentes ni los contactos de una tarjeta. Sujete la tarjeta por los bordes o por el soporte de montaje metálico. Sujete un componente, como un procesador, por sus bordes y no por sus patas.**
- **PRECAUCIÓN: Cuando desconecte un cable, tire de su conector o de su lengüeta de tiro, no tire directamente del cable. Algunos cables tienen conectores con lengüetas de bloqueo; si va a desconectar un cable de este tipo, antes presione las lengüetas de bloqueo. Mientras tira de los conectores, manténgalos bien alineados para evitar que se doblen las patas. Además, antes de conectar un cable, asegúrese de que los dos conectores estén orientados y alineados correctamente.**
- **NOTA: Es posible que el color del equipo y de determinados componentes tengan un aspecto distinto al que se muestra en este documento.**

### **Antes de manipular el interior de la computadora**

#### **Sobre esta tarea**

Para evitar daños en el equipo, realice los pasos siguientes antes de empezar a manipular su interior.

#### **Pasos**

- 1. Asegúrese de seguir las instrucciones de seguridad.
- 2. Asegúrese de que la superficie de trabajo sea plana y esté limpia para evitar que se raye la cubierta del equipo.
- <span id="page-6-0"></span>3. Apague el equipo.
- 4. Desconecte todos los cables de red del equipo.

**PRECAUCIÓN: Para desenchufar un cable de red, desconéctelo primero del equipo y, a continuación, del dispositivo de red.**

- 5. Desconecte su equipo y todos los dispositivos conectados de las tomas de alimentación eléctrica.
- 6. Mantenga pulsado el botón de encendido con el equipo desenchufado para conectar a tierra la tarjeta madre.
	- **NOTA: Para evitar descargas electrostáticas, toque tierra mediante el uso de un brazalete antiestático o toque periódicamente una superficie metálica no pintada al mismo tiempo que toca un conector de la parte posterior del equipo.**

### **Precauciones de seguridad**

El capítulo precauciones de seguridad detalla los pasos principales que se deben realizar antes de realizar cualquier instrucción de desmontaje.

Al realizar cualquier procedimiento de instalación o corrección que implique montaje o desmontaje, tenga en cuenta las siguientes precauciones de seguridad:

- Apague el sistema y todos los periféricos conectados.
- Desconecte el sistema y todos los periféricos conectados de la alimentación de CA.
- Desconecte todos los cables de red, teléfono o líneas de telecomunicaciones del sistema.
- Utilice un kit de servicio de campo de ESD al trabajar en el interior de cualquier de la para evitar daños por descarga electrostática (ESD).
- Después de extraer un componente del sistema, colóquelo con cuidado encima de una alfombrilla antiestática.
- Utilice zapatos con un solo caucho conductor para reducir la posibilidad de que se pueda sacar el electro.

### **Alimentación en modo de espera**

Los productos de Dell con energía en modo de espera deben estar totalmente desenchufados antes de que se abra la carcasa. Los sistemas que incorporan energía en modo de espera están esencialmente encendidos durante el apagado. La alimentación en modo de espera permite encender el sistema de manera remota (wake on LAN), suspenderlo en modo de reposo o utilizar otras funciones de administración de energía avanzadas.

La desconexión, al presionar y mantener pulsado el botón de encendido durante 15 segundos, debe descargar la alimentación residual en la placa base.

### **Bonding (Enlaces)**

El bonding es un método para conectar dos o más conductores de conexión a tierra a la misma toma potencial. Esto se lleva a cabo mediante el uso de un kit de servicio de campo contra ESD. Cuando conecte un cable en bonding, asegúrese siempre de que está conectado directamente al metal y no a una superficie pintada o no metálica. La muñequera debe estar fija y en contacto total con la piel. Asegúrese de quitarse todos los accesorios como relojes, brazaletes o anillos antes de conectarse al equipo.

### **Protección contra descargas electrostáticas (ESD)**

La ESD es una preocupación importante cuando se manipulan componentes electrónicos, especialmente componentes sensibles como tarjetas de expansión, procesadores, memorias DIMM y tarjetas madre del sistema. Cargas muy ligeras pueden dañar los circuitos de maneras que tal vez no sean evidentes y causar, por ejemplo, problemas intermitentes o acortar la duración de los productos. Mientras la industria exige requisitos de menor alimentación y mayor densidad, la protección contra ESD es una preocupación que aumenta.

Debido a la mayor densidad de los semiconductores utilizados en los últimos productos Dell, la sensibilidad a daños estáticos es actualmente más alta que la de los productos Dell anteriores. Por este motivo, ya no se pueden aplicar algunos métodos previamente aprobados para la manipulación de piezas.

Dos tipos reconocidos de daños por ESD son catastróficos e intermitentes.

• **Catastróficos**: las fallas catastróficas representan aproximadamente un 20 por ciento de las fallas relacionadas con la ESD. El daño origina una pérdida total e inmediata de la funcionalidad del dispositivo. Un ejemplo de falla catastrófica es una memoria DIMM que ha recibido un golpe estático, lo que genera inmediatamente un síntoma "No POST/No Video" (No se ejecuta la autoprueba de encendido/no hay reproducción de video) con un código de sonido emitido por falta de memoria o memoria no funcional.

<span id="page-7-0"></span>• **Intermitentes**: las fallas intermitentes representan aproximadamente un 80 por ciento de las fallas relacionadas con la ESD. La alta tasa de fallas intermitentes significa que la mayor parte del tiempo no es fácil reconocer cuando se producen daños. La DIMM recibe un golpe estático, pero el trazado tan solo se debilita y no refleja inmediatamente los síntomas relacionados con el daño. El seguimiento debilitado puede tardar semanas o meses en desaparecer y, mientras tanto, puede causar degradación en la integridad de la memoria, errores intermitentes en la memoria, etc.

El tipo de daño más difícil de reconocer y solucionar es una falla intermitente (también denominada latente).

Realice los siguientes pasos para evitar daños por ESD:

- Utilice una pulsera de descarga electrostática con cable que posea una conexión a tierra adecuada. Ya no se permite el uso de muñequeras antiestáticas inalámbricas porque no proporcionan protección adecuada. También, tocar el chasis antes de manipular las piezas no garantiza la adecuada protección contra ESD en piezas con mayor sensibilidad a daños por ESD.
- Manipule todos los componentes sensibles a la electricidad estática en un área segura. Si es posible, utilice almohadillas antiestáticas para el suelo y la mesa de trabajo.
- Cuando saque un componente sensible a la estática de la caja de envío, no saque el material antiestático del componente hasta que esté listo para instalarlo. Antes de abrir el embalaje antiestático, asegúrese de descargar la electricidad estática del cuerpo.
- Antes de transportar un componente sensible a la estática, colóquelo en un contenedor o un embalaje antiestático.

### **Juego de ESD de servicio en terreno**

El kit de servicio de campo no supervisado es el kit de servicio que más se utiliza habitualmente. Cada juego de servicio en terreno incluye tres componentes principales: un tapete antiestático, una pulsera antiestática y un cable de enlace.

### **Componentes de un juego de servicio en terreno de ESD**

Los componentes de un kit de servicio de campo de ESD son los siguientes:

- **Alfombrilla antiestática**: la alfombrilla antiestática es disipativa y las piezas se pueden colocar sobre esta durante los procedimientos de servicio. Cuando se utiliza una alfombrilla antiestática, se debe ajustar la muñequera y el cable de conexión se debe conectar a la alfombrilla y directamente a cualquier pieza de metal del sistema en el que se está trabajando. Cuando está todo correctamente dispuesto, se pueden sacar las piezas de servicio de la bolsa antiestática y colocar directamente en el tapete. Los elementos sensibles a ESD están seguros en la mano, en la alfombrilla antiestática, en el sistema o dentro de una bolsa.
- **Brazalete y cable de conexión**: el brazalete y el cable de conexión pueden estar conectados directamente entre la muñeca y metal descubierto en el hardware si no se necesita el tapete ESD, o se los puede conectar al tapete antiestático para proteger el hardware que se coloca temporalmente en el tapete. La conexión física de la pulsera y el cable de enlace entre la piel, el tapete contra ESD y el hardware se conoce como enlace. Utilice solo juegos de servicio en terreno con una pulsera, un tapete y un cable de enlace. Nunca use pulseras inalámbricas. Siempre tenga en cuenta que los cables internos de un brazalete son propensos a dañarse por el desgaste normal, y deben verificarse con regularidad con un probador de brazalete a fin de evitar dañar el hardware contra ESD de manera accidental. Se recomienda probar la muñequera y el cable de conexión al menos una vez por semana.
- **Probador de pulseras contra ESD**: los alambres dentro de una pulsera contra ESD son propensos a dañarse con el tiempo. Cuando se utiliza un kit no supervisado, es una mejor práctica probar periódicamente la correa antes de cada llamada de servicio y, como mínimo, realizar una prueba una vez por semana. Un probador de pulseras es el mejor método para realizar esta prueba. Si no tiene su propio probador de pulseras, consulte con su oficina regional para saber si tienen uno. Para realizar la prueba, conecte el cable de enlace de la pulsera al probador mientras está en la muñeca y presione el botón para probar. Un indicador LED verde se enciende si la prueba es satisfactoria; un indicador LED rojo se enciende y suena una alarma si la prueba falla.
- **Elementos aislantes**: es muy importante mantener los dispositivos sensibles a ESD, como las cajas de plástico de los disipadores de calor, alejados de las piezas internas que son aislantes y a menudo están muy cargadas.
- **Entorno de trabajo**: antes de implementar un juego de ESD de servicio en terreno, evalúe la situación en la ubicación del cliente. Por ejemplo, la implementación del kit para un entorno de servidor es diferente a la de un entorno de equipo de escritorio o portátil. Los servidores suelen instalarse en un bastidor dentro de un centro de datos; los equipos de escritorio o portátiles suelen colocarse en escritorios o cubículos de oficinas. Siempre busque una zona de trabajo grande, abierta, plana y ordenada con lugar suficiente como para implementar el kit de ESD con espacio adicional para alojar el tipo de sistema que se está reparando. El área de trabajo también debe estar libre de materiales aislantes que puedan producir un evento de ESD. En el área de trabajo, los aislantes como poliestireno extruido y otros plásticos siempre deben alejarse, al menos, 30 cm o 12 pulg. de las piezas sensibles antes de manipular físicamente los componentes del hardware
- **Embalaje contra ESD**: todos los dispositivos sensibles a ESD deben enviarse y recibirse en embalajes antiestáticos. Es preferible usar bolsas de metal con protección contra la estática. Sin embargo, siempre debe devolver la pieza dañada utilizando la misma bolsa antiestática y el mismo embalaje contra ESD con los que se envía la pieza nueva. Se debe doblar y cerrar con cinta adhesiva la bolsa antiestática y se debe utilizar todo el mismo material embalaje de espuma en la caja original en que se entrega la pieza nueva. Los dispositivos sensibles a ESD se deben quitar del embalaje y se deben colocar solamente en una superficie de trabajo protegida contra ESD, y las piezas nunca se deben colocar sobre la bolsa antiestática porque solo la parte interior de la bolsa está protegida. Coloque siempre las piezas en la mano, en el tapete contra ESD, en el sistema o dentro de una bolsa antiestática.

<span id="page-8-0"></span>• **Transporte de componentes sensibles**: cuando transporte componentes sensibles a ESD, como, piezas de reemplazo o piezas que hay que devolver a Dell, es muy importante que las coloque dentro de bolsas antiestáticas para garantizar un transporte seguro.

### **Resumen sobre la protección contra descargas eléctricas**

Se recomienda que todos los técnicos de servicio de campo utilicen la muñequera tradicional con conexión a tierra de ESD con cable y una alfombrilla antiestática protectora en todo momento cuando reparen productos Dell. Además, es importante que los técnicos mantengan las piezas sensibles separadas de todas las piezas aislantes mientras se realiza el servicio y que utilicen bolsas antiestáticas para transportar los componentes sensibles.

### **Después de manipular el interior de la computadora**

#### **Sobre esta tarea**

Una vez finalizado el procedimiento de instalación, asegúrese de conectar los dispositivos externos, las tarietas y los cables antes de encender el equipo.

#### **Pasos**

1. Conecte los cables telefónicos o de red al equipo.

**PRECAUCIÓN: Para conectar un cable de red, enchúfelo primero en el dispositivo de red y, después, en la computadora.**

- 2. Conecte el equipo y todos los dispositivos conectados a la toma eléctrica.
- 3. Encienda el equipo.
- 4. De ser necesario, ejecute la herramienta de diagnóstico para verificar que la computadora funcione correctamente.

# **Tecnología y componentes**

<span id="page-9-0"></span>En este capítulo, se ofrece información detallada de la tecnología y los componentes disponibles en el sistema. **Temas:**

- Características de USB
- [USB Tipo C](#page-11-0)
- [HDMI 1.4](#page-12-0)
- [Comportamiento del LED del botón de encendido](#page-13-0)

## **Características de USB**

El Bus serie universal, o USB, se introdujo en 1996. Simplificó enormemente la conexión entre equipos host y dispositivos periféricos, como mouses, teclados, controladores externos e impresoras.

#### **Tabla 1. Evolución del USB**

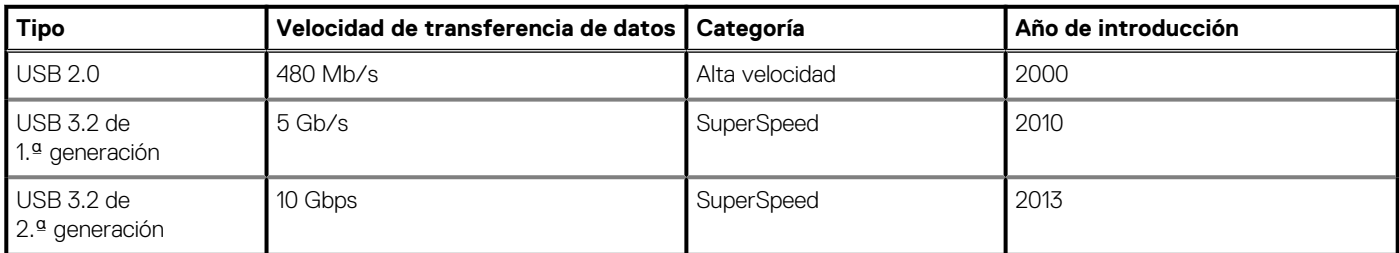

### **USB 3.2 de 1.ª generación (USB SuperSpeed)**

Desde hace años, el USB 2.0 se ha establecido firmemente como el estándar de interfaz de facto en el mundo de las PC, con unos 6 mil millones de dispositivos vendidos. De todos modos, la necesidad de brindar una mayor velocidad sigue aumentando debido a los hardware informáticos cada vez más rápidos y a las demandas de ancho de banda más exigentes. El USB 3.2 de 1.ªgeneración por fin tiene la respuesta a las demandas de los consumidores, con una velocidad estimada 10 veces mayor que la de su predecesor. En resumen, las características del USB 3.2 de 1.ª generación son las siguientes:

- Velocidades de transferencia superiores (hasta 5 Gb/s)
- Aumento máximo de la alimentación del bus y mayor consumo de corriente de dispositivo para acomodar mejor a los dispositivos con un alto consumo energético
- Nuevas funciones de administración de energía
- Transferencias de datos dúplex completas y compatibilidad con nuevos tipos de transferencia
- Compatibilidad con versiones anteriores de USB 2.0
- Nuevos conectores y cable

En los temas a continuación, se tratan algunas de las preguntas más frecuentes en relación con el USB 3.2 de 1.ª generación.

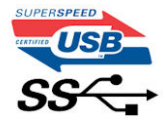

### **Velocidad**

Actualmente, hay 3 modos de velocidad definidos por la especificación de USB 3.2 de 1.ª generación más reciente. Dichos modos son Super-Speed, Hi-Speed y Full-Speed. El nuevo modo Super-Speed tiene una tasa de transferencia de 4,8 Gbps. Si bien la especificación mantiene los modos de USB Hi-Speed y Full-Speed, conocidos como USB 2.0 y 1.1 respectivamente, los modos más lentos siguen funcionando a 480 Mbps y 12 Mbps, y se conservan para mantener la compatibilidad con versiones anteriores.

USB 3.2 de 1.ª generación alcanza un rendimiento muy superior gracias a los cambios técnicos que se indican a continuación:

- Un bus físico adicional que se agrega en paralelo al bus USB 2.0 existente (consulte la ilustración a continuación).
- Anteriormente, la especificación de USB 2.0 tenía cuatro cables (alimentación, conexión a tierra y un par para datos diferenciales). USB 3.2 de 1.ª generación agrega cuatro más para disponer de dos pares de señales diferenciales (de recepción y transmisión) y, así, sumar un total combinado de ocho conexiones en los conectores y el cableado.
- El USB 3.2 de 1.ª generación utiliza la interfaz de datos bidireccional, en lugar del arreglo de medio dúplex de USB 2.0. Esto aumentará 10 veces el ancho de banda teórico.

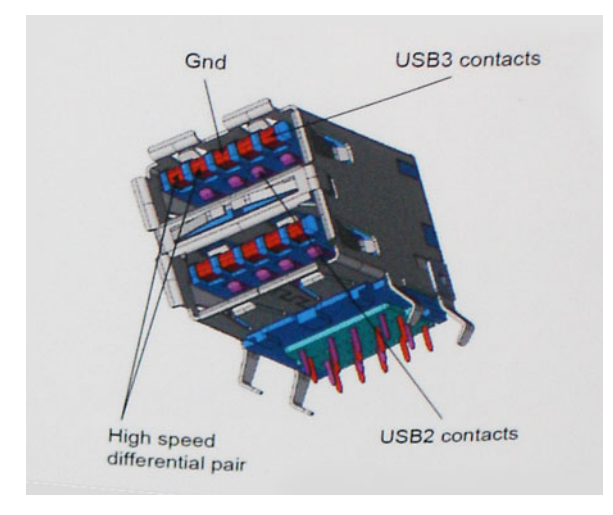

Dadas las exigencias actuales en aumento para las transferencias de datos con contenido de video de alta definición, los dispositivos de almacenamiento de terabytes, las cámaras digitales con un conteo elevado de megapíxeles, etc., es posible que el USB 2.0 no sea lo suficientemente rápido. Además, ninguna conexión USB 2.0 podría aproximarse al rendimiento máximo teórico de 480 Mbps, transfiriendo datos a alrededor de 320 Mbps (40 MB/s): el máximo real. De manera similar, las conexiones USB 3.2 de 1.ª generación nunca alcanzarán 4,8 Gbps. Probablemente, veremos una velocidad máxima real de 400 MB/s con sobrecargas. A esta velocidad, el USB 3.2 de 1.ª generación es 10 veces mejor que USB 2.0.

### **Aplicaciones**

El USB 3.2 de 1.ª generación abre el panorama y proporciona más espacio para que los dispositivos ofrezcan una mejor experiencia en general. Donde antes el video USB era apenas aceptable (desde una perspectiva de resolución máxima, latencia y compresión de video), es fácil imaginar que con 5 a 10 veces más de ancho de banda disponible, las soluciones de video USB deberían funcionar mucho mejor. El DVI de enlace único requiere casi 2 Gb/s de rendimiento. Donde antes la capacidad de 480 Mb/s suponía una limitación, los 5 Gb/s actuales son más que alentadores. Con su velocidad prometida de 4,8 Gb/s, el estándar se abrirá camino entre algunos productos que anteriormente no eran habituales para los puertos USB, como los sistemas de almacenamiento RAID externos.

A continuación, se enumeran algunos de los productos disponibles de Super-Speed USB 3.2 de 1.ª generación:

- Discos duros USB 3.2 de 1.ªgeneración para equipo de escritorio externo
- Discos duros portátiles USB 3.2 de 1.ª generación
- Adaptadores y estaciones de acoplamiento de unidades para USB 3.2 de 1.ª generación
- Lectoras y unidades flash USB 3.2 de 1.ª generación
- Unidades de estado sólido USB 3.2 de 1.ª generación
- RAID de USB 3.2 de 1.ª generación
- Unidades de medios ópticos
- Dispositivos multimedia
- Sistemas de red
- Hubs y tarjetas de adaptador de USB 3.2 de 1.ª generación

### **Compatibilidad**

La buena noticia es que el USB 3.2 de 1.ª generación se ha diseñado cuidadosamente desde un principio, para coexistir sin inconvenientes con el USB 2.0. En primer lugar, mientras el USB 3.2 de 1.ª generación especifica nuevas conexiones físicas y, por lo tanto, nuevos cables para aprovechar la funcionalidad de mayor velocidad del nuevo protocolo, el conector en sí conserva la misma forma rectangular con los cuatro contactos USB 2.0, exactamente en la misma ubicación anterior. Los cables del USB 3.2 de 1.ª generación presentan cinco nuevas <span id="page-11-0"></span>conexiones para transportar los datos transmitidos y recibidos de manera independiente, y solo entran en contacto cuando se conectan a una conexión USB Super-Speed adecuada.

# **USB Tipo C**

USB de tipo C es un nuevo conector físico muy pequeño. El conector es compatible con muchos estándar de USB nuevos y emocionantes, como USB 3.1 y USB Power Delivery (USB PD).

### **Modo alternativo**

USB de tipo C es un nuevo estándar de conector muy pequeño. Mide un tercio del tamaño de un viejo conector USB de tipo A. Es un estándar de conector único que todo dispositivo debería poder utilizar. Los puertos USB de tipo C son compatibles con una variedad de protocolos distintos mediante "modos alternativos", lo que le permite tener adaptadores para una salida HDMI, VGA, DisplayPort u otros tipos de conexiones desde un único puerto USB.

### **Power Delivery de USB**

La especificación de PD de USB también está íntegramente relacionada con el USB de tipo C. Actualmente, los teléfonos inteligentes, las tabletas y otros dispositivos móviles a menudo utilizan una conexión USB para cargar la batería. Una conexión USB 2.0 proporciona hasta 2.5 vatios de potencia: esto cargará su teléfono, pero no hará nada más. Una laptop necesitaría hasta 60 vatios, por ejemplo. La especificación de USB Power Delivery aumenta esta potencia a 100 vatios. Es bidireccional, por lo que un dispositivo puede enviar o recibir alimentación, y esta alimentación se puede transferir al mismo tiempo que el dispositivo transmite datos a través de la conexión.

Esto podría significar el fin de todos los cables de carga de laptops de propiedad, y todo se cargaría a través de una conexión USB estándar. A partir de hoy, podría cargar su laptop mediante una de esas baterías portátiles con las que carga su teléfono inteligente u otros dispositivos. Podría enchufar su laptop a una pantalla externa conectada a un cable de alimentación y esta cargaría su laptop mientras la usa como pantalla externa, todo mediante una pequeña conexión USB de tipo C. Para utilizar esta función, el dispositivo y el cable deben ser compatibles con USB Power Delivery. El hecho de tener una conexión USB de tipo C no necesariamente implica que sean compatibles.

## **USB de tipo C y USB 3.1**

USB 3.1 es un nuevo estándar de USB. El ancho de banda teórico de USB 3 es de 5 Gbps, mientras que el de USB 3.1 es de 10 Gbps. Esto significa el doble de ancho de banda, tan rápido como un conector Thunderbolt de primera generación. USB de tipo C no es lo mismo que USB 3.1. USB de tipo C es solo una forma del conector, y la tecnología subyacente podría ser USB 2 o USB 3.0. De hecho, la tableta N1 de Nokia con Android utiliza un conector USB de tipo C, pero la tecnología subyacente es USB 2.0: ni siquiera USB 3.0. Sin embargo, estas tecnologías están estrechamente relacionadas.

### **Thunderbolt sobre USB de tipo C**

Thunderbolt es una interfaz de hardware que combina datos, video, audio y alimentación en una única conexión. Thunderbolt combina PCI Express (PCIe) y DisplayPort (DP) en una señal en serie y, adicionalmente, proporciona alimentación de CC, todo en un solo cable. Thunderbolt 1 y 2 utilizan el mismo conector como miniDP (DisplayPort) para conectarse a los dispositivos periféricos, mientras que Thunderbolt 3 utiliza un conector USB de tipo C.

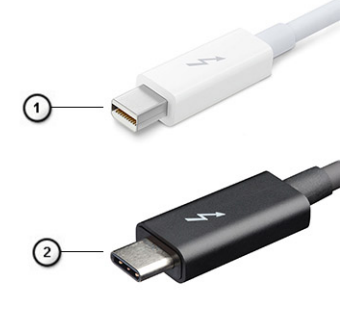

#### **Ilustración 1. Thunderbolt 1 y Thunderbolt 3**

1. Thunderbolt 1 y Thunderbolt 2 (con un conector miniDP)

<span id="page-12-0"></span>2. Thunderbolt 3 (con un conector USB de tipo C)

### **Thunderbolt 3 sobre USB de tipo C**

Thunderbolt 3 eleva a Thunderbolt al USB de tipo C, a velocidades de hasta 40 Gbps, creando un puerto compacto capaz de todo, que entrega la conexión más rápida y versátil a cualquier estación de acoplamiento, pantalla o dispositivo de datos, como unidad de disco duro externa. Thunderbolt 3 utiliza un conector/puerto USB de tipo C para conectarse a dispositivos periféricos compatibles.

- 1. Thunderbolt 3 utiliza cables y un conector USB de tipo C: es compacto y reversible
- 2. Thunderbolt 3 es compatible con una velocidad de hasta 40 Gbps
- 3. DisplayPort 1.4: compatible con cables, dispositivos y monitores de DisplayPort existentes
- 4. USB Power Delivery: hasta 130 W en computadoras compatibles

### **Funciones clave de Thunderbolt 3 sobre USB de tipo C**

- 1. Thunderbolt, USB, DisplayPort y USB de tipo C de encendido en un solo cable (las características pueden variar según el producto)
- 2. Cables y conector USB de tipo C compactos y reversibles
- 3. Compatible con redes de Thunderbolt (\*varía según el producto)
- 4. Compatible con pantallas hasta 4K
- 5. Hasta 40 Gbps

#### **NOTA: La velocidad de transferencia de datos puede variar según el dispositivo.**

### **Iconos de Thunderbolt**

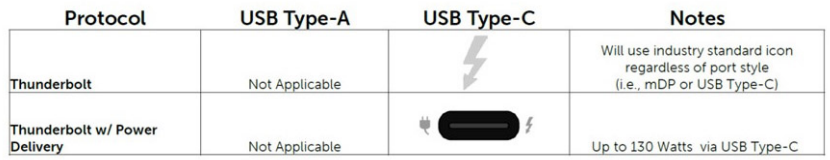

#### **Ilustración 2. Variaciones de iconografía de Thunderbolt**

# **HDMI 1.4**

Esta sección proporciona información sobre HDMI 1.4 y sus funciones y ventajas.

HDMI (High-Definition Multimedia Interface [interfaz multimedia de alta definición]) es una interfaz de audio/vídeo completamente digital, sin comprimir, respaldada por la industria. HDMI proporciona una interfaz entre cualquier fuente digital de audio/vídeo compatible, como un reproductor de DVD o un receptor A/V, y un monitor digital de audio o vídeo, como un televisor digital (DTV). La principal ventaja es la reducción de cables y las normas de protección de contenido. HDMI es compatible con vídeos estándar, mejorados o de alta definición y con audios digitales multicanal en un solo cable.

### **Características de HDMI 1.4**

- **Canal Ethernet HDMI**: agrega redes de alta velocidad a un vínculo HDMI, lo que permite a los usuarios sacar el máximo provecho de sus dispositivos habilitados para IP sin un cable de Ethernet independiente.
- **Canal de retorno de audio**: permite que un TV conectado con HDMI y con un sintonizador integrado envíe datos de audio "ascendente" a un sistema de audio envolvente. De este modo, se elimina la necesidad de un cable de audio adicional.
- **3D**: define protocolos de entrada/salida para los principales formatos de video 3D, preparando el camino para los juegos en 3D y las aplicaciones de cine 3D en casa.
- **Tipo de contenido**: señalización en tiempo real de tipos de contenido entre los dispositivos de origen y de pantalla, lo que permite que un TV optimice los ajustes de imagen en función del tipo de contenido.
- **Espacios de color adicionales**: agrega compatibilidad para más modelos de color que se utilizan en fotografía digital y gráficos informáticos.
- **Compatibilidad con 4K**: ofrece resoluciones de video muy superiores a 1080p y compatibilidad con pantallas de última generación, que rivalizarán con los sistemas de cine digital utilizados en muchas salas de cine comercial.
- <span id="page-13-0"></span>• **Microconector HDMI**: un nuevo conector de menor tamaño para teléfonos y otros dispositivos portátiles, compatible con resoluciones de vídeo de hasta 1080p.
- **Sistema de conexión automotriz**: nuevos cables y conectores para sistemas de video de automóviles, diseñados para satisfacer las necesidades exclusivas del mundo del automovilismo y ofreciendo la auténtica calidad HD.

## **Ventajas de HDMI**

- Calidad: HDMI transfiere audio y vídeo digital sin comprimir, para obtener una imagen con calidad y nitidez máximas.
- El HDMI de bajo costo proporciona la calidad y funcionalidad de una interfaz digital, mientras que ofrece compatibilidad con formatos de video sin comprimir de manera sencilla y eficaz.
- El HDMI de audio es compatible con varios formatos de audio, desde estéreo estándar hasta sonido envolvente multicanal.
- HDMI combina video y audio multicanal en un único cable, lo que elimina los costos, la complejidad y la confusión del uso actual de varios cables en sistemas A/V.
- HDMI es compatible con la comunicación entre la fuente de video (como un reproductor de DVD) y un DTV, lo que ofrece una nueva funcionalidad.

## **Comportamiento del LED del botón de encendido**

En ciertos sistemas Dell Latitude, el LED del botón de encendido se utiliza para proporcionar una indicación del estado del sistema y, como consecuencia, el botón de encendido se ilumina cuando se presiona. Los sistemas con botón de encendido/lectora de huellas dactilares opcional no tendrán ningún LED bajo el botón de encendido y, por lo tanto, utilizarán el LED disponible en el sistema para proporcionar una indicación del estado del sistema.

### **Comportamiento del LED del botón de alimentación sin lectora de huellas dactilares**

- Sistema encendido (S0) = el LED se ilumina con luz blanca fija
- Sistema en espera/reposo (S3, SOix) = el LED está apagado
- Sistema apagado/en hibernación (S4/S5) = el LED está apagado

### **Comportamiento del LED y de encendido con lectora de huellas dactilares**

- Presione el botón de encendido entre 50 ms y 2 s para encender el dispositivo.
- El botón de encendido no registra ninguna otra presión hasta que la SOL (señal de vida) se haya proporcionado al usuario.
- El LED del sistema se ilumina cuando presiona el botón de encendido.
- Todos los LED disponibles (retroiluminación del teclado/LED de Mayús del teclado/LED de carga de la batería) se iluminan y muestran el comportamiento especificado.
- El tono auditivo está apagado de manera predeterminada. Se puede habilitar en la configuración del BIOS.
- Las garantías no agotan el tiempo de espera si el dispositivo se detiene durante el proceso de inicio de sesión.
- Logotipo de Dell: se enciende dentro de los 2 s después de presionar el botón de encendido.
- Arranque completo: dentro de los 22 s después de presionar el botón de encendido.
- A continuación, se muestra un ejemplo de cronología:

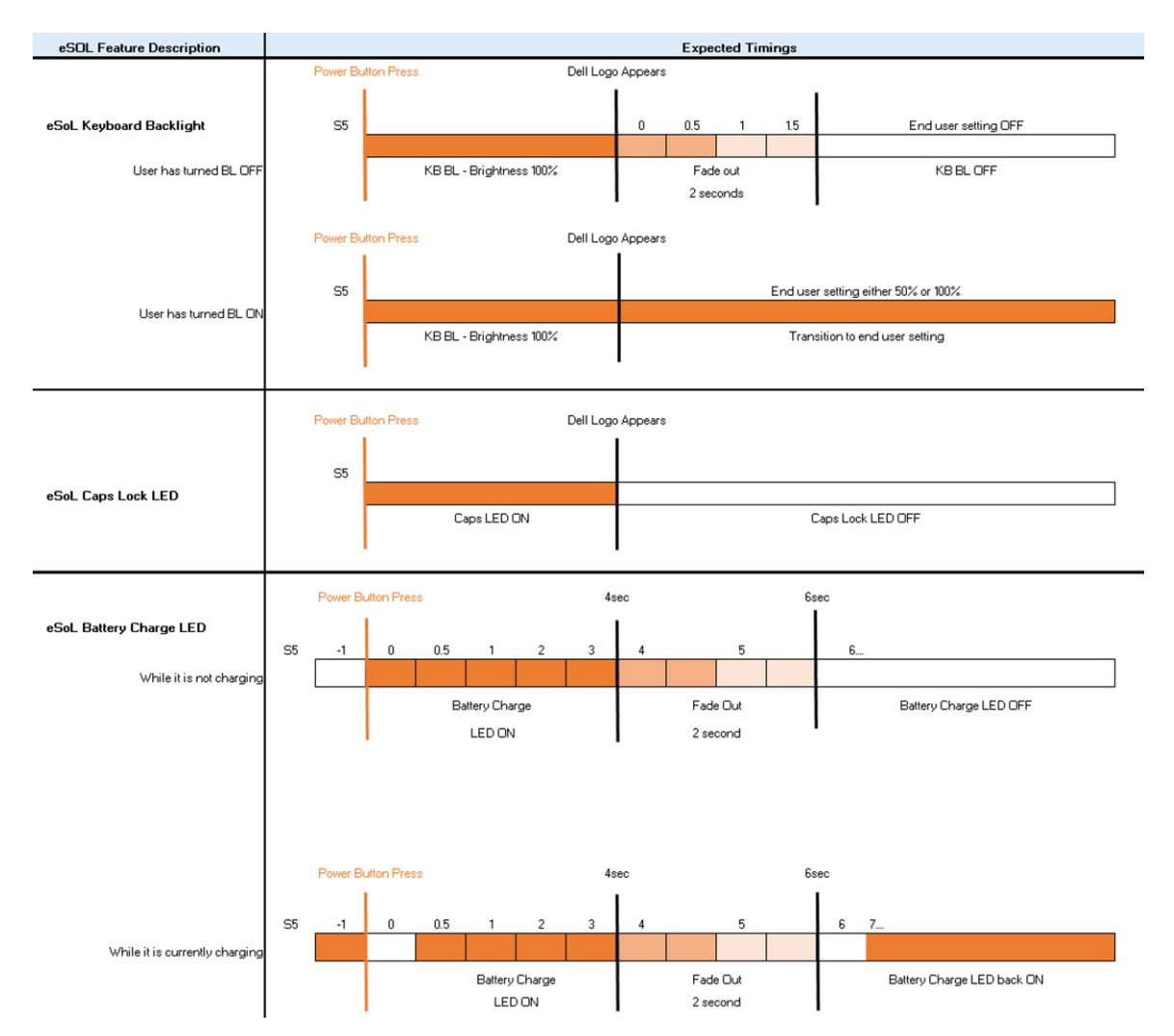

El botón de encendido con lectora de huellas dactilares no tendrá ningún LED y aprovechará los LED disponibles en el sistema para proporcionar indicaciones del estado del sistema

#### • **LED del adaptador de alimentación:**

- El conector del LED en el adaptador de alimentación se ilumina con luz blanca cuando se suministra alimentación desde el enchufe. • **LED indicador de la batería:**
- Si el equipo está conectado a un enchufe eléctrico, el indicador de la batería funciona de la siguiente manera:
	- 1. Luz blanca fija: la batería se está cargando. Cuando la carga se completa, el LED se apaga.
- Si la computadora está funcionando con la batería, el indicador luminoso de la batería funcionará de la siguiente manera:
	- 1. Apagado: la batería se ha cargado correctamente (o la computadora está apagada).
	- 2. Luz ámbar fija: la carga de la batería es críticamente baja. Un estado de batería baja es cuando la batería tiene 30 minutos o menos de duración restante aproximada.

#### • **LED de la cámara**

○ El LED blanco se activa cuando la cámara está encendida.

#### • **LED de silencio del micrófono:**

○ Cuando está activado (en silencio), el LED de silencio del micrófono en la tecla F4 debería iluminarse con luz blanca.

#### • **LED de RJ45:**

#### ○ **Tabla 2. LED en cualquier lateral del puerto RJ45**

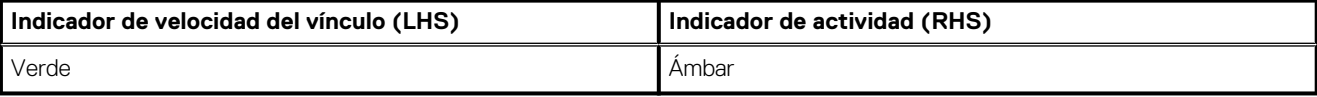

# **Componentes principales del sistema**

<span id="page-15-0"></span>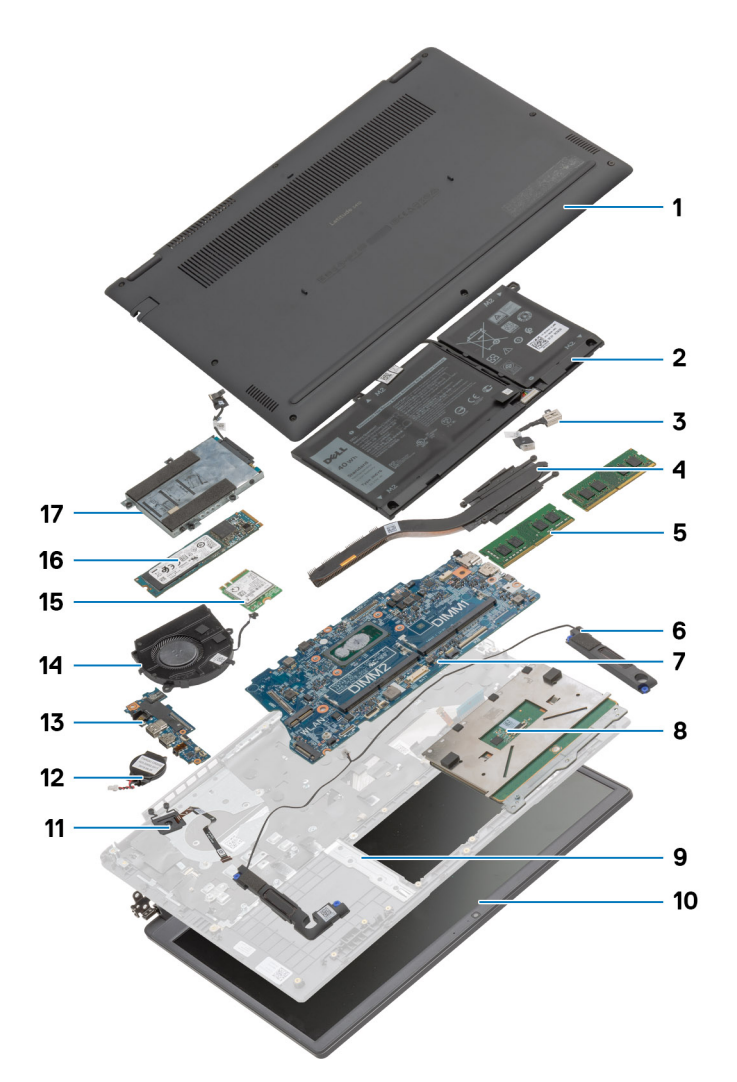

- 1. Cubierta de la base
- 2. Batería
- 3. Puerto de entrada de CC
- 4. Disipador de calor
- 5. Módulos de memoria
- 6. Altavoces
- 7. Tarjeta madre
- 8. Panel táctil
- 9. Ensamblaje del reposamanos
- 10. Ensamblaje de la pantalla
- 11. Módulo del botón de encendido
- 12. Batería de tipo botón
- 13. Placa de E/S
- 14. Ensamblaje del ventilador
- 15. Tarjeta WLAN
- 16. Unidad de estado sólido
- 17. Ensamblaje del disco duro

**NOTA: Dell proporciona una lista de componentes y sus números de referencia para la configuración del sistema original adquirida. Estas piezas están disponibles de acuerdo con la cobertura de la garantía adquirida por el cliente. Póngase en contacto con el representante de ventas de Dell para obtener las opciones de compra.**

# **Desmontaje y reensamblaje**

## <span id="page-17-0"></span>**la tarjeta microSD**

### **Extracción de la tarjeta microSD**

#### **Requisitos previos**

1. Siga el procedimiento que se describe en [Antes de manipular el interior de la computadora.](#page-5-0)

#### **Sobre esta tarea**

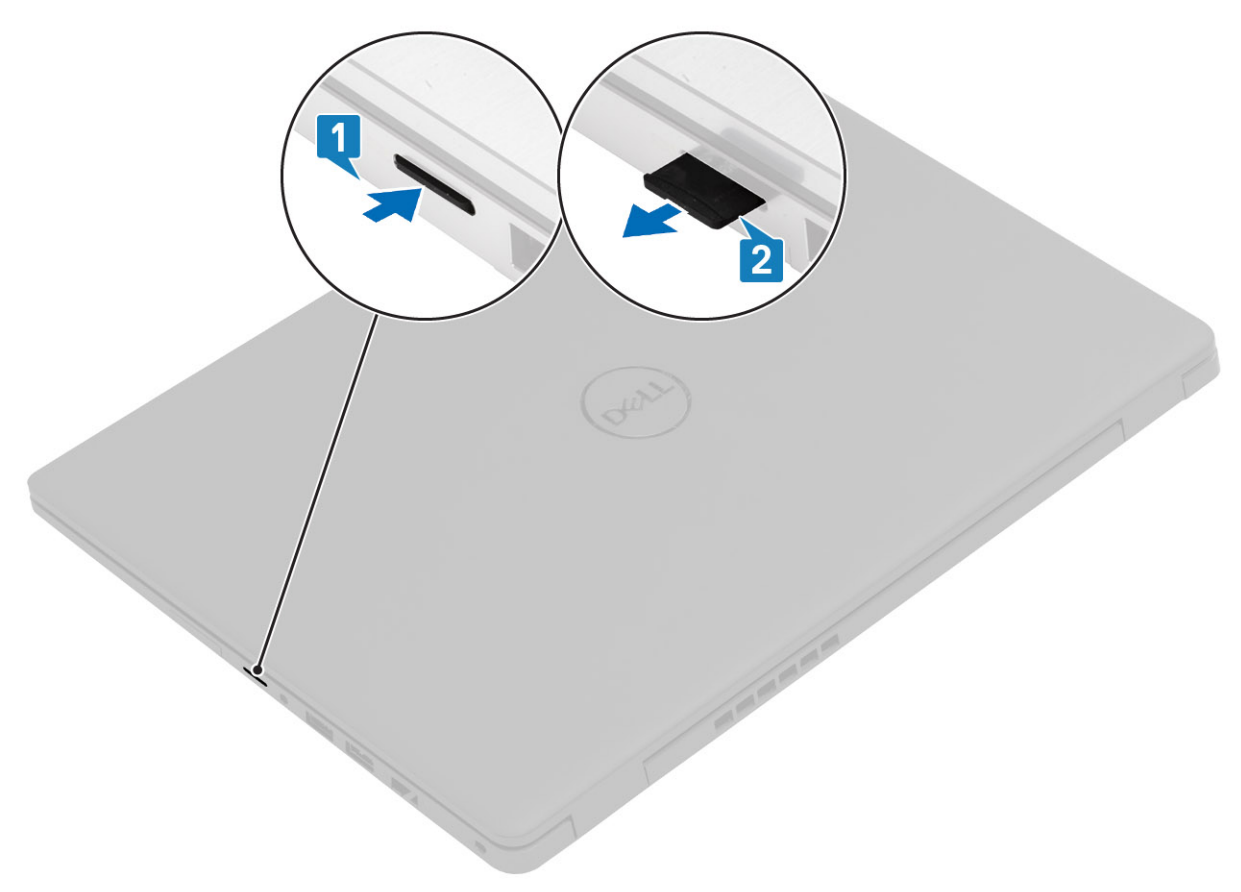

#### **Pasos**

- 1. Presione la tarjeta microSD para soltarla de la computadora.
- 2. Deslice la tarjeta microSD para quitarla de la computadora.

### <span id="page-18-0"></span>**Instalación de la tarjeta microSD**

#### **Sobre esta tarea**

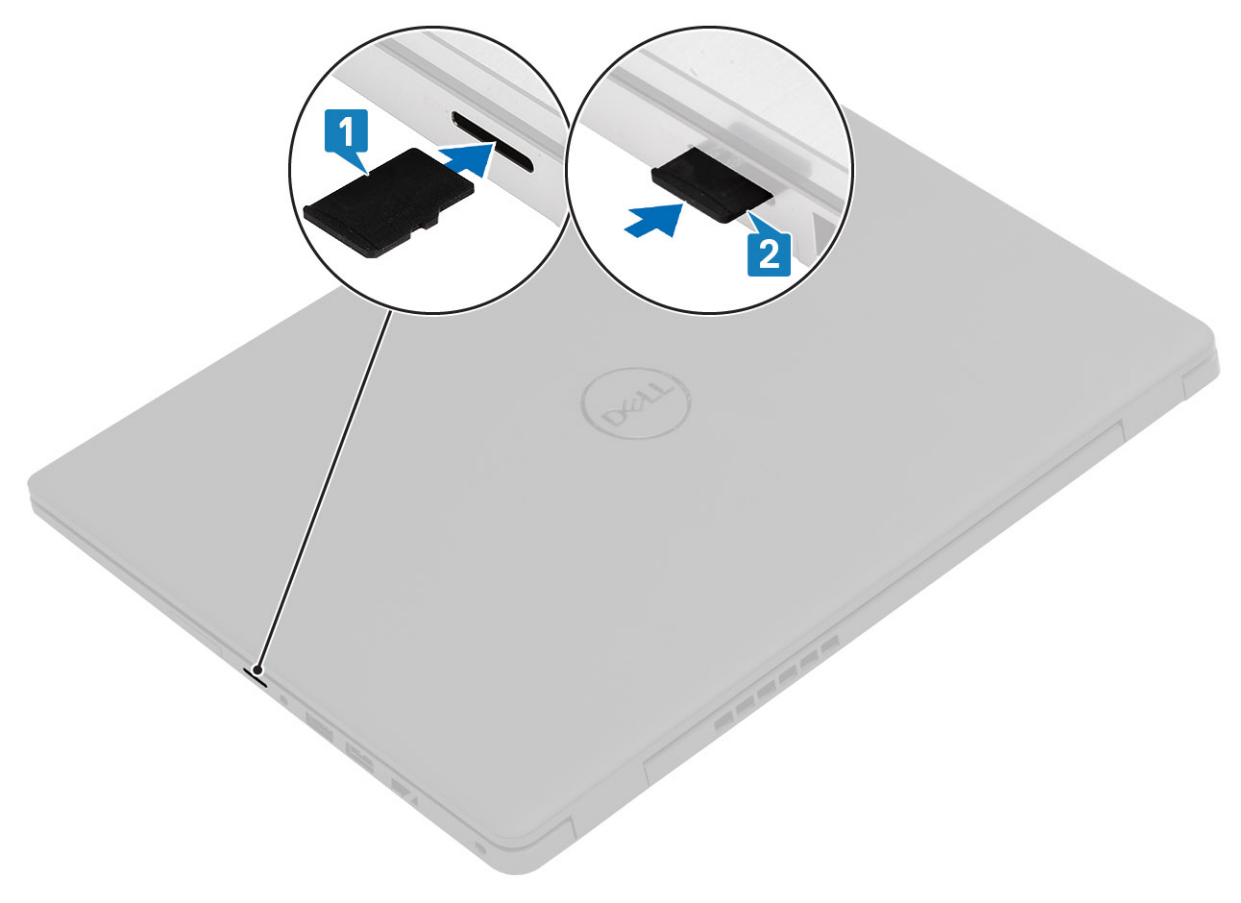

#### **Pasos**

- 1. Alinee la tarjeta microSD en la ranura de la computadora.
- 2. Deslice la tarjeta microSD en la ranura hasta que encaje en su lugar.

#### **Siguientes pasos**

Siga los procedimientos que se describen en [Después de trabajar en el interior de la computadora.](#page-8-0)

## **Cubierta de la base**

### **Extracción de la cubierta de la base**

#### **Requisitos previos**

- 1. Siga el procedimiento que se describe en [Antes de manipular el interior de la computadora.](#page-5-0)
- 2. Quite la [tarjeta SD.](#page-17-0)

#### **Sobre esta tarea**

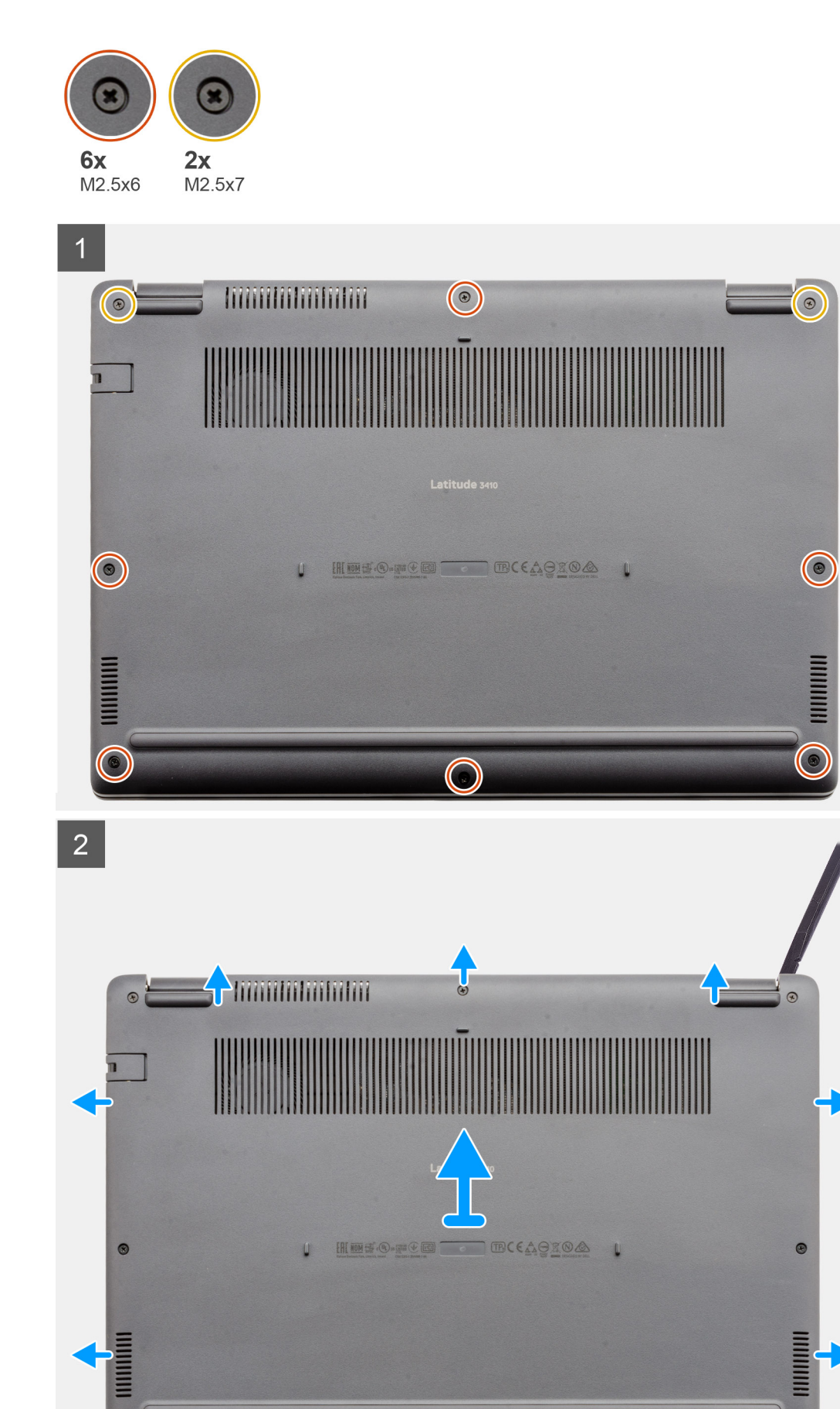

- <span id="page-20-0"></span>1. Afloje los seis tornillos (M2.5x6) y los dos tornillos (M2.5x7) que aseguran la cubierta de la base a la computadora.
- 2. Utilice un instrumento de plástico acabado en punta para hacer palanca en la cubierta de la base desde la esquina superior derecha y levante la cubierta de la base para quitarla de la computadora.

### **Instalación de la cubierta de la base**

#### **Requisitos previos**

Si va a reemplazar un componente, quite el componente existente antes de realizar el procedimiento de instalación.

#### **Sobre esta tarea**

En la ilustración, se indica la ubicación de la cubierta de la base y se proporciona una representación visual del procedimiento de instalación.

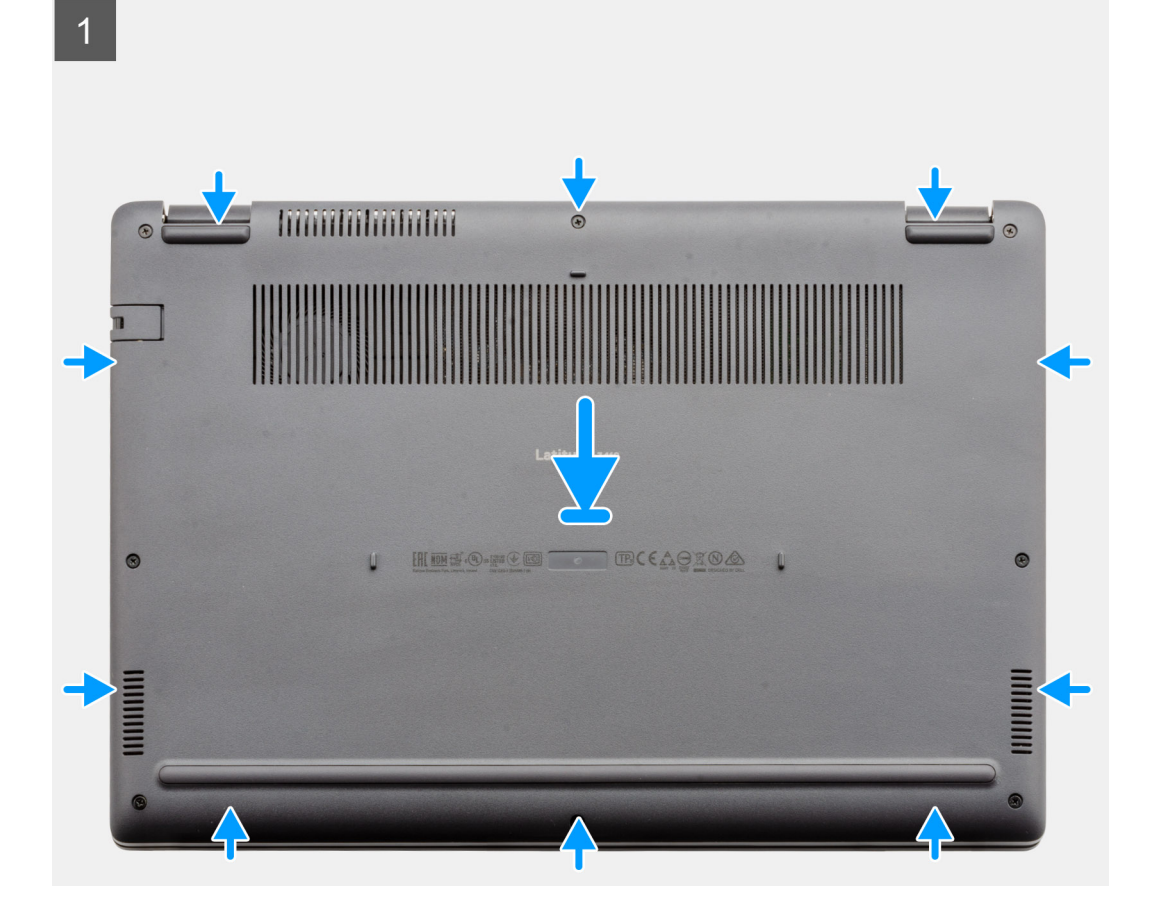

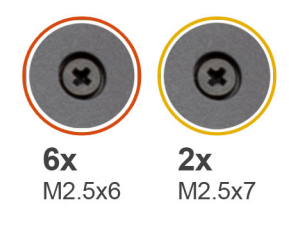

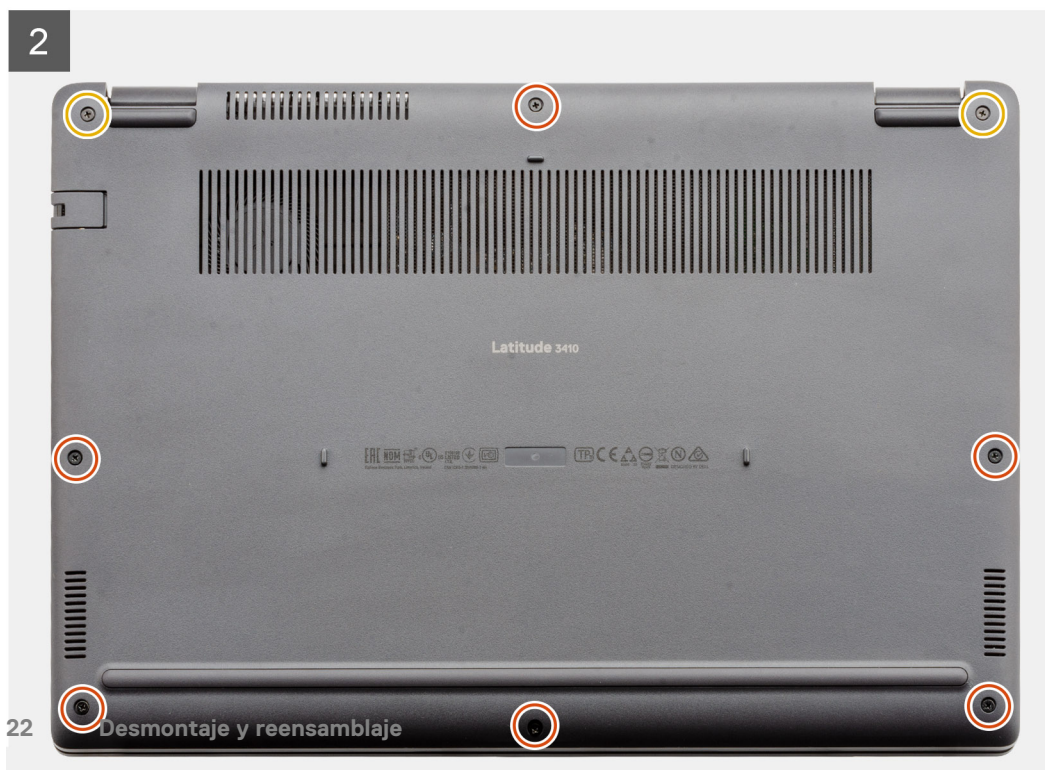

- <span id="page-22-0"></span>1. Alinee y coloque la cubierta de la base en la computadora, y presione los bordes y los laterales de la cubierta de la base hasta que encaje en su lugar.
- 2. Ajuste los seis tornillos (M2.5x6) y los dos tornillos (M2.5x7) para asegurar la cubierta de la base a la computadora.

#### **Siguientes pasos**

- 1. Reemplace la [tarjeta SD](#page-18-0).
- 2. Siga el procedimiento que se describe en [Después de manipular el interior de la computadora](#page-8-0).

## **Batería**

### **Precauciones para batería de iones de litio**

#### **PRECAUCIÓN:**

- **Tenga cuidado cuando maneje baterías de iones de litio.**
- **Descargue la batería lo más posible antes de quitarla del sistema. Para esto, puede desconectar el adaptador de CA del sistema para permitir que la batería se agote.**
- **No aplaste, deje caer, estropee o penetre la batería con objetos extraños.**
- **No exponga la batería a temperaturas altas ni desmonte paquetes de batería y células.**
- **No aplique presión en la superficie de la batería.**
- **No doble la batería.**
- **No utilice herramientas de ningún tipo para hacer palanca sobre o contra la batería.**
- **Verifique que no se pierda ningún tornillo durante la reparación de este producto, para evitar daños o perforaciones accidentales en la batería y otros componentes del sistema.**
- **Si una batería se atasca en la computadora como resultado de la inflamación, no intente soltarla, ya que perforar, doblar o aplastar baterías de iones de litio puede ser peligroso. En este caso, comuníquese con el soporte técnico de Dell para obtener asistencia. Consulte [www.dell.com/contactdell](https://www.dell.com/support).**
- **Adquiera siempre baterías originales de [www.dell.com](https://www.dell.com) o socios y distribuidores autorizados de Dell.**

### **Extracción de la batería**

#### **Requisitos previos**

- 1. Siga el procedimiento que se describe en [Antes de manipular el interior de la computadora.](#page-5-0)
- 2. Quite la [tarjeta microSD.](#page-17-0)
- 3. Quite la [cubierta de la base](#page-18-0).

<span id="page-23-0"></span>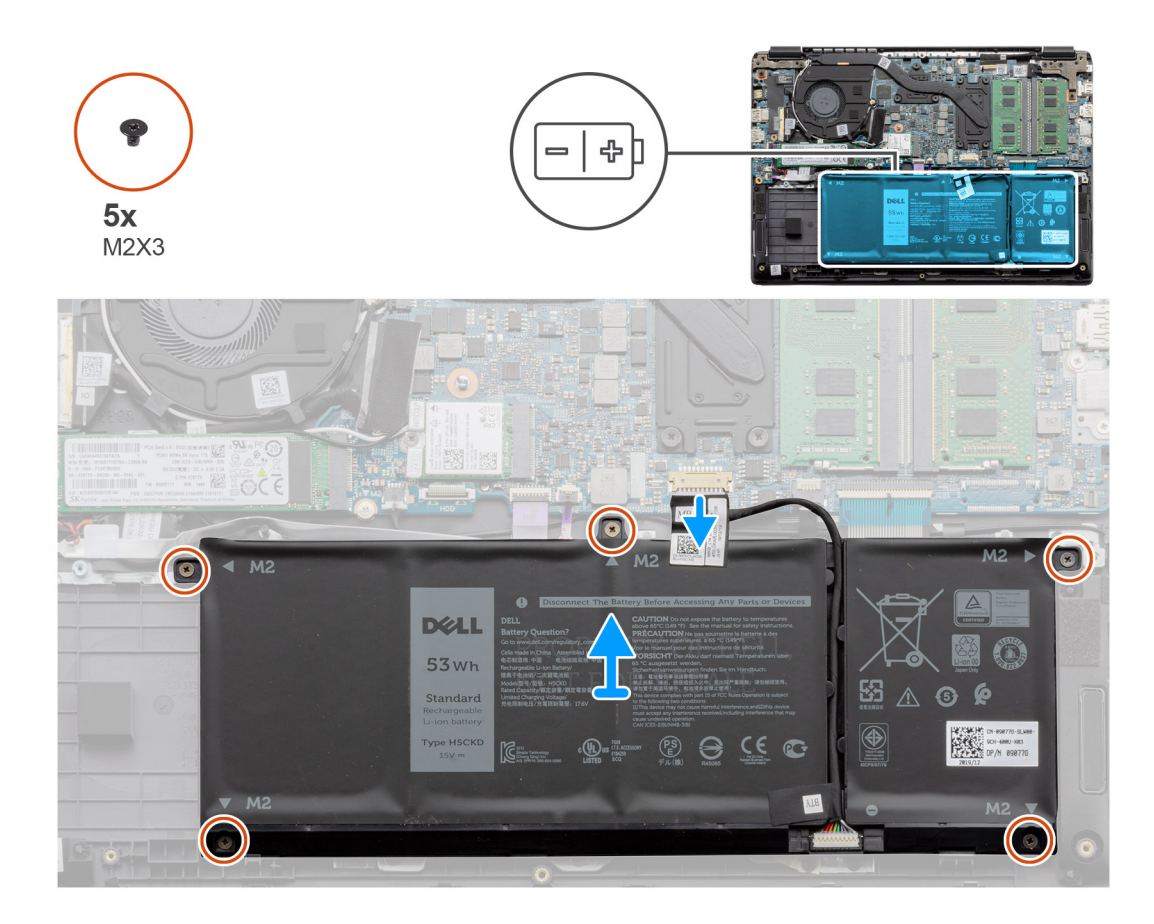

- 1. Desconecte el cable de la batería del conector en la tarjeta madre del sistema.
- 2. Quite los cinco tornillos (M2x3) que aseguran la batería al ensamblaje del reposamanos.
- 3. Levante y mueva la batería para quitarla de la computadora.

### **Instalación de la batería**

#### **Requisitos previos**

Si va a reemplazar un componente, quite el componente existente antes de realizar el procedimiento de instalación.

#### **Sobre esta tarea**

En la ilustración, se muestra la ubicación de la batería y se proporciona una representación visual del procedimiento de instalación.

<span id="page-24-0"></span>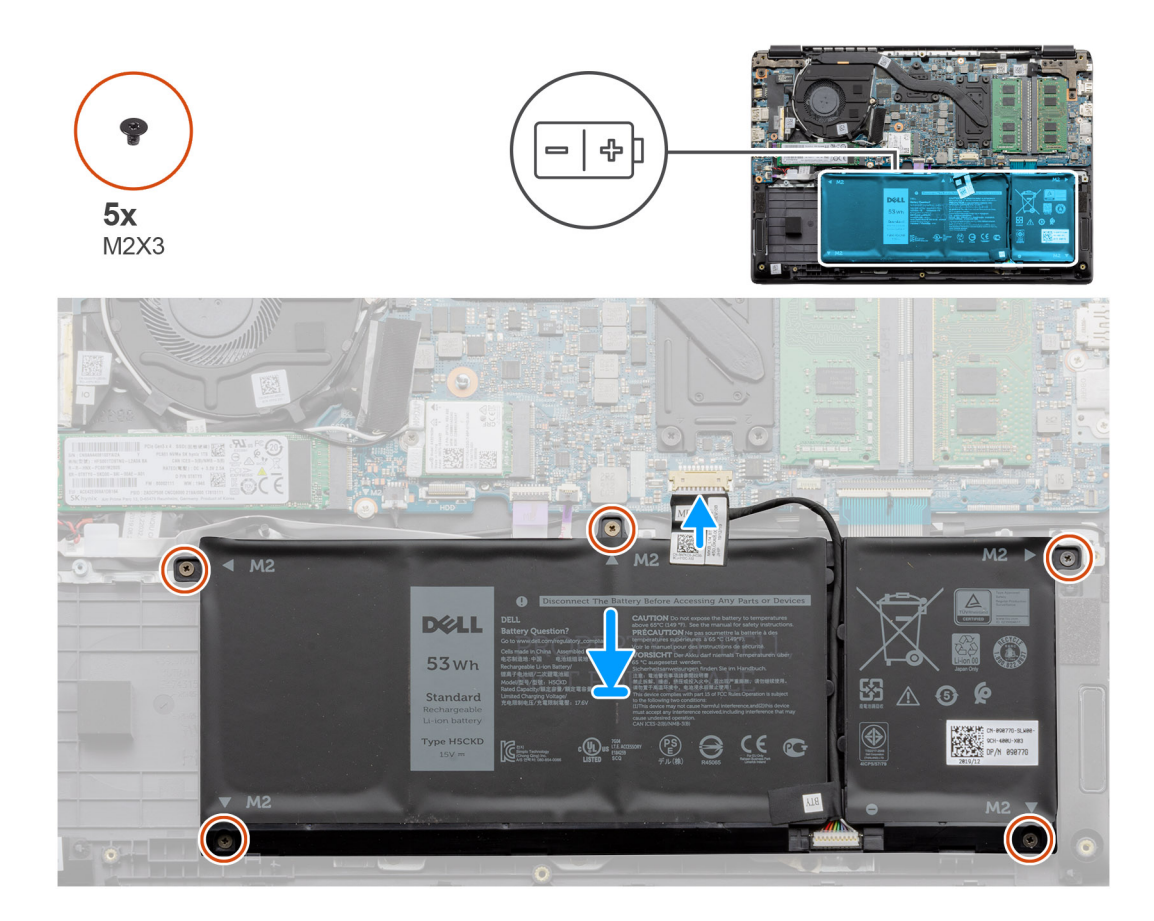

- 1. Alinee las lengüetas de la batería con las ranuras en el ensamblaje del reposamanos.
- 2. Coloque la batería en la bahía de la batería.
- 3. Ajuste los cinco tornillos (M2x3) para asegurar la batería al ensamblaje del reposamanos.
- 4. Conecte el cable de la batería al conector en la tarjeta madre del sistema.

#### **Siguientes pasos**

- 1. Reemplace la [cubierta de la base.](#page-20-0)
- 2. Reemplace la [tarjeta SD](#page-18-0).
- 3. Siga los procedimientos que se describen en [Después de manipular el interior de la computadora](#page-8-0)

## **Módulos de memoria**

### **Extracción del módulo de memoria**

#### **Requisitos previos**

- 1. Siga el procedimiento que se describe en [Antes de manipular el interior de la computadora.](#page-5-0)
- 2. Quite la tarieta SD.
- 3. Quite la [cubierta de la base](#page-17-0).
- 4. Desconecte la [batería](#page-22-0).

#### **Sobre esta tarea**

En las imágenes a continuación, se indica la ubicación del módulo de memoria y se proporciona una representación visual del procedimiento de extracción.

<span id="page-25-0"></span>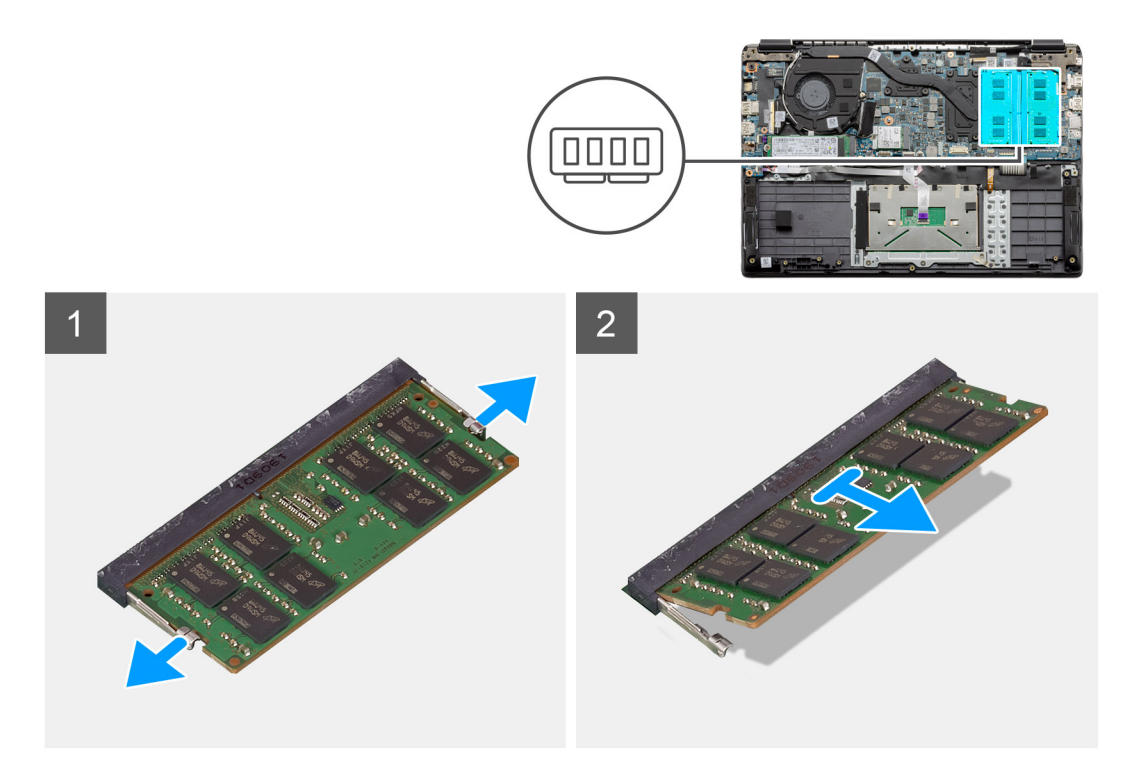

- 1. Haga palanca en los ganchos que aseguran el módulo de memoria hasta que este salte.
- 2. Quite el módulo de memoria de la ranura de memoria.

### **Instalación de los módulos de memoria**

#### **Requisitos previos**

Si va a reemplazar un componente, quite el componente existente antes de realizar el procedimiento de instalación.

#### **Sobre esta tarea**

En la ilustración, se indica la ubicación del módulo de memoria y se proporciona una representación visual del procedimiento de instalación.

<span id="page-26-0"></span>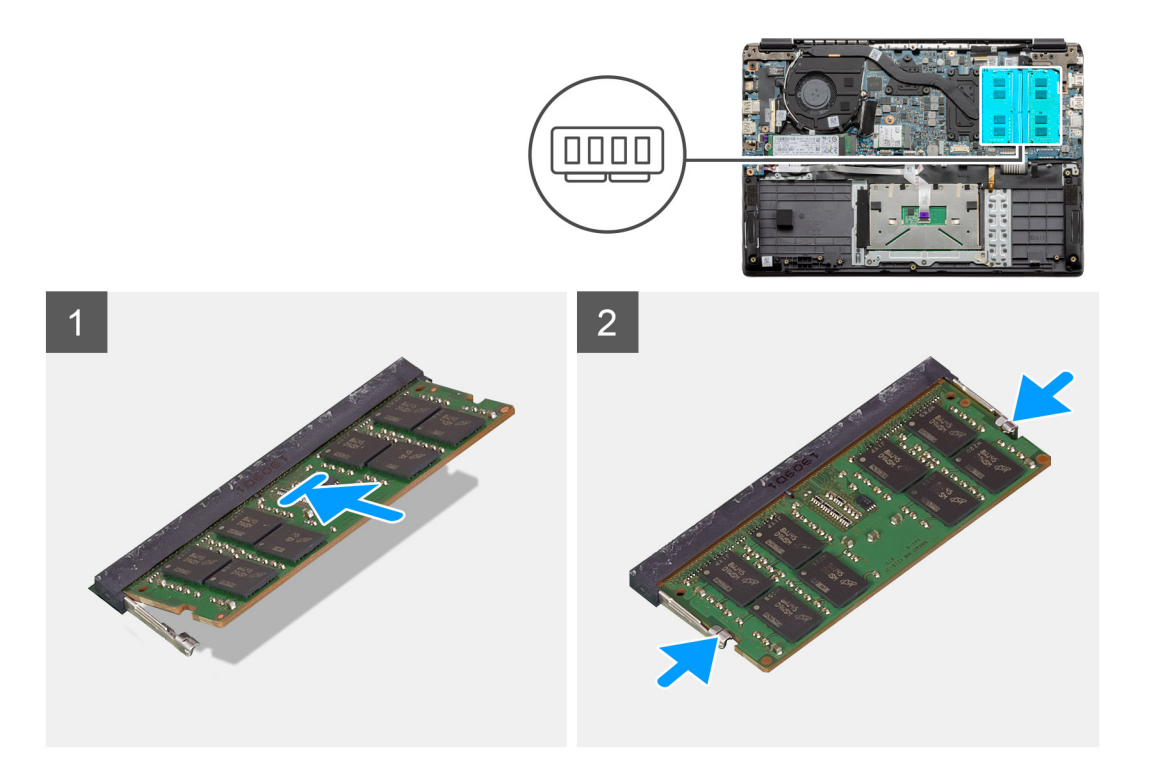

- 1. Alinee la muesca del módulo de memoria con la lengüeta de la ranura del módulo de memoria.
- 2. Deslice el módulo de memoria inclinado firmemente dentro de la ranura.
- 3. Presione el módulo de la memoria hacia abajo hasta que haga clic.

**NOTA: Si no oye un clic, extraiga el módulo de memoria y vuelva a instalarlo.**

#### **Siguientes pasos**

- 1. Instale la [batería.](#page-23-0)
- 2. Instale la [cubierta de la base](#page-20-0).
- 3. Instale la [tarjeta SD.](#page-18-0)
- 4. Siga el procedimiento que se describe en [Después de manipular el interior de la computadora](#page-8-0).

## **Tarjeta WLAN**

### **Extracción de la tarjeta WLAN**

#### **Requisitos previos**

- 1. Siga el procedimiento que se describe en [Antes de manipular el interior de la computadora.](#page-5-0)
- 2. Extraiga la [tarjeta SD](#page-17-0)
- 3. Quite la [cubierta de la base](#page-18-0).
- 4. Quite la [batería.](#page-22-0)

#### **Sobre esta tarea**

En la ilustración, se indica la ubicación de la tarjeta WLAN y se proporciona una representación visual del procedimiento de extracción.

<span id="page-27-0"></span>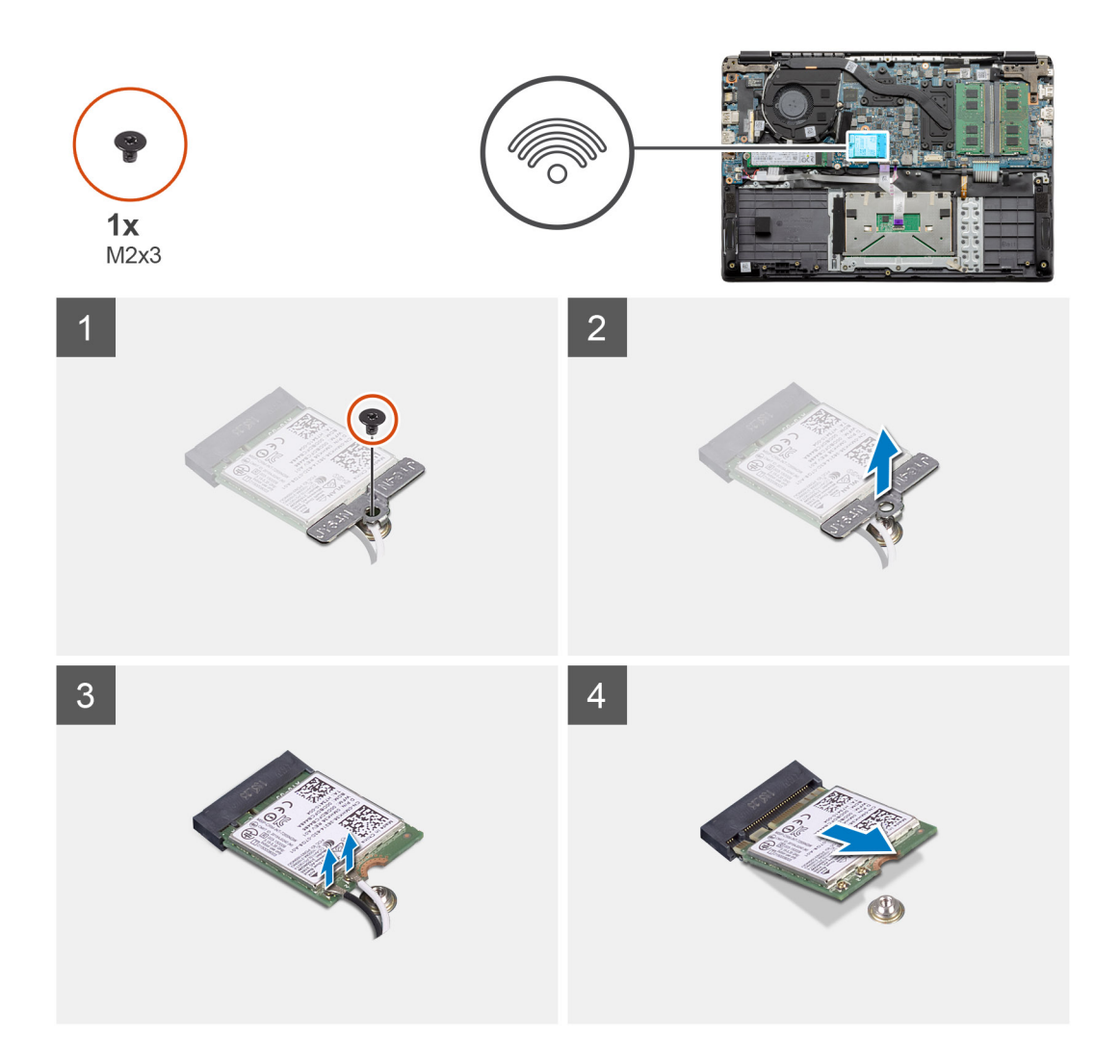

- 1. Quite el tornillo único (M2x3) que fija el soporte de WLAN a la computadora.
- 2. Quite el soporte de WLAN.
- 3. Desconecte los cables de la antena WLAN del módulo de WLAN.
- 4. Deslice y quite la tarjeta WLAN de la ranura de tarjeta WLAN.

### **Instalación de la tarjeta WLAN**

#### **Requisitos previos**

Si va a reemplazar un componente, quite el componente existente antes de realizar el procedimiento de instalación.

#### **Sobre esta tarea**

En la figura, se indica la ubicación de la tarjeta WLAN y se proporciona una representación visual del procedimiento de instalación.

<span id="page-28-0"></span>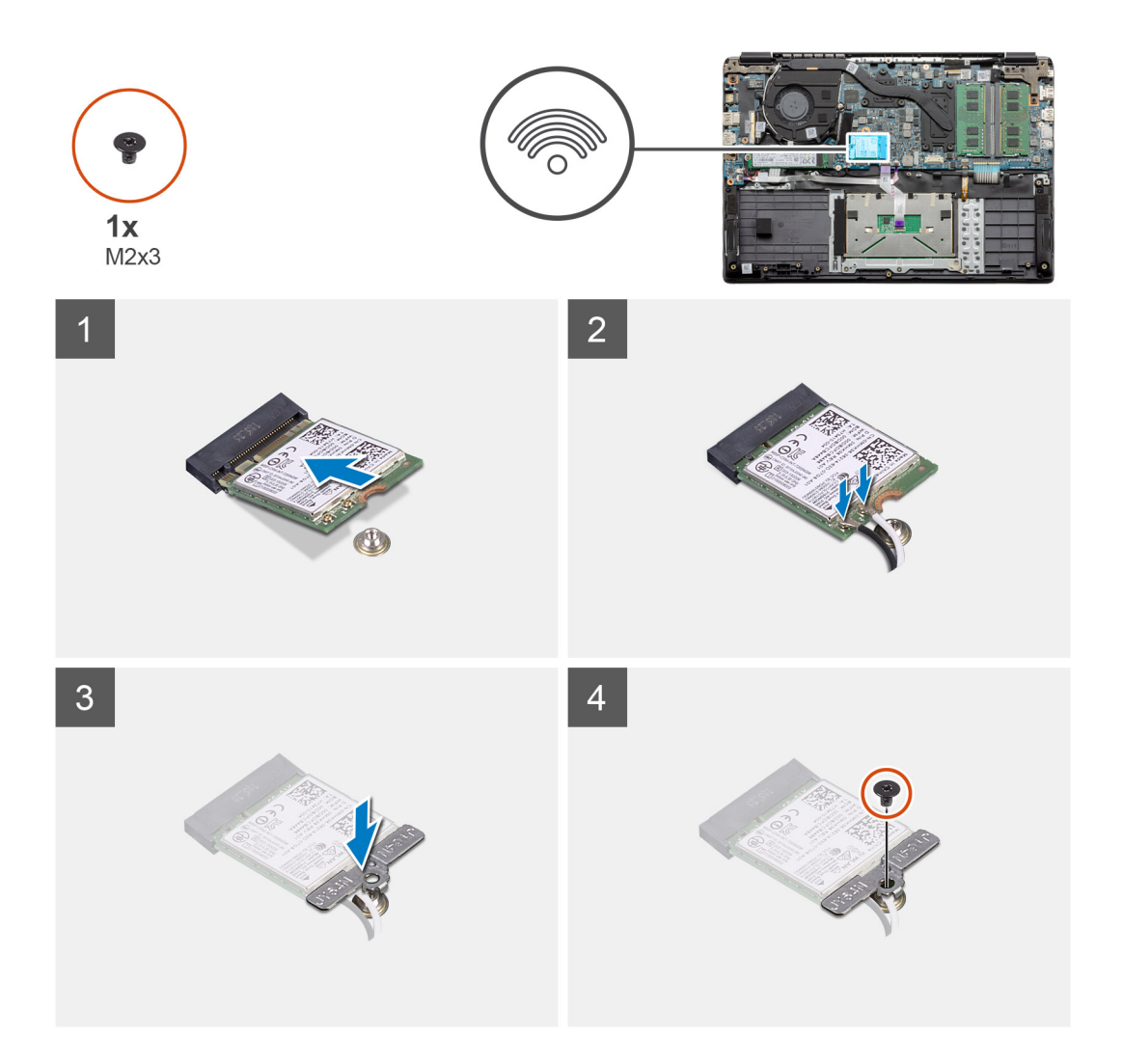

- 1. Alinee la muesca de la tarjeta WLAN con la lengüeta de la ranura de tarjeta WLAN e inserte la tarjeta WLAN formando un ángulo en la ranura de tarjeta WLAN.
- 2. Conecte los cables de la antena WLAN a la tarjeta WLAN.
- 3. Alinee y coloque el soporte de la tarjeta WLAN para fijar la tarjeta WLAN a la tarjeta madre del sistema.
- 4. Reemplace el tornillo único (M2x3) para fijar la tarjeta WLAN a la tarjeta madre del sistema.

#### **Siguientes pasos**

- 1. Instale el [cable de la batería.](#page-23-0)
- 2. Instale la [cubierta de la base](#page-20-0).
- 3. Instale la [tarjeta SD](#page-18-0)
- 4. Siga el procedimiento que se describe en [Después de manipular el interior de la computadora](#page-8-0).

## **Batería de tipo botón**

### **Extracción de la batería de tipo botón**

#### **Requisitos previos**

- 1. Siga el procedimiento que se describe en [Antes de manipular el interior de la computadora.](#page-5-0)
- 2. Quite la [tarjeta SD.](#page-17-0)
- 3. Quite la [cubierta de la base](#page-18-0).

#### <span id="page-29-0"></span>4. Quite la [batería.](#page-22-0)

#### **Sobre esta tarea**

En la ilustración, se indica la ubicación de la batería de tipo botón y se proporciona una representación visual del procedimiento de extracción.

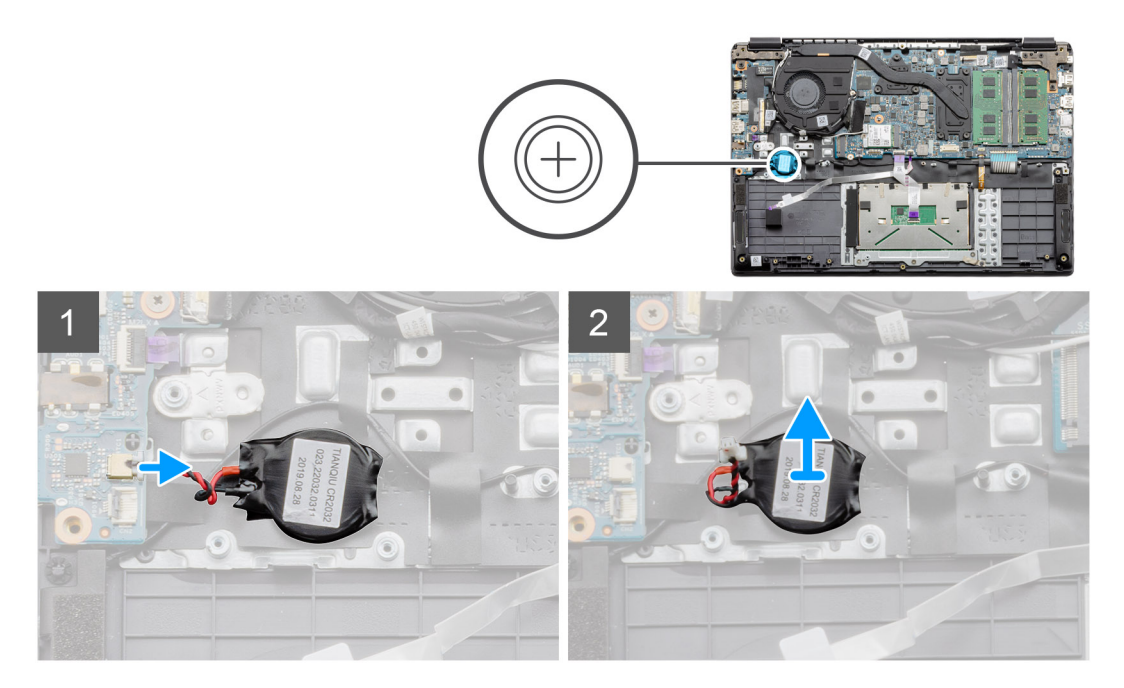

#### **Pasos**

- 1. Desconecte el cable de la batería de tipo botón de la tarjeta madre.
- 2. Despegue la batería de tipo botón del ensamblaje del reposamanos, ya que está fijada en la placa con un adhesivo.

### **Instalación de la batería de tipo botón**

#### **Requisitos previos**

Si va a reemplazar un componente, quite el componente existente antes de realizar el procedimiento de instalación.

#### **Sobre esta tarea**

En la ilustración, se indica la ubicación de la batería de tipo botón y se proporciona una representación visual del procedimiento de instalación.

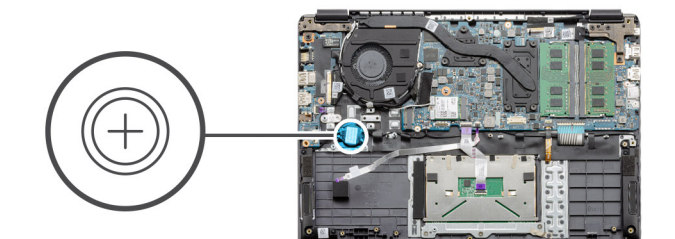

<span id="page-30-0"></span>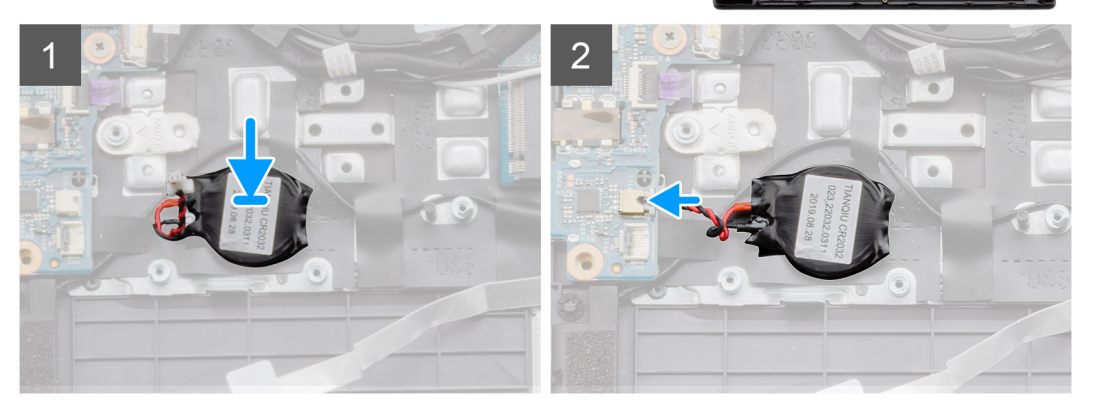

- 1. Vuelva a adherir la batería de tipo botón a la ranura en el ensamblaje del reposamanos.
- 2. Conecte el cable de la batería de tipo botón a la tarjeta madre.

#### **Siguientes pasos**

- 1. Instale la [batería.](#page-23-0)
- 2. Instale la [cubierta de la base](#page-20-0).
- 3. Instale la [tarjeta SD](#page-18-0)
- 4. Siga el procedimiento que se describe en [Después de manipular el interior de la computadora](#page-8-0).

## **Puerto de entrada de CC**

### **Extracción de la entrada de CC**

#### **Requisitos previos**

- 1. Siga el procedimiento que se describe en [Antes de manipular el interior de la computadora.](#page-5-0)
- 2. Quite la [tarjeta SD.](#page-17-0)
- 3. Quite la [cubierta de la base](#page-18-0).
- 4. Quite la [batería.](#page-22-0)

#### **Sobre esta tarea**

En la ilustración, se indica la ubicación de la entrada de CC y se proporciona una representación visual del procedimiento de extracción.

<span id="page-31-0"></span>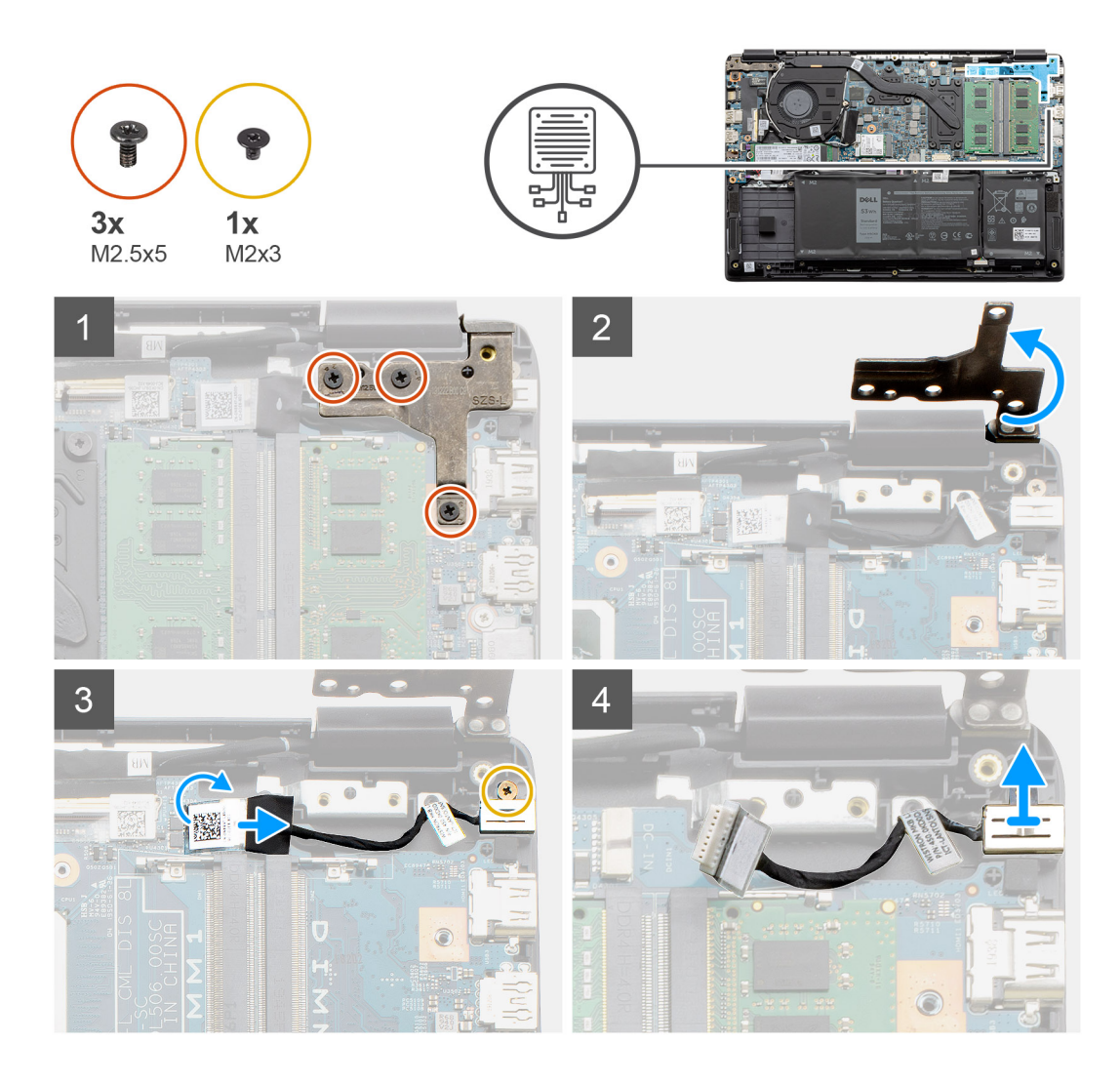

- 1. Localice el puerto de entrada de CC en la computadora y quite los tres tornillos (M2.5x5) de la bisagra que lo cubre.
- 2. Levante la bisagra y dóblela para quitarla del chasis.
- 3. Desconecte el cable de entrada de CC de la computadora y quite el tornillo único (M2x3).
- 4. Quite el puerto de entrada de CC de la computadora.

### **Instalación de la entrada de CC**

#### **Requisitos previos**

Si va a reemplazar un componente, quite el componente existente antes de realizar el procedimiento de instalación.

#### **Sobre esta tarea**

En la ilustración, se indica la ubicación del puerto de entrada de CC y se proporciona una representación visual del procedimiento de instalación.

<span id="page-32-0"></span>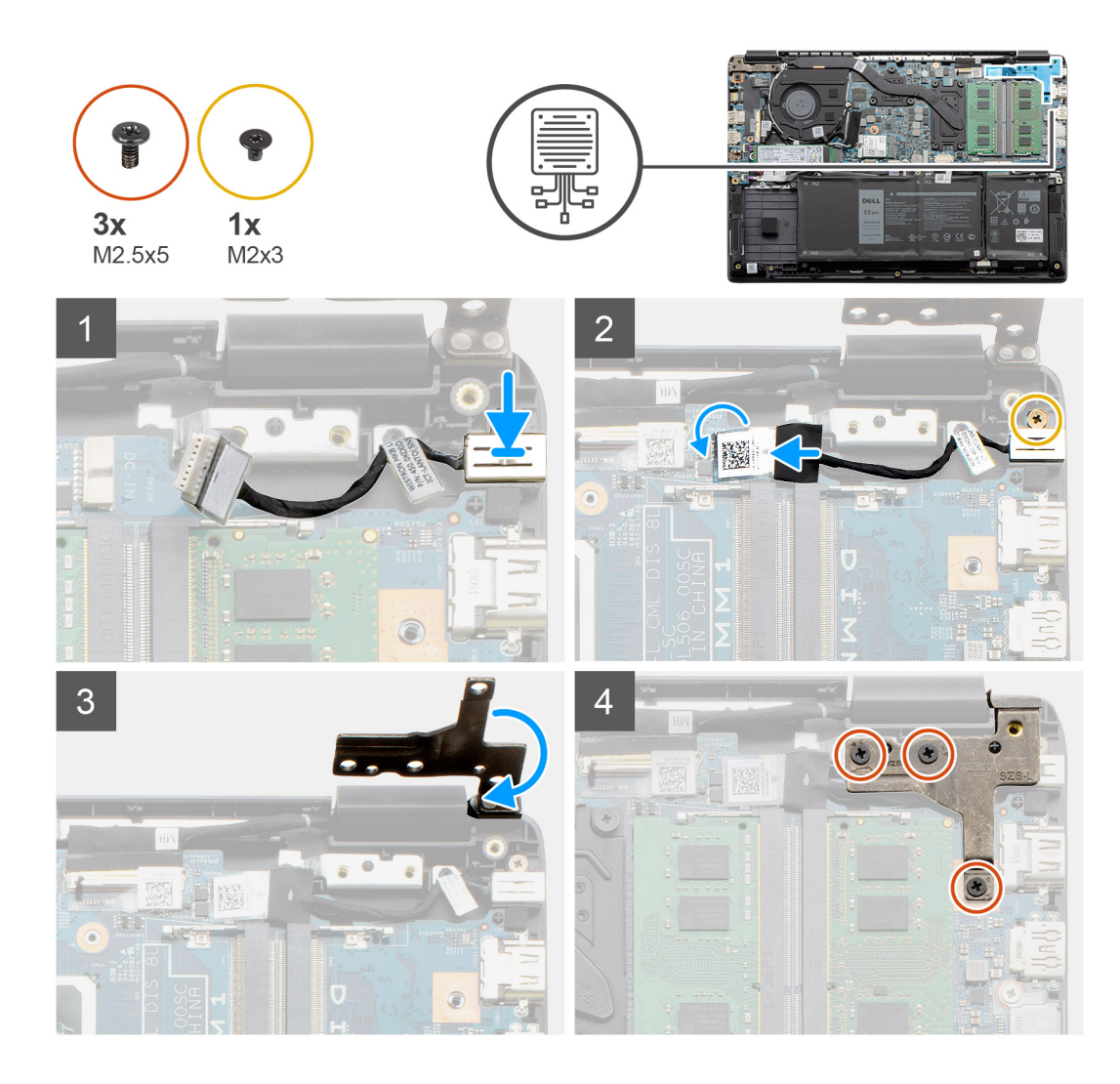

- 1. Coloque el módulo de entrada de CC en la ranura proporcionada.
- 2. Instale el tornillo (M2x3) y conecte el cable de entrada de CC a la tarjeta madre del sistema.
- 3. Doble y alinee la bisagra con los soportes para tornillos del reposamanos.
- 4. Instale los tres tornillos (M2.5x5) para asegurar la bisagra.

#### **Siguientes pasos**

- 1. Instale la [batería.](#page-23-0)
- 2. Instale la [cubierta de la base](#page-20-0).
- 3. Instale la [tarjeta SD.](#page-18-0)
- 4. Siga el procedimiento que se describe en [Después de manipular el interior de la computadora](#page-8-0).

## **Unidad de estado sólido**

### **Soporte de la unidad de estado sólido**

### **Extracción de la unidad de estado sólido M.2 2280**

#### **Requisitos previos**

1. Siga el procedimiento que se describe en [Antes de manipular el interior de la computadora.](#page-5-0)

- 2. Quite la [tarjeta SD.](#page-17-0)
- 3. Quite la [cubierta de la base](#page-18-0).
- 4. Desconecte la [batería](#page-22-0).

#### **Sobre esta tarea**

En la ilustración, se indica la ubicación de la unidad de estado sólido M.2 2280 y se proporciona una representación visual del procedimiento de extracción.

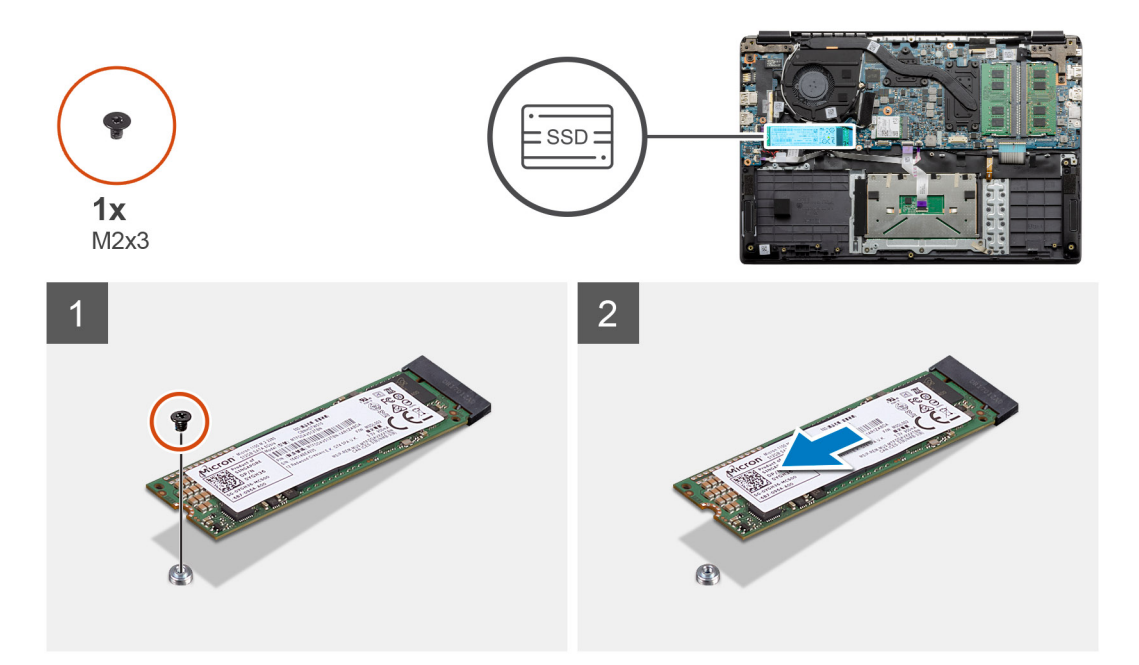

#### **Pasos**

- 1. Quite el tornillo único (M2x3) que fija el módulo de la unidad de estado sólido al ensamblaje del reposamanos.
- 2. Deslice el módulo de estado sólido para quitarlo de la ranura M.2.

### **Instalación de la unidad de estado sólido M.2 2280**

#### **Requisitos previos**

Si va a reemplazar un componente, quite el componente existente antes de realizar el procedimiento de instalación.

#### **Sobre esta tarea**

En la ilustración, se indica la ubicación de la unidad de estado sólido M.2 2280 y se proporciona una representación visual del procedimiento de instalación:

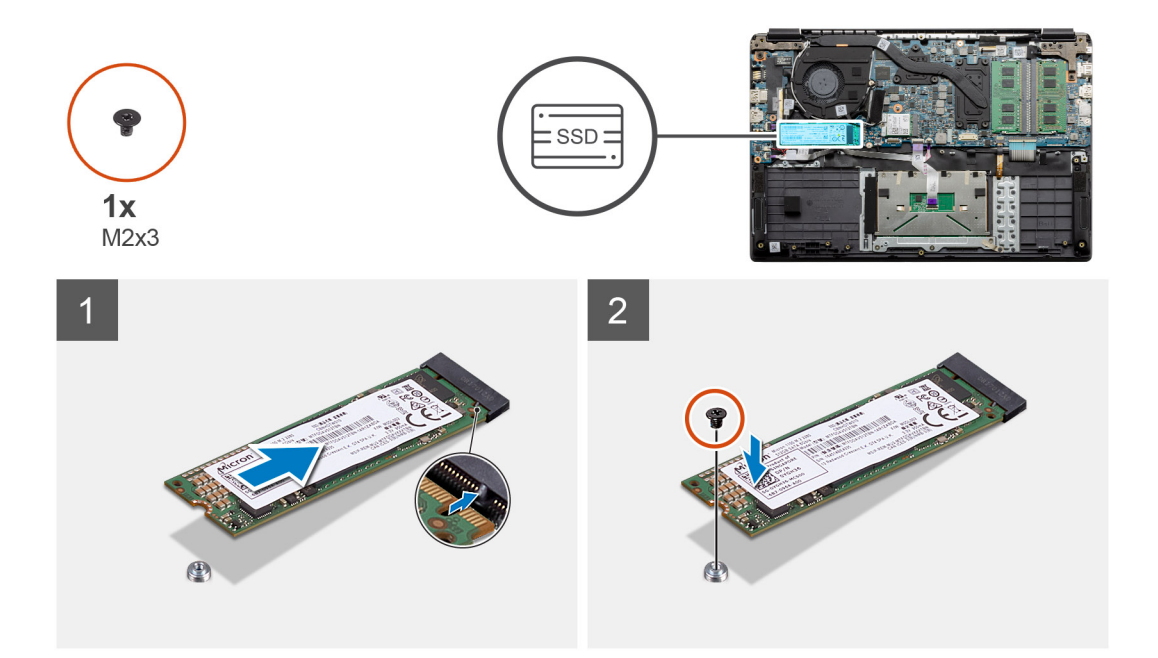

- 1. Alinee y deslice la unidad de estado sólido en la ranura.
- 2. Reemplace el tornillo único (M2x3) para asegurar el módulo de la unidad de estado sólido al sistema.

#### **Siguientes pasos**

- 1. Instale el [cable de la batería.](#page-23-0)
- 2. Instale la [cubierta de la base](#page-20-0).
- 3. Instale la [tarjeta SD.](#page-18-0)
- 4. Siga el procedimiento que se describe en [Después de manipular el interior de la computadora](#page-8-0).

### **Extracción de la unidad de estado sólido M.2 2230**

#### **Requisitos previos**

- 1. Siga el procedimiento que se describe en [Antes de manipular el interior de la computadora.](#page-5-0)
- 2. Quite la [tarjeta SD.](#page-17-0)
- 3. Quite la [cubierta de la base](#page-18-0).
- 4. Desconecte la [batería](#page-22-0).

#### **Sobre esta tarea**

En la ilustración, se indica la ubicación de la unidad de estado sólido M.2 2230 y se proporciona una representación visual del procedimiento de extracción.

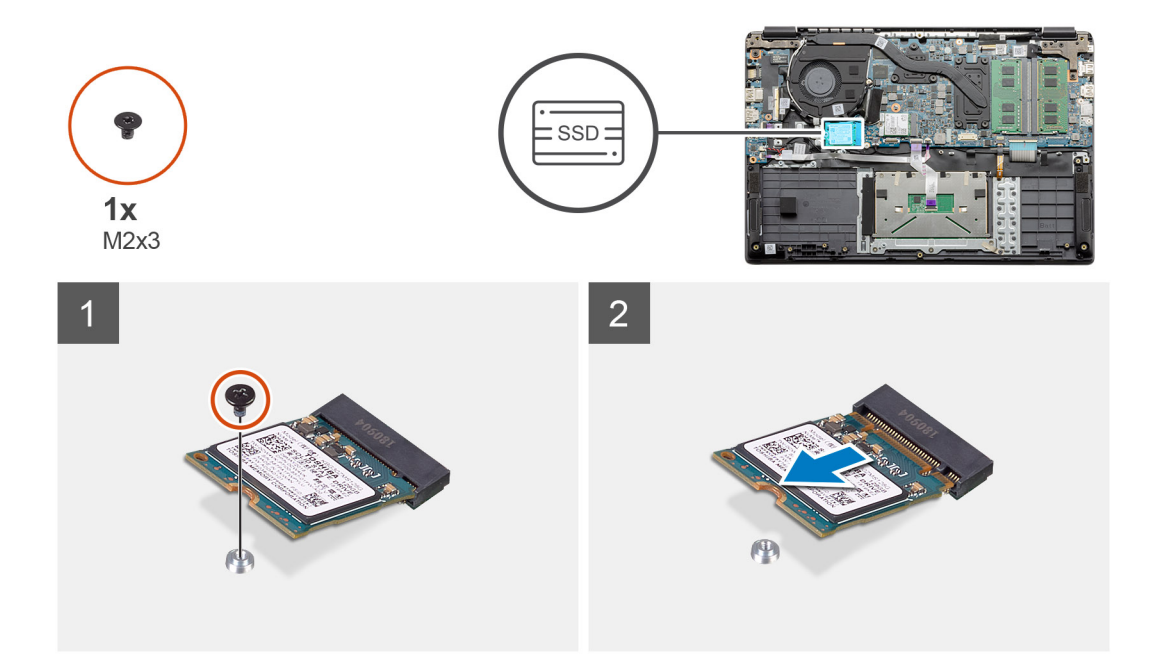

- 1. Quite el tornillo único (M2x3) que fija el módulo de la unidad de estado sólido al ensamblaje del reposamanos.
- 2. Deslice el módulo de estado sólido para quitarlo de la ranura M.2.

### **Instalación de la unidad de estado sólido M.2 2230**

#### **Requisitos previos**

Si va a reemplazar un componente, quite el componente existente antes de realizar el procedimiento de instalación.

#### **Sobre esta tarea**

En la ilustración, se indica la ubicación de la unidad de estado sólido M.2 2230 y se proporciona una representación visual del procedimiento de instalación:

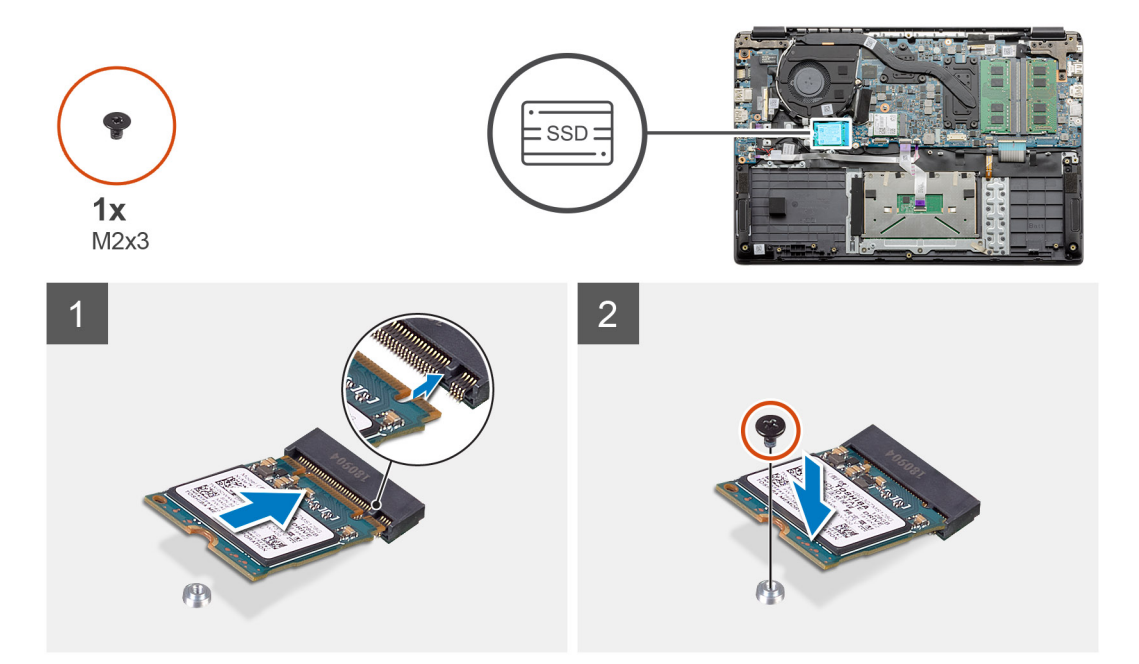

- 1. Alinee y deslice la unidad de estado sólido en la ranura.
- 2. Reemplace el tornillo único (M2x3) para fijar el módulo de la unidad de estado sólido al ensamblaje del teclado y el reposamanos.

#### **Siguientes pasos**

- 1. Instale el [cable de la batería.](#page-23-0)
- 2. Instale la [cubierta de la base](#page-20-0).
- 3. Instale la [tarjeta SD.](#page-18-0)
- 4. Siga el procedimiento que se describe en [Después de manipular el interior de la computadora](#page-8-0).

### **Instalación del soporte para unidad de estado sólido M.2**

#### **Requisitos previos**

Si va a reemplazar un componente, quite el componente existente antes de realizar el procedimiento de instalación.

#### **Sobre esta tarea**

En la ilustración, se muestra la ubicación del soporte para unidad de estado sólido M.2 y se proporciona una representación visual del procedimiento de instalación.

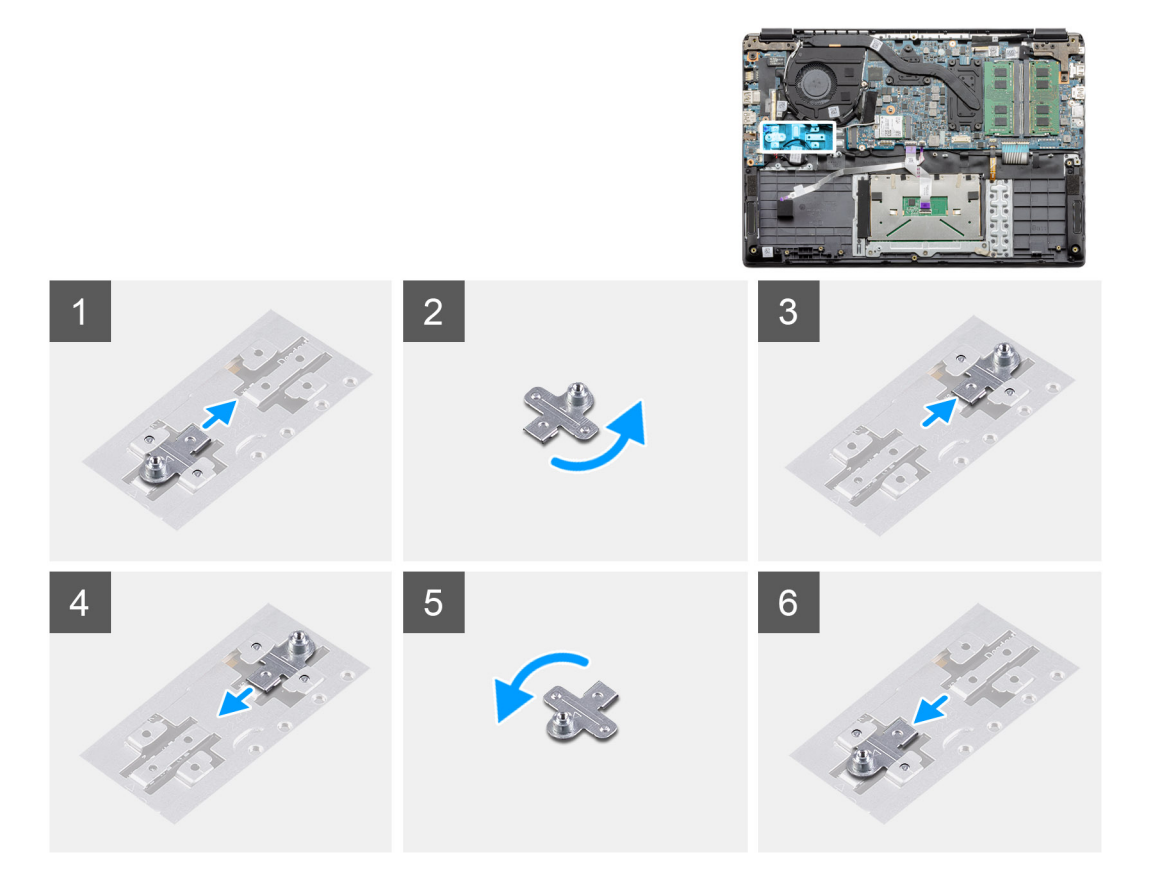

#### **Pasos**

- 1. Deslice el soporte para quitarlo del soporte metálico.
- 2. Gire el soporte para que quede frente al lado opuesto de su posición de montaje original.
- 3. Deslice el soporte en el soporte metálico, situado en el extremo opuesto.

#### **Siguientes pasos**

- 1. Instale el [cable de la batería.](#page-23-0)
- 2. Instale la [cubierta de la base](#page-20-0).
- 3. Siga el procedimiento que se describe en [Después de manipular el interior de la computadora](#page-8-0).

# <span id="page-37-0"></span>**Disco duro**

## **Extracción del disco duro**

#### **Requisitos previos**

- 1. Siga el procedimiento que se describe en [Antes de manipular el interior de la computadora.](#page-5-0)
- 2. Quite la [tarjeta SD.](#page-17-0)
- 3. Quite la [cubierta de la base](#page-18-0).
- 4. Desconecte la [batería](#page-22-0).

#### **Sobre esta tarea**

En las imágenes a continuación, se indica la ubicación del disco duro y se proporciona una representación visual del procedimiento de extracción.

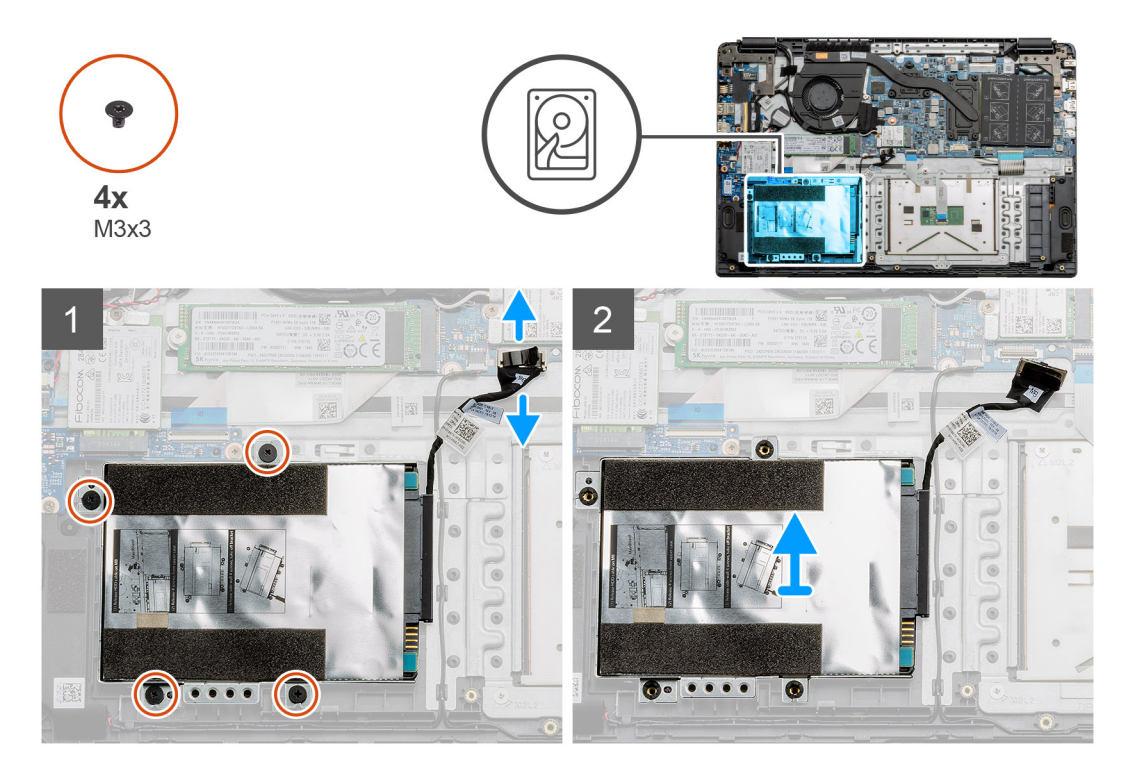

#### **Pasos**

- 1. Quite los cuatro tornillos M3x3 y desconecte el cable del disco duro del conector en la tarjeta madre.
- 2. Extraiga la unidad de disco duro del equipo.

### **Instalación de la unidad de disco duro**

#### **Requisitos previos**

Si va a reemplazar un componente, quite el componente existente antes de realizar el procedimiento de instalación.

#### **Sobre esta tarea**

En la ilustración, se indica la ubicación del disco duro y se proporciona una representación visual del procedimiento de instalación.

<span id="page-38-0"></span>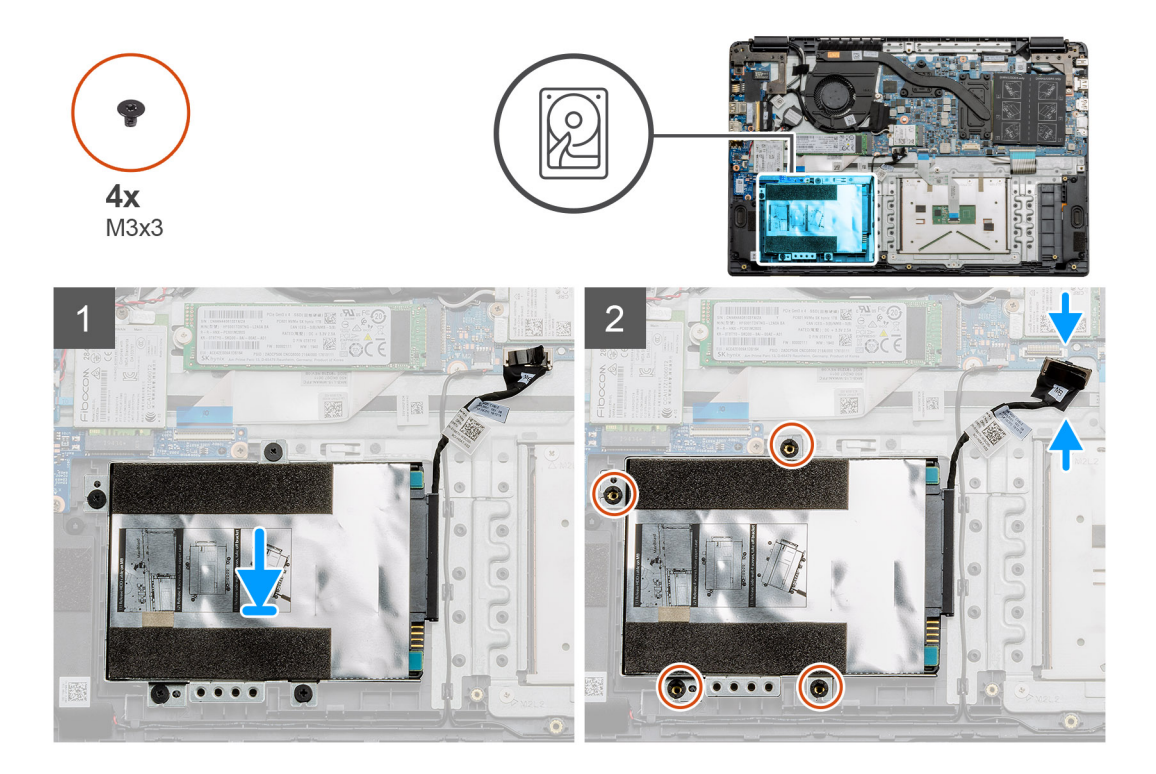

- 1. Alinee los orificios para tornillos en el ensamble de disco duro con los puntos de montaje en el reposamanos.
- 2. Reemplace los cuatro tornillos M3x3 para asegurar el disco duro en su lugar y conecte el cable del disco duro al conector en la tarjeta madre.

#### **Siguientes pasos**

- 1. Instale la [batería.](#page-23-0)
- 2. Instale la [cubierta de la base](#page-20-0).
- 3. Instale la [tarjeta SD.](#page-18-0)
- 4. Siga el procedimiento que se describe en [Después de manipular el interior de la computadora](#page-8-0).

## **Panel táctil**

### **Extracción de la placa del botón del panel táctil**

#### **Requisitos previos**

- 1. Siga el procedimiento que se describe en [Antes de manipular el interior de la computadora.](#page-5-0)
- 2. Quite la [tarjeta SD.](#page-17-0)
- 3. Quite la [cubierta de la base](#page-18-0).
- 4. Desconecte la [batería](#page-22-0).

#### <span id="page-39-0"></span>**Sobre esta tarea**

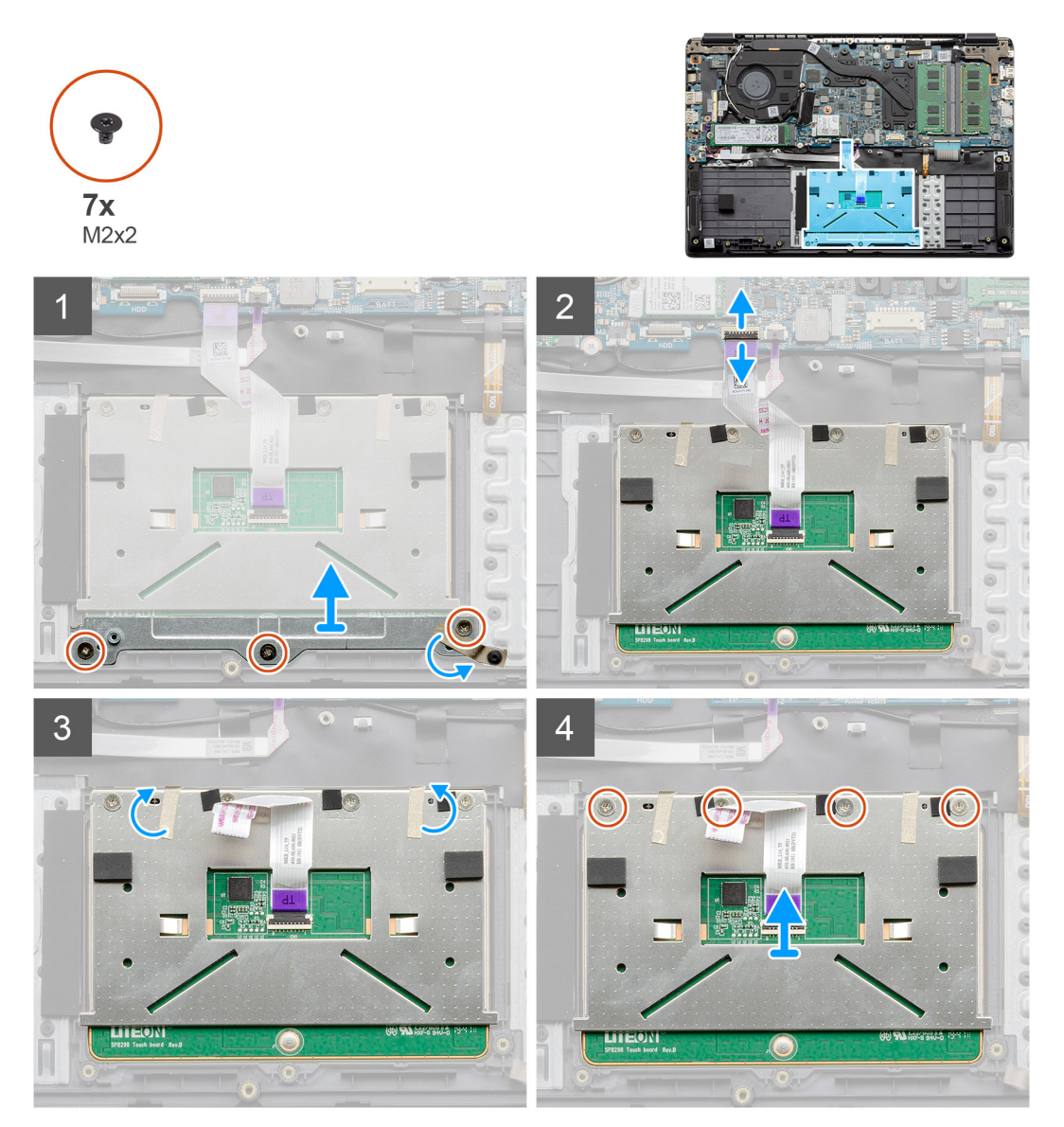

#### **Pasos**

- 1. Quite los tres tornillos (M2x2) de la parte inferior del panel táctil.
- 2. Desconecte el cable plano de la tarjeta madre.
- 3. Despegue las correas adhesivas que sujetan la parte superior del panel táctil.
- 4. Quite los cuatro tornillos (M2x2) de la parte superior del panel táctil y levante el panel para quitarlo de la computadora.

### **Instalación del panel táctil**

#### **Requisitos previos**

Si va a reemplazar un componente, quite el componente existente antes de realizar el procedimiento de instalación.

#### **Sobre esta tarea**

En la ilustración, se indica la ubicación del panel táctil y se proporciona una representación visual del procedimiento de instalación.

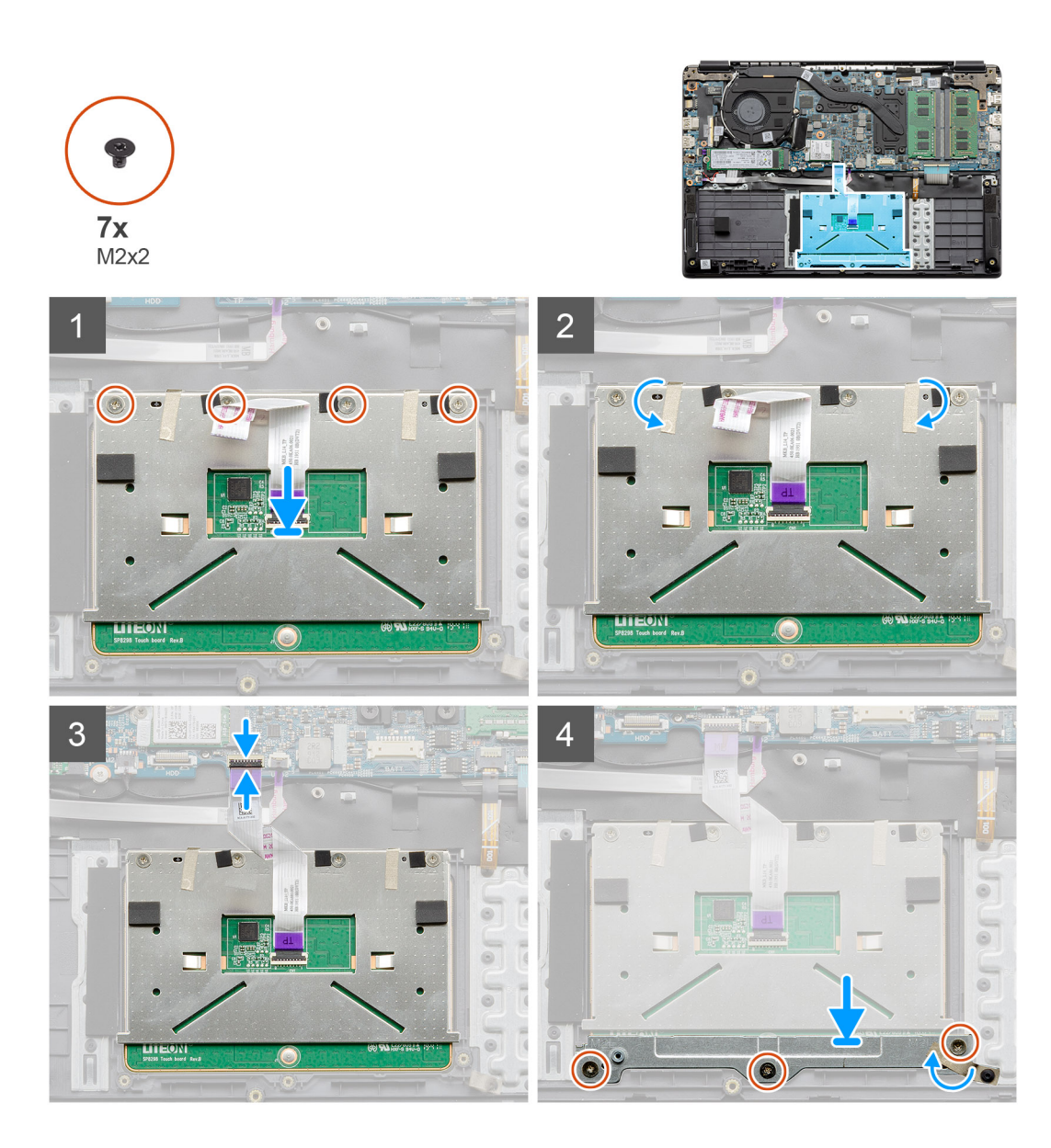

- 1. Coloque el panel táctil en el reposamanos y asegúrese de que los postes de los tornillos se alineen con los del reposamanos. Instale los cuatro tornillos (M2x2) en la parte superior del panel táctil.
- 2. Vuelva a doblar las dos franjas de cinta adhesiva en el panel táctil.
- 3. Conecte el cable plano del panel táctil a la tarjeta madre.
- 4. Instale los tres tornillos (M2x2) en los postes de los tornillos en la parte inferior del reposamanos

#### **Siguientes pasos**

- 1. Instale la [batería.](#page-23-0)
- 2. Instale la [cubierta de la base](#page-20-0).
- 3. Instale la [tarjeta SD.](#page-18-0)
- 4. Siga el procedimiento que se describe en [Después de manipular el interior de la computadora](#page-8-0).

# <span id="page-41-0"></span>**Altavoces**

## **Extracción de los altavoces**

#### **Requisitos previos**

- 1. Siga el procedimiento que se describe en [Antes de manipular el interior de la computadora.](#page-5-0)
- 2. Quite la [tarjeta SD.](#page-17-0)
- 3. Quite la [cubierta de la base](#page-18-0).
- 4. Desconecte la [batería](#page-22-0).

#### **Sobre esta tarea**

En la ilustración, se indica la ubicación de los altavoces y se proporciona una representación visual del procedimiento de extracción.

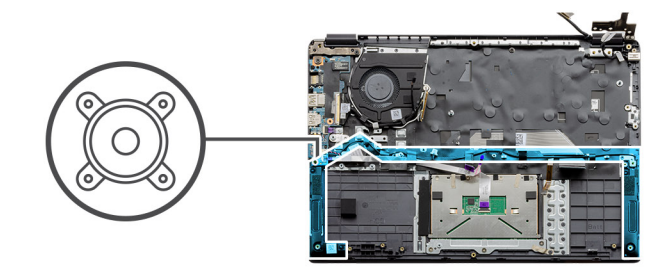

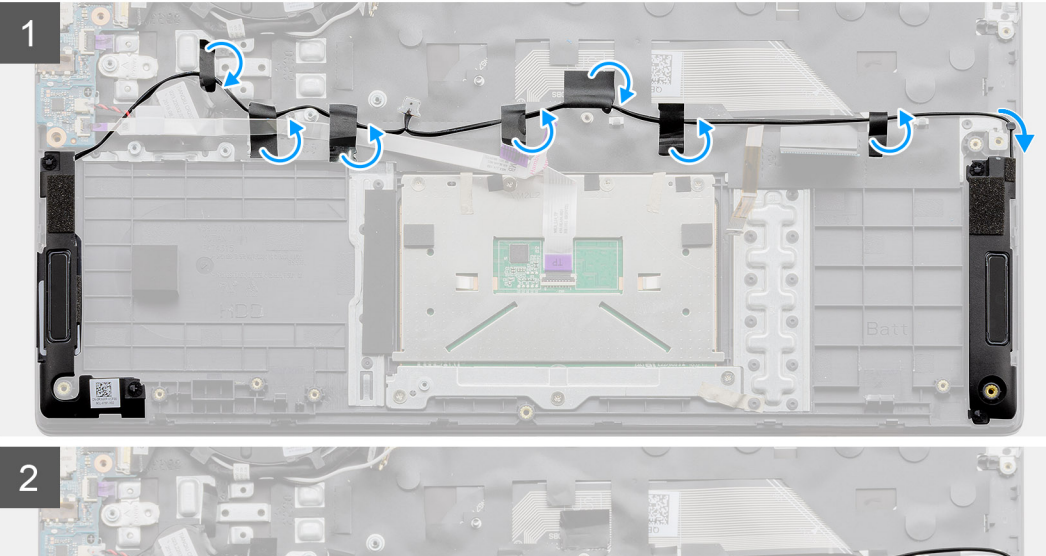

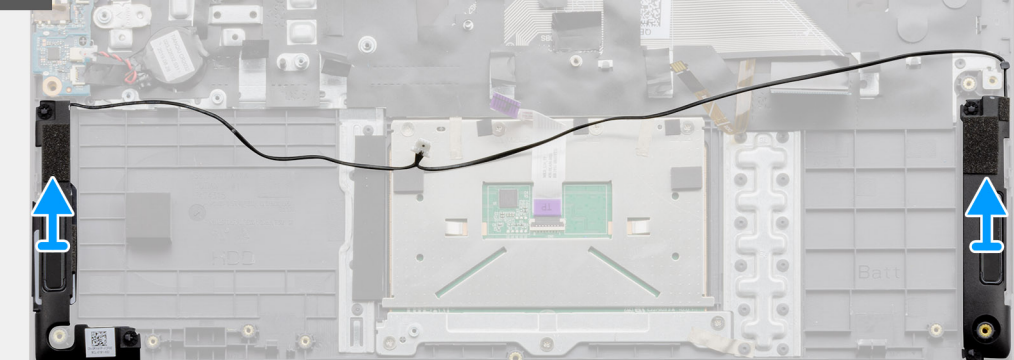

#### **Pasos**

- 1. Desconecte el cable del altavoz del conector en la tarjeta madre y despegue las tiras adhesivas que sostienen los cables conectados en su lugar.
- 2. Asegúrese de que los cables estén sueltos y levante los módulos de los altavoces para quitarlos de ambos extremos de la computadora.

## <span id="page-42-0"></span>**Instalación de los altavoces**

#### **Requisitos previos**

Si va a reemplazar un componente, quite el componente existente antes de realizar el procedimiento de instalación.

#### **Sobre esta tarea**

En la ilustración, se indica la ubicación de los altavoces y se proporciona una representación visual del procedimiento de instalación.

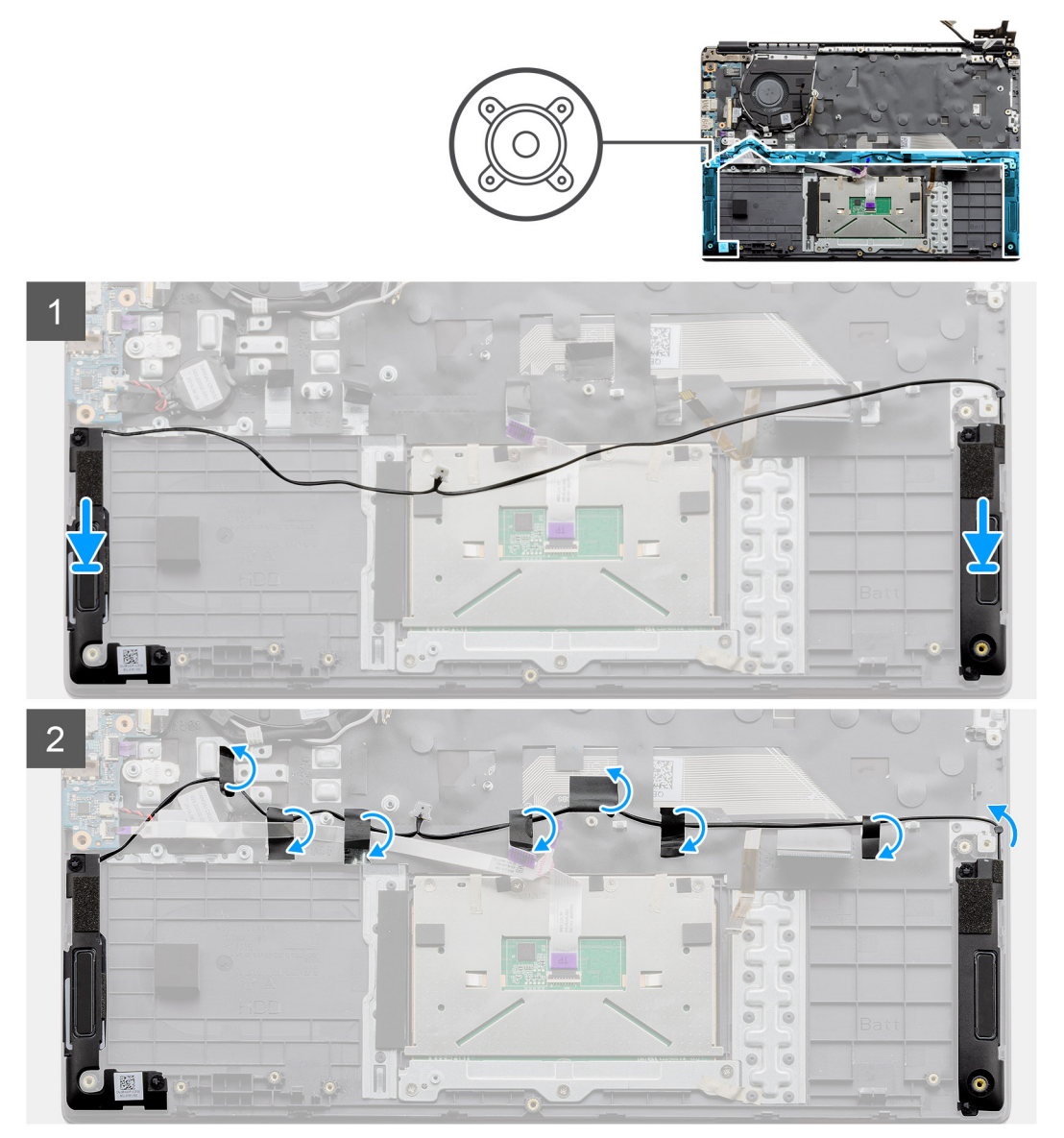

#### **Pasos**

- 1. Coloque el ensamblaje del altavoz en los puntos de montaje de la base inferior de la computadora.
- 2. Pase los cables de ambos módulos del altavoz a través de la sección intermedia de la base inferior, por encima del panel táctil, y vuelva a doblar las tiras adhesivas para asegurar los cables. Una vez asegurado, conecte el conector del cable del altavoz al conector de la tarjeta madre.

#### **Siguientes pasos**

- 1. Instale la [batería.](#page-23-0)
- 2. Instale la [cubierta de la base](#page-20-0).
- 3. Instale la [tarjeta SD.](#page-18-0)
- 4. Siga el procedimiento que se describe en [Después de manipular el interior de la computadora](#page-8-0).

## <span id="page-43-0"></span>**Ensamblaje del ventilador**

## **Extracción del ensamblaje del ventilador**

#### **Requisitos previos**

- 1. Siga el procedimiento que se describe en [Antes de manipular el interior de la computadora.](#page-5-0)
- 2. Quite la [tarjeta SD.](#page-17-0)
- 3. Quite la [cubierta de la base](#page-18-0).
- 4. Desconecte la [batería](#page-22-0).

#### **Sobre esta tarea**

En la ilustración, se indica la ubicación del ensamblaje del ventilador y se proporciona una representación visual del procedimiento de extracción.

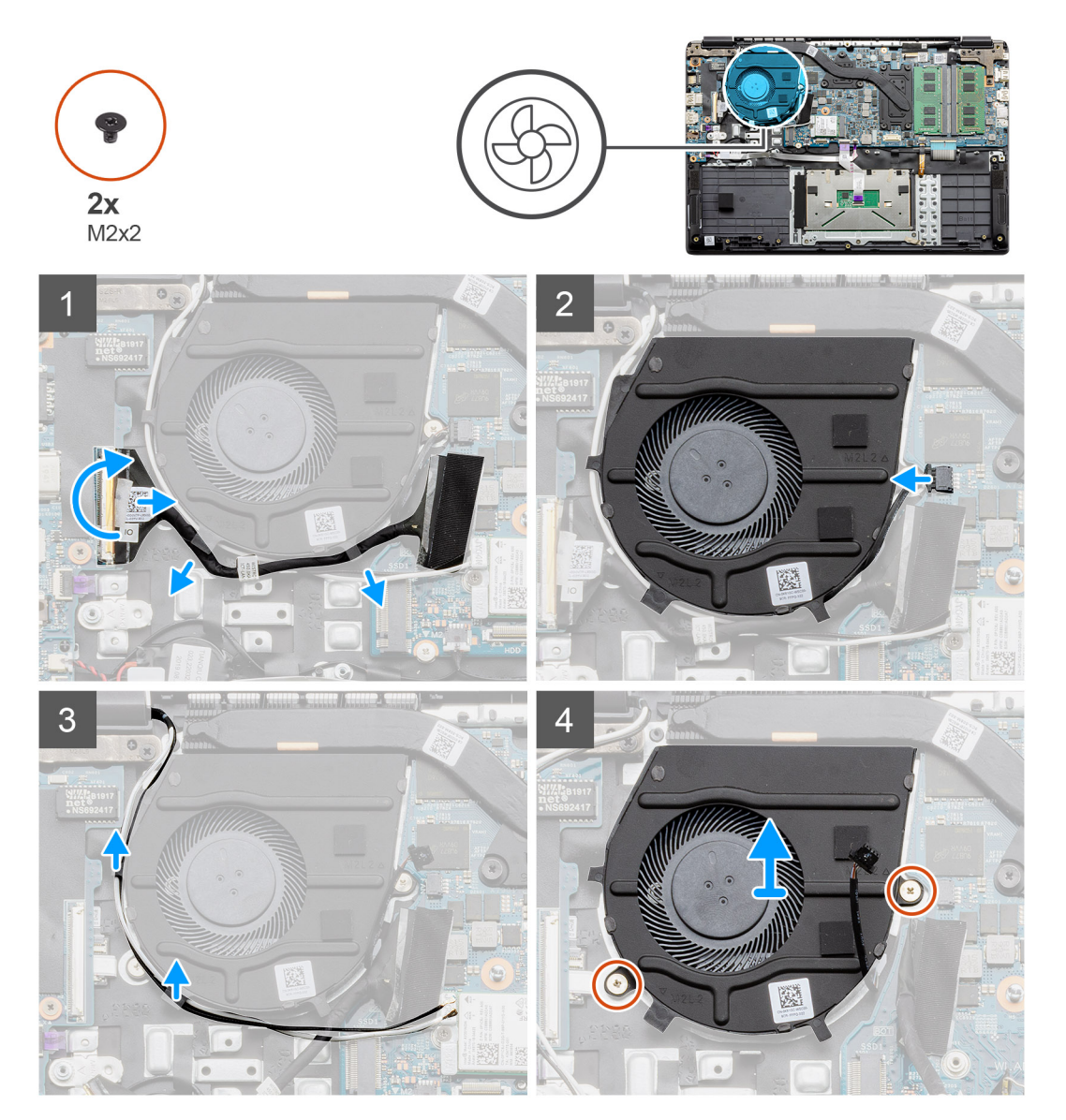

#### **Pasos**

1. Desconecte el cable de la placa de I/O del conector en la tarjeta madre y quite los cables de las rutas de manejo de cables en el lateral del ensamblaje del ventilador.

- <span id="page-44-0"></span>2. Desconecte el cable del ventilador de la tarjeta madre.
- 3. Desconecte los cables de la antena WLAN y quítelos de las rutas de manejo de cables en el lateral del ensamblaje del ventilador.
- 4. Quite los dos tornillos (M2x2) del ensamblaje del ventilador y levante el ensamblaje del ventilador para quitarlo de la computadora.

### **Instalación del ensamblaje del ventilador**

#### **Requisitos previos**

Si va a reemplazar un componente, quite el componente existente antes de realizar el procedimiento de instalación.

#### **Sobre esta tarea**

En la ilustración, se indica la ubicación del ensamblaje del ventilador y se proporciona una representación visual del procedimiento de instalación.

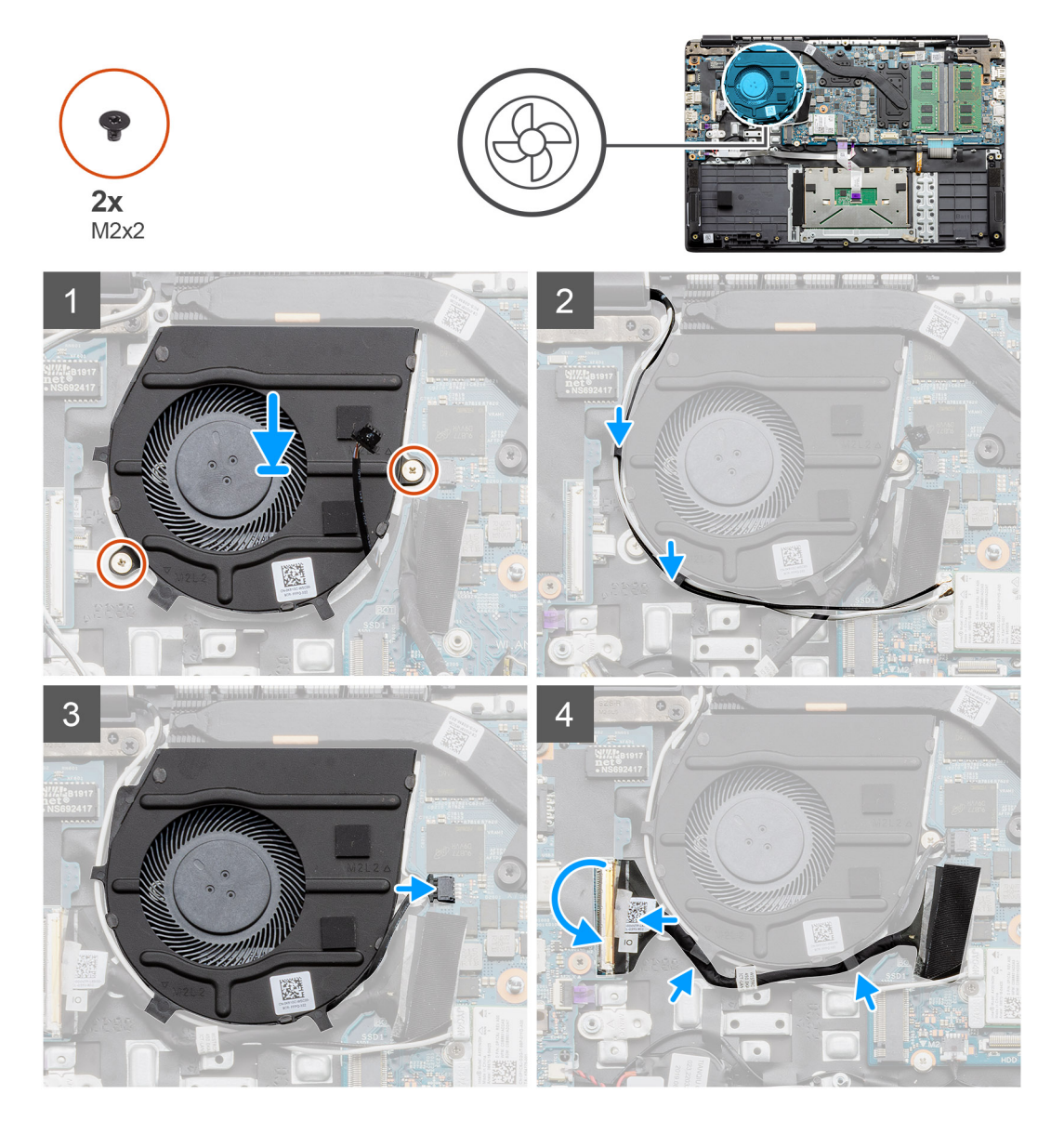

#### **Pasos**

- 1. Coloque el ensamblaje del ventilador en los puntos de montaje del reposamanos en la computadora e instale los dos tornillos (M2x2).
- 2. Pase los cables de la antena a lo largo de las rutas de manejo de cables en el ensamblaje del ventilador y conecte los cables a la tarjeta WI AN.
- 3. Instale los dos tornillos (M2x2) en el ensamblaje del ventilador y asegúrelo en su lugar.
- 4. Pase el cable de la placa de I/O a lo largo de la ruta de manejo de cables en el ensamblaje del ventilador y conéctelo a la tarjeta madre.

#### <span id="page-45-0"></span>**Siguientes pasos**

- 1. Instale la [batería.](#page-23-0)
- 2. Instale la [cubierta de la base](#page-20-0).
- 3. Instale la [tarjeta SD.](#page-18-0)
- 4. Siga el procedimiento que se describe en [Después de manipular el interior de la computadora](#page-8-0).

## **el ensamblaje del disipador de calor**

### **Extracción del ensamblaje del disipador de calor: UMA**

#### **Requisitos previos**

- 1. Siga el procedimiento que se describe en [Antes de manipular el interior de la computadora.](#page-5-0)
- 2. Quite la [tarjeta SD.](#page-17-0)
- 3. Quite la [cubierta de la base](#page-18-0).
- 4. Desconecte la [batería](#page-23-0).

#### **Sobre esta tarea**

En las imágenes a continuación, se indica la ubicación del disipador de calor y se proporciona una representación visual del procedimiento de extracción.

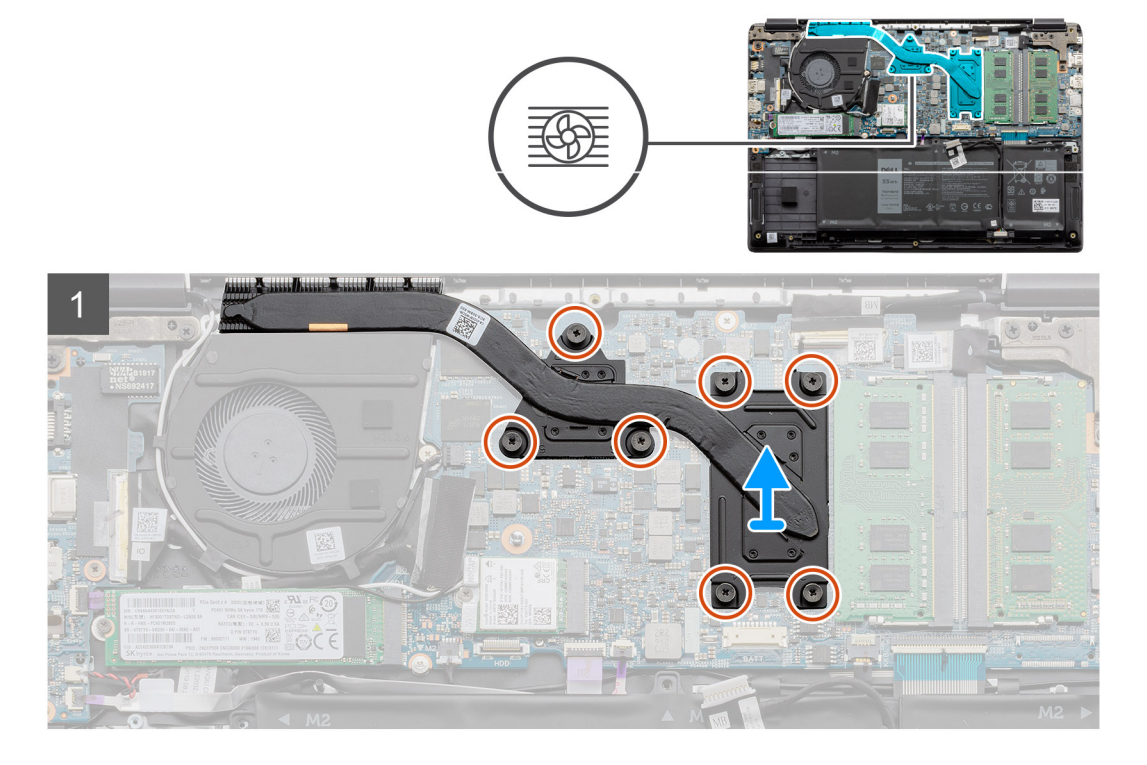

#### **Pasos**

- 1. Afloje los siete tornillos cautivos que aseguran el disipador de calor a la tarjeta madre.
- 2. Levante el ensamblaje del disipador de calor para quitarlo de la computadora.

### **Instalación del ensamblaje del disipador de calor: discreto**

#### **Requisitos previos**

Si va a reemplazar un componente, quite el componente existente antes de realizar el procedimiento de instalación.

#### <span id="page-46-0"></span>**Sobre esta tarea**

En la ilustración, se indica la ubicación del disipador de calor y se proporciona una representación visual del procedimiento de instalación.

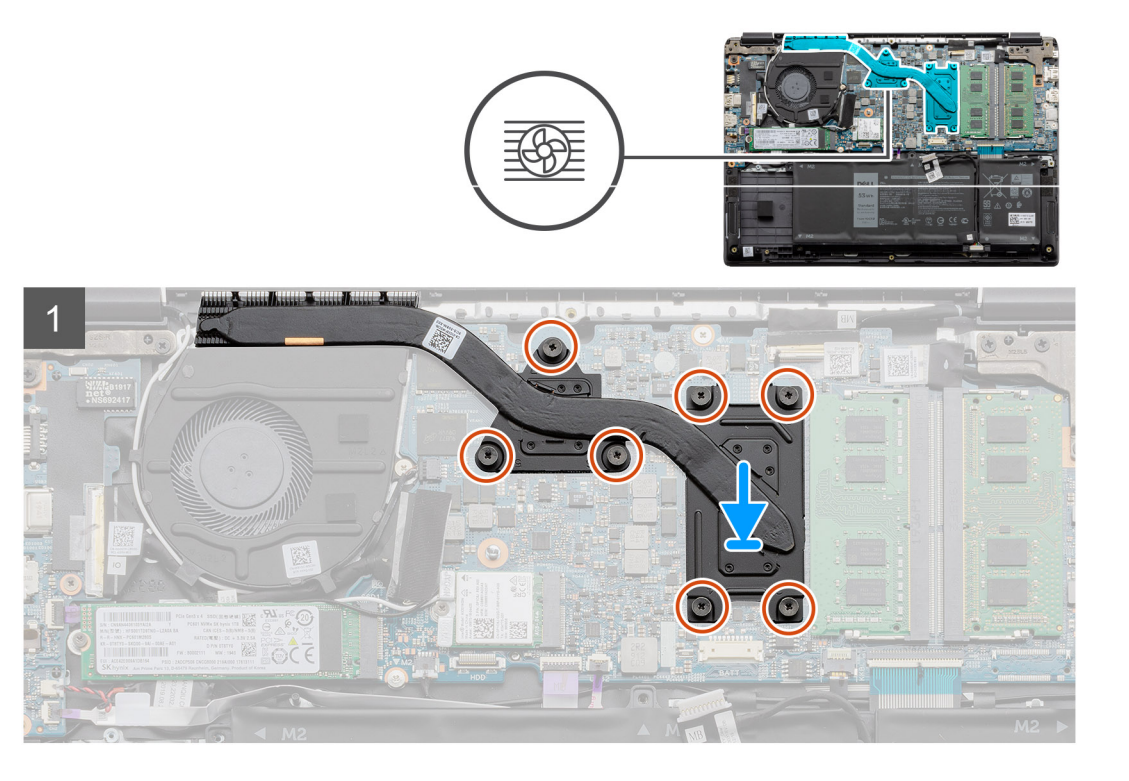

#### **Pasos**

- 1. Coloque el disipador de calor en la tarjeta madre para asegurarse de que los puntos de montaje del disipador de calor y la tarjeta madre estén alineados.
- 2. Ajuste los siete tornillos cautivos para asegurar el disipador de calor a la tarjeta madre.

#### **Siguientes pasos**

- 1. Instale la [batería.](#page-22-0)
- 2. Instale la [cubierta de la base](#page-20-0).
- 3. Instale la [tarjeta SD.](#page-18-0)
- 4. Siga el procedimiento que se describe en [Después de manipular el interior de la computadora](#page-8-0).

### **Extracción del ensamblaje del disipador de calor: UMA**

#### **Requisitos previos**

- 1. Siga el procedimiento que se describe en [Antes de manipular el interior de la computadora.](#page-5-0)
- 2. Quite la [tarjeta SD.](#page-17-0)
- 3. Quite la [cubierta de la base](#page-18-0).
- 4. Desconecte la [batería](#page-23-0).

#### **Sobre esta tarea**

En las imágenes a continuación, se indica la ubicación del disipador de calor y se proporciona una representación visual del procedimiento de extracción.

<span id="page-47-0"></span>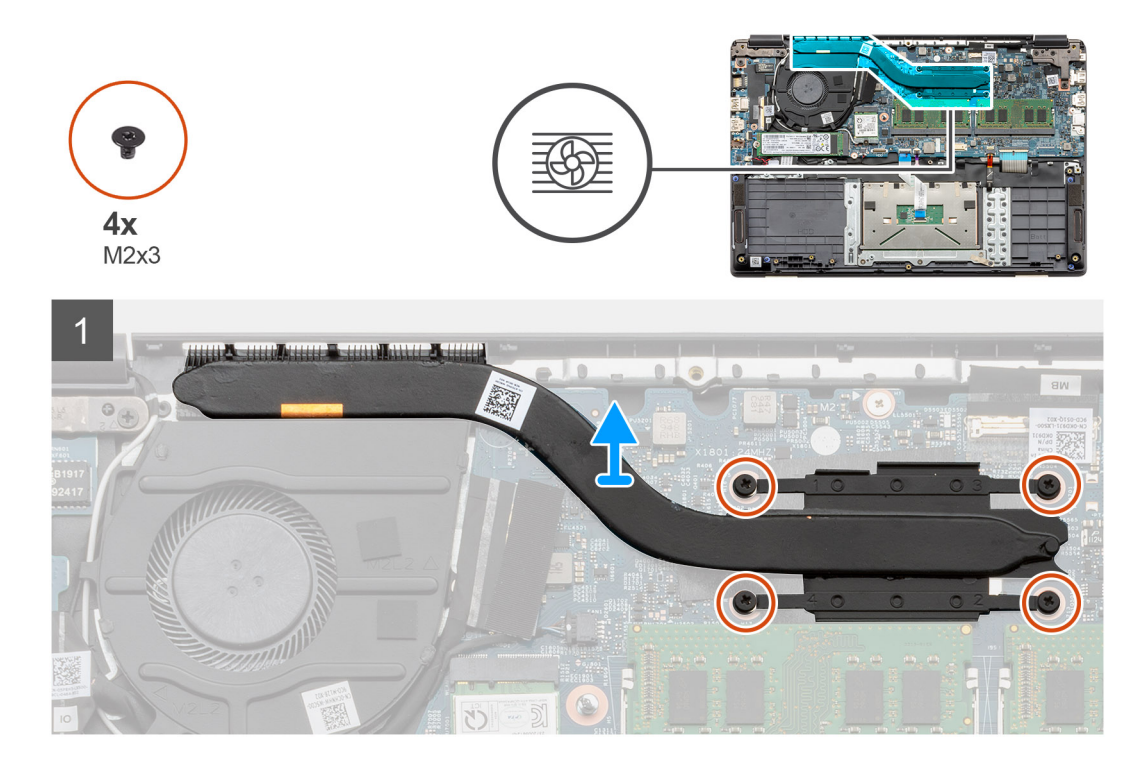

- 1. Afloje los cuatro tornillos cautivos que fijan el disipador de calor a la tarjeta madre del sistema.
- 2. Levante el ensamblaje del disipador de calor para quitarlo de la computadora.

### **Instalación del ensamblaje del disipador de calor: UMA**

#### **Requisitos previos**

Si va a reemplazar un componente, quite el componente existente antes de realizar el procedimiento de instalación.

#### **Sobre esta tarea**

En la ilustración, se indica la ubicación del disipador de calor y se proporciona una representación visual del procedimiento de instalación.

<span id="page-48-0"></span>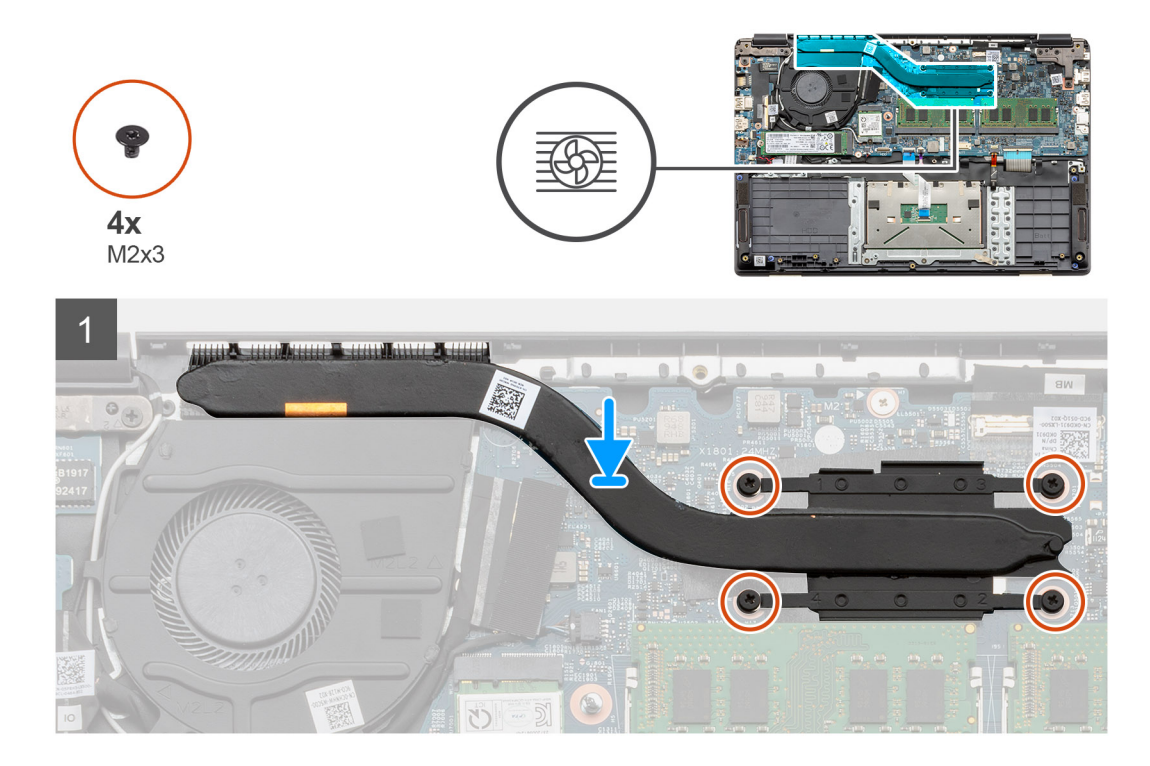

- 1. Coloque el disipador de calor en la tarjeta madre para asegurarse de que los puntos de montaje del disipador de calor y la tarjeta madre estén alineados.
- 2. Ajuste los cuatro tornillos cautivos para asegurar el disipador de calor a la tarjeta madre.

#### **Siguientes pasos**

- 1. Instale la [batería.](#page-22-0)
- 2. Instale la [cubierta de la base](#page-20-0).
- 3. Instale la [tarjeta SD.](#page-18-0)
- 4. Siga el procedimiento que se describe en [Después de manipular el interior de la computadora](#page-8-0).

## **Placa base**

### **Extracción de la tarjeta madre: discreta**

#### **Requisitos previos**

- 1. Siga el procedimiento que se describe en [Antes de manipular el interior de la computadora.](#page-5-0)
- 2. Quite la [tarjeta SD.](#page-17-0)
- 3. Quite la [cubierta de la base](#page-18-0).
- 4. Desconecte la [batería](#page-23-0).
- 5. Extraiga los [módulos de memoria.](#page-24-0)
- 6. Extraiga la [tarjeta WLAN.](#page-26-0)
- 7. Quite la [unidad de estado sólido.](#page-32-0)
- 8. Quite el [disipador de calor.](#page-45-0)

#### **Sobre esta tarea**

En la ilustración, se indica la ubicación de la tarjeta madre del sistema y se proporciona una representación visual del procedimiento de extracción.

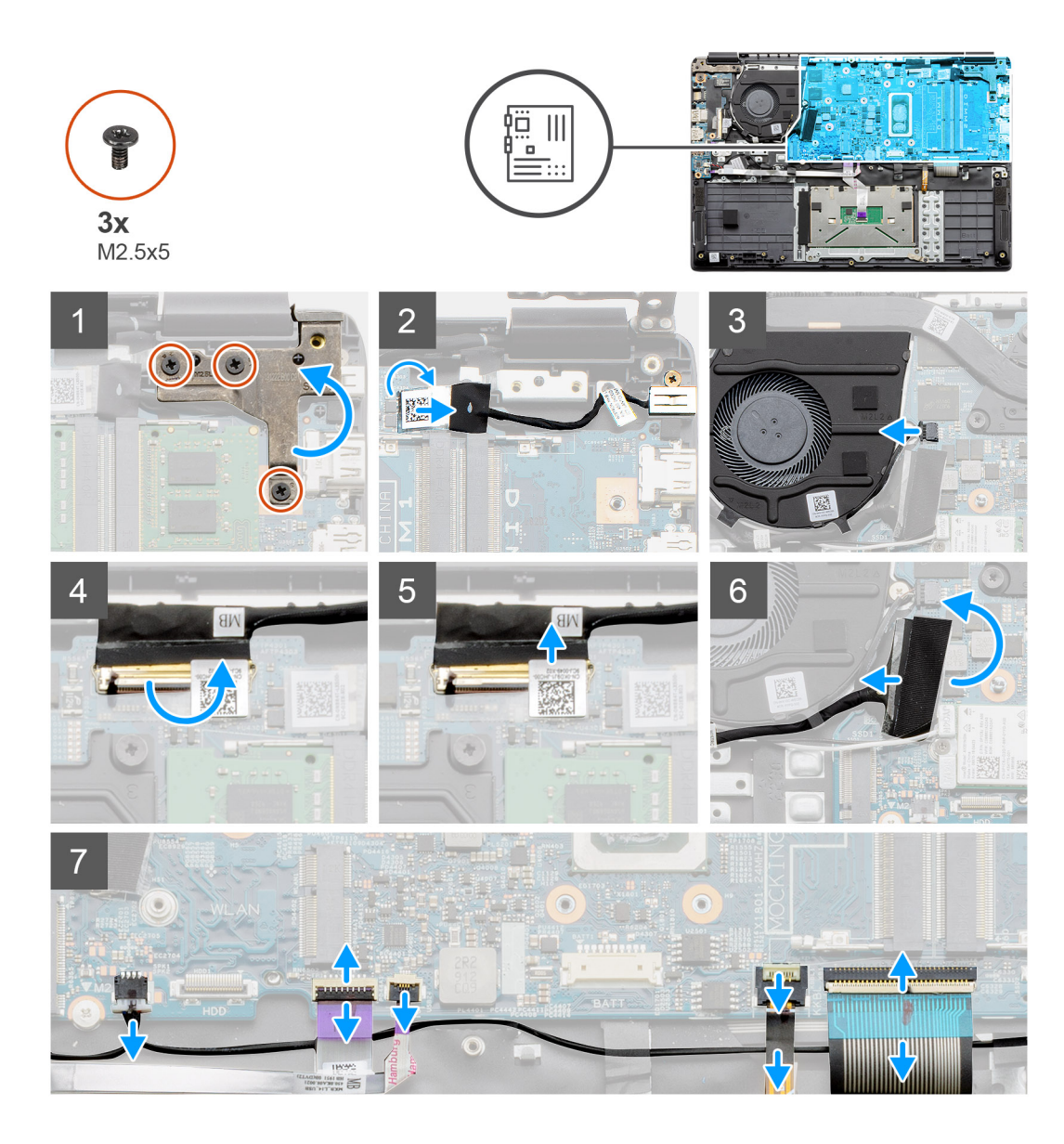

<span id="page-50-0"></span>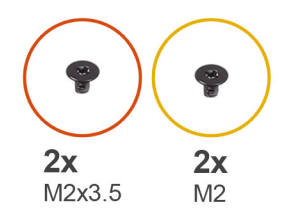

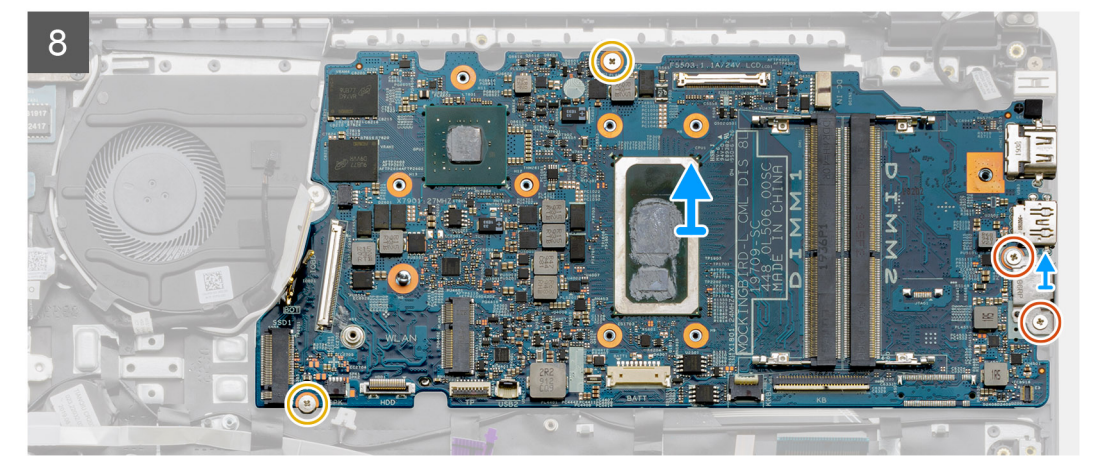

- 1. Quite los tres tornillos (M2.5x5) de la bisagra derecha.
- 2. Desconecte el cable del conector de entrada de CC de la tarjeta madre.
- 3. Desconecte el cable del ensamblaje del ventilador de la tarjeta madre.
- 4. Levante el pestillo que fija el cable de la LCD a la tarjeta madre.
- 5. Desconecte el cable de la LCD de la tarjeta madre.
- 6. Despegue la cinta adhesiva de la parte superior del cable del conector en la placa de I/O y desconecte el cable del conector de la placa de I/O.
- 7. Desconecte los cables del conector de la tarjeta madre en el siguiente orden (de izquierda a derecha): altavoz, panel táctil, USB, batería, teclado.
- 8. Quite los dos tornillos (M2.3x5) de la tarjeta madre y los dos tornillos (M2) que sujetan el blindaje metálico. A continuación, levante la tarjeta madre para quitarla del chasis.

### **Instalación de la tarjeta madre: discreta**

#### **Requisitos previos**

Si va a reemplazar un componente, quite el componente existente antes de realizar el procedimiento de instalación.

#### **Sobre esta tarea**

En la ilustración, se indica la ubicación de la tarjeta madre del sistema y se proporciona una representación visual del procedimiento de

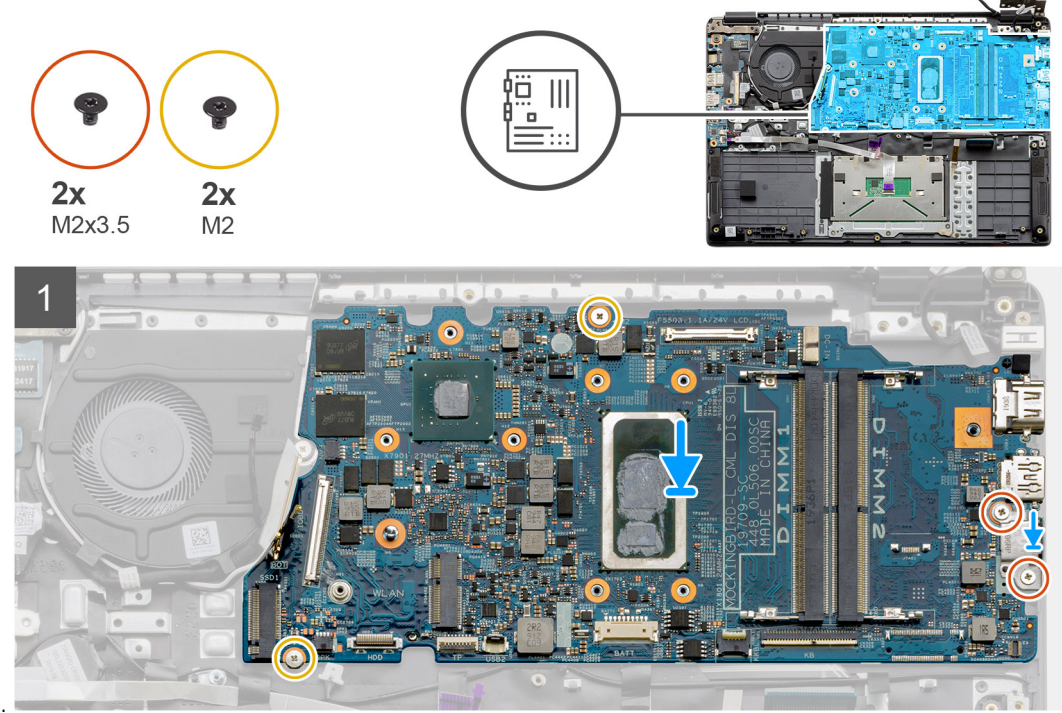

instalación.

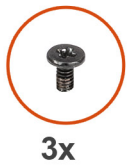

M2.5x5

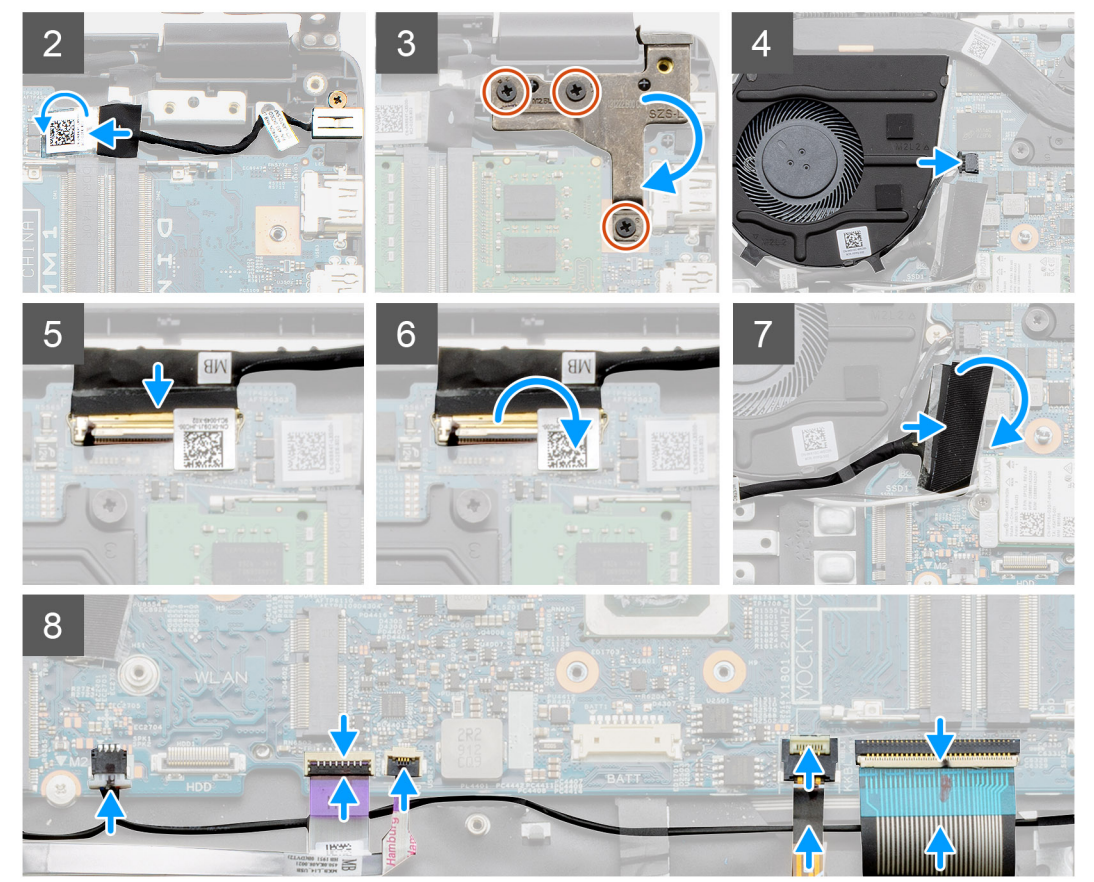

**52 Desmontaje y reensamblaje**

- <span id="page-52-0"></span>1. Coloque la tarjeta madre en el reposamanos, alineando los postes de los tornillos del reposamanos. Coloque el blindaje metálico en el módulo del puerto USB e instale los dos tornillos (M2). Instale los dos tornillos (M2.3x5) para asegurar la tarjeta madre al reposamanos.
- 2. Conecte el conector del puerto de entrada de CC nuevamente a la tarieta madre.
- 3. Doble la bisagra derecha nuevamente, instale los tres tornillos (M2.5x5) para asegurar la bisagra en su lugar.
- 4. Conecte el conector del ventilador nuevamente a la tarjeta madre.
- 5. Conecte el cable de la LCD nuevamente a la tarjeta madre.
- 6. Doble el pestillo de los conectores de LCD para asegurarlo en su lugar.
- 7. Conecte el cable de la placa de I/O a la tarjeta madre.
- 8. Conecte los siguientes cables en el siguiente orden (de izquierda a derecha): altavoz, panel táctil, USB, batería, teclado.

#### **Siguientes pasos**

- 1. Instale el [disipador de calor.](#page-45-0)
- 2. Instale la [tarjeta WLAN](#page-27-0).
- 3. Instale la [unidad de estado sólido.](#page-32-0)
- 4. Instale el [módulo de memoria.](#page-25-0)
- 5. Instale la [batería.](#page-22-0)
- 6. Instale la [cubierta de la base](#page-20-0).
- 7. Instale la [tarjeta SD.](#page-18-0)
- 8. Siga el procedimiento que se describe en [Después de manipular el interior de la computadora](#page-8-0).

### **Extracción de la tarjeta madre: UMA**

#### **Requisitos previos**

- 1. Siga el procedimiento que se describe en [Antes de manipular el interior de la computadora.](#page-5-0)
- 2. Quite la tarieta SD.
- 3. Quite la [cubierta de la base](#page-18-0).
- 4. Desconecte la [batería](#page-23-0).
- 5. Extraiga los [módulos de memoria.](#page-24-0)
- 6. Extraiga la [tarjeta WLAN.](#page-26-0)
- 7. Quite la [unidad de estado sólido.](#page-32-0)
- 8. Quite el [disipador de calor.](#page-45-0)

#### **Sobre esta tarea**

En la ilustración, se indica la ubicación de la tarjeta madre del sistema y se proporciona una representación visual del procedimiento de extracción.

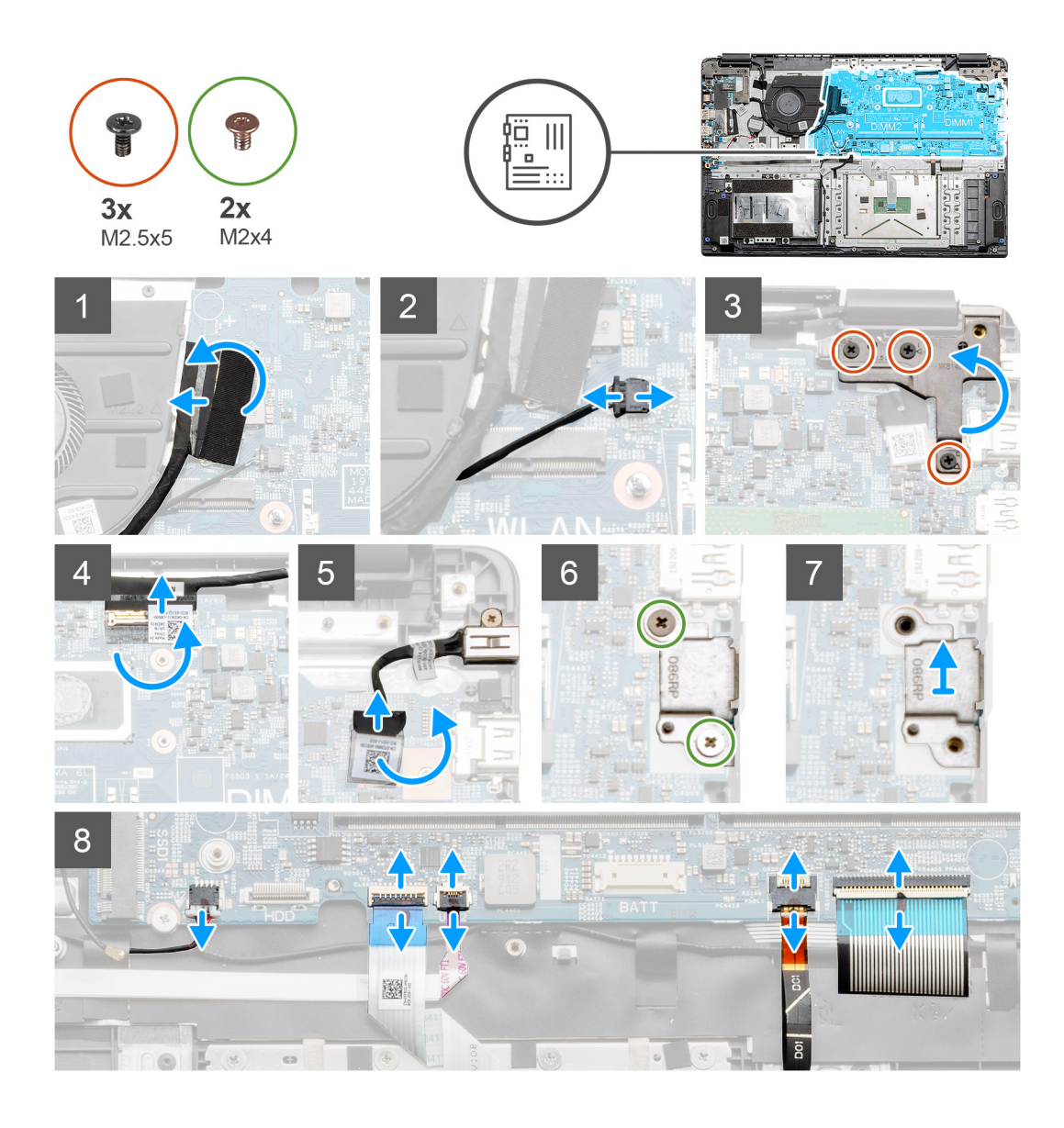

<span id="page-54-0"></span>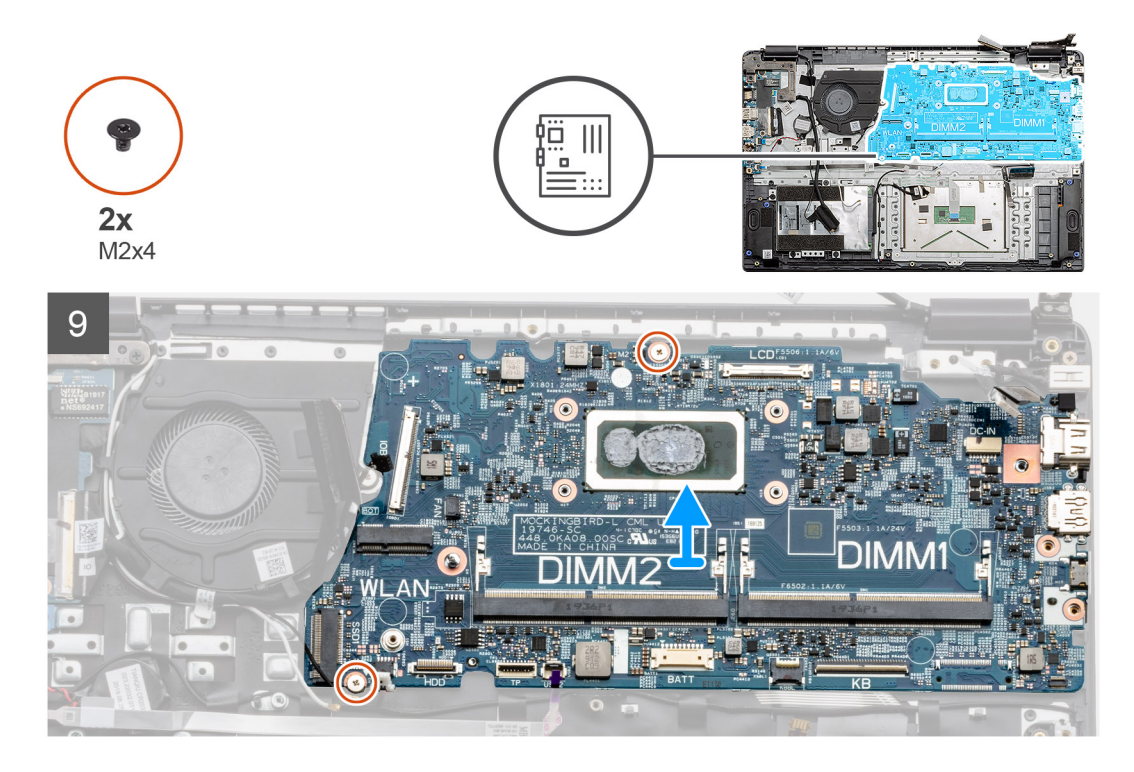

- 1. Desconecte el cable del conector de la placa de I/O de la tarjeta madre.
- 2. Desconecte el cable del conector del ventilador de la tarjeta madre.
- 3. Quite los tres tornillos (M2.5x5) de la bisagra derecha y pliéguela hacia arriba.
- 4. Despegue la cinta adhesiva del cable de la LCD y desconecte el cable de la LCD de la tarjeta madre.
- 5. Despegue la cinta adhesiva del conector del cable de entrada de CC y desconecte el cable de entrada de CC de la tarjeta madre.
- 6. Quite los dos tornillos (M2x4) del blindaje metálico que cubre el módulo de USB.
- 7. Levante y quite el blindaje metálico del sistema.
- 8. Desconecte los cables del conector de la tarjeta madre en el siguiente orden (de izquierda a derecha): altavoz, panel táctil, USB, batería, teclado.
- 9. Quite los dos tornillos (M2x4) de la tarjeta madre y levántela para quitarla de la computadora.

### **Instalación de la tarjeta madre: UMA**

#### **Requisitos previos**

Si va a reemplazar un componente, quite el componente existente antes de realizar el procedimiento de instalación.

#### **Sobre esta tarea**

En la ilustración, se indica la ubicación de la tarjeta madre del sistema y se proporciona una representación visual del procedimiento de instalación.

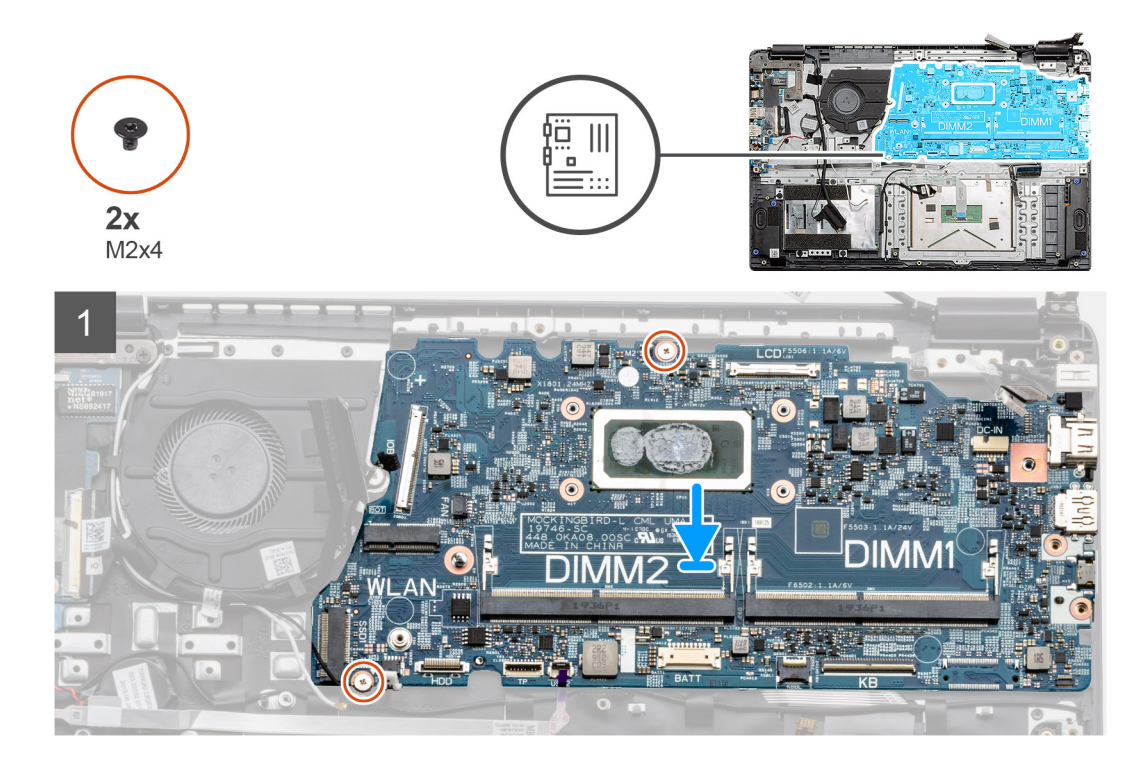

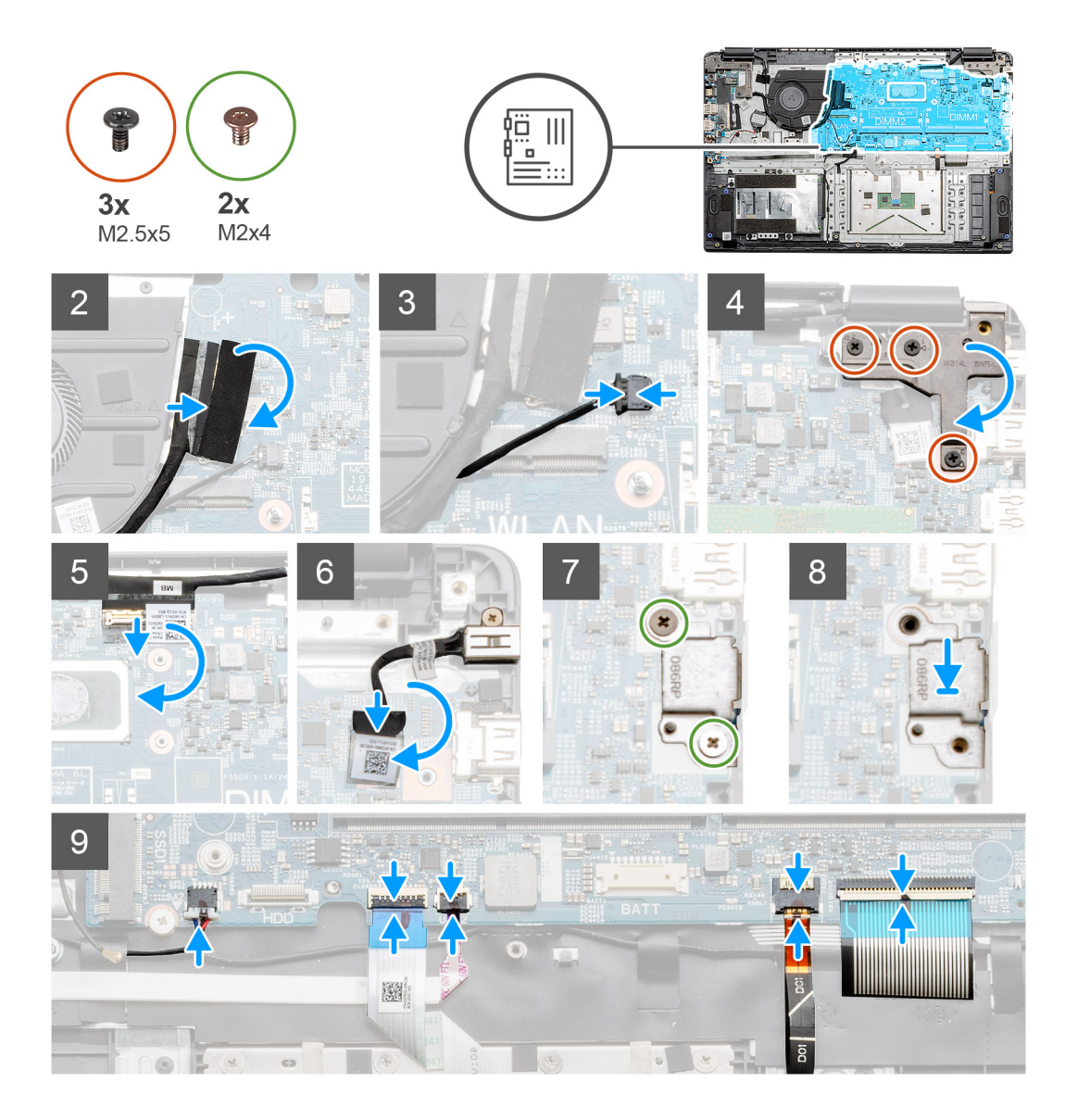

- 1. Coloque la tarjeta madre en el reposamanos y alinee los postes de los tornillos con los puntos de montaje en el reposamanos. Instale los dos tornillos (M2x4) para asegurar la tarjeta madre al reposamanos.
- 2. Conecte el cable de la placa de I/O a la tarjeta madre.
- 3. Conecte el conector del ventilador nuevamente a la tarjeta madre.
- 4. Doble la bisagra derecha nuevamente, instale los tres tornillos (M2.5x5) para asegurar la bisagra en su lugar.
- 5. Vuelva a conectar el cable de LCD a la tarjeta madre y doble la cinta adhesiva nuevamente hacia el conector de la LCD.
- 6. Conecte el conector del puerto de entrada de CC a la tarjeta madre y doble la cinta adhesiva nuevamente al conector de entrada de CC.
- 7. Coloque el blindaje metálico en el módulo de puerto USB.
- 8. Instale los dos tornillos (M2x4) para asegurar el blindaje metálico.
- 9. Conecte los siguientes cables en el siguiente orden (de izquierda a derecha): altavoz, panel táctil, USB, batería, teclado.

#### **Siguientes pasos**

- 1. Instale el [disipador de calor.](#page-45-0)
- 2. Instale la [tarjeta WLAN](#page-27-0).
- 3. Instale la [unidad de estado sólido.](#page-32-0)
- 4. Instale el [módulo de memoria.](#page-25-0)
- 5. Instale la [batería.](#page-22-0)
- 6. Instale la [cubierta de la base](#page-20-0).
- <span id="page-57-0"></span>7. Instale la [tarjeta SD.](#page-18-0)
- 8. Siga el procedimiento que se describe en [Después de manipular el interior de la computadora](#page-8-0).

# **Placa de E/S**

## **Extracción de la placa de I/O**

#### **Requisitos previos**

- 1. Siga el procedimiento que se describe en [Antes de manipular el interior de la computadora.](#page-5-0)
- 2. Quite la [tarjeta SD.](#page-17-0)
- 3. Quite la [cubierta de la base](#page-18-0).
- 4. Desconecte la [batería](#page-23-0).
- 5. Extraiga la [tarjeta WLAN.](#page-26-0)
- 6. Quite la [unidad de estado sólido.](#page-32-0)

#### **NOTA: El sensor de Hall forma parte de la placa de I/O y es necesario reemplazar toda la placa de I/O si el sensor presenta fallas.**

#### **Sobre esta tarea**

En las imágenes a continuación, se indica la ubicación del módulo de memoria y se proporciona una representación visual del procedimiento de extracción.

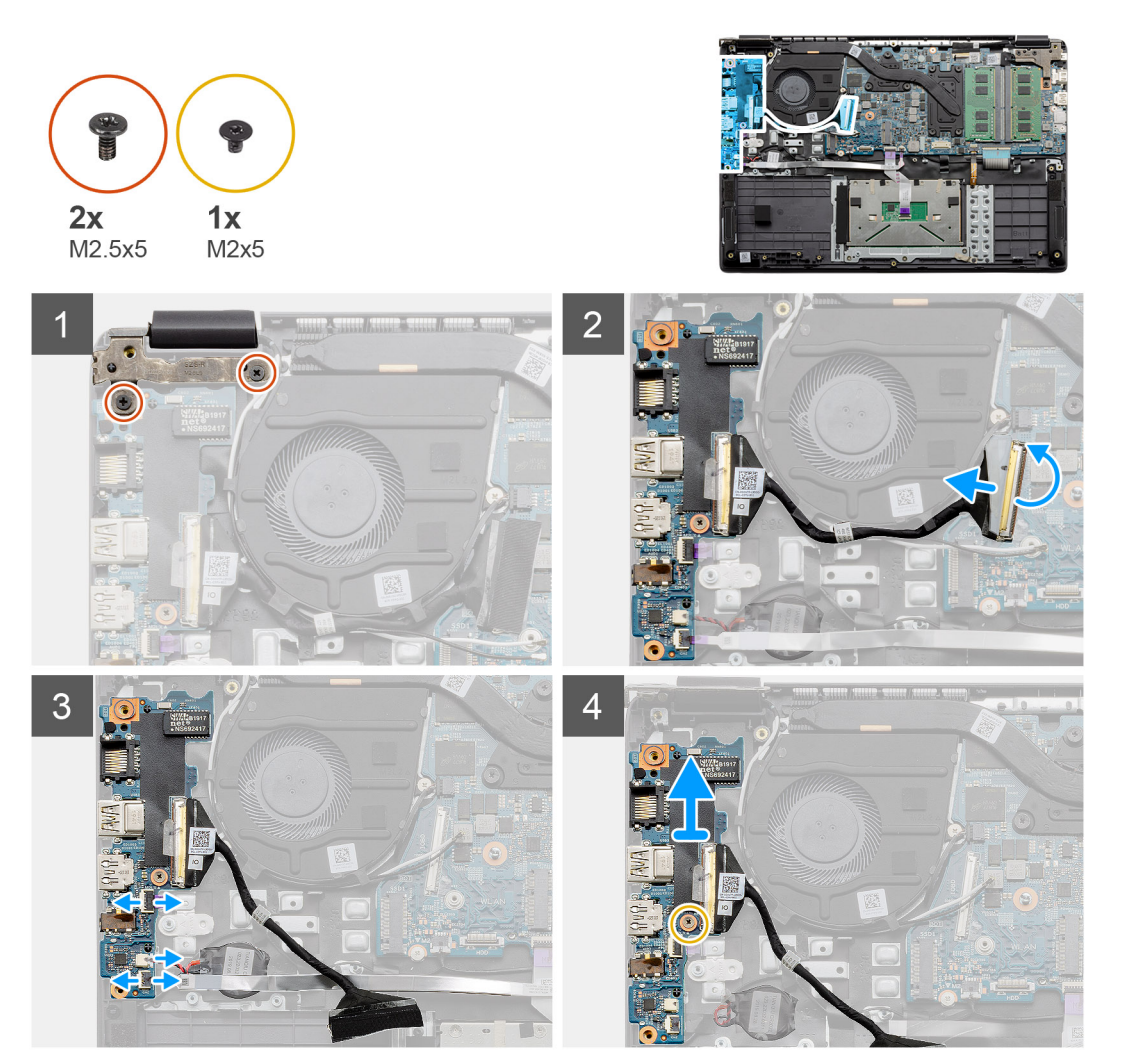

- <span id="page-58-0"></span>1. Quite los dos tornillos (M 2.5 X5) de la bisagra izquierda y levante la bisagra hacia arriba.
- 2. Despegue la cinta adhesiva que cubre el cable del conector de la placa de I/O y desconéctelo de la tarjeta madre.
- 3. Desconecte los conectores del cable de la placa de I/O en el siguiente orden (de izquierda a derecha): cable USB, batería de tipo botón, tercer conector.
- 4. Quite el tornillo único (M2x5) que sujeta la placa de I/O en su lugar y levante el módulo para quitarlo de la computadora.

### **Instalación de la placa de I/O**

#### **Requisitos previos**

Si va a reemplazar un componente, quite el componente existente antes de realizar el procedimiento de instalación.

#### **Sobre esta tarea**

En la ilustración, se indica la ubicación de la placa de I/O y se proporciona una representación visual del procedimiento de instalación.

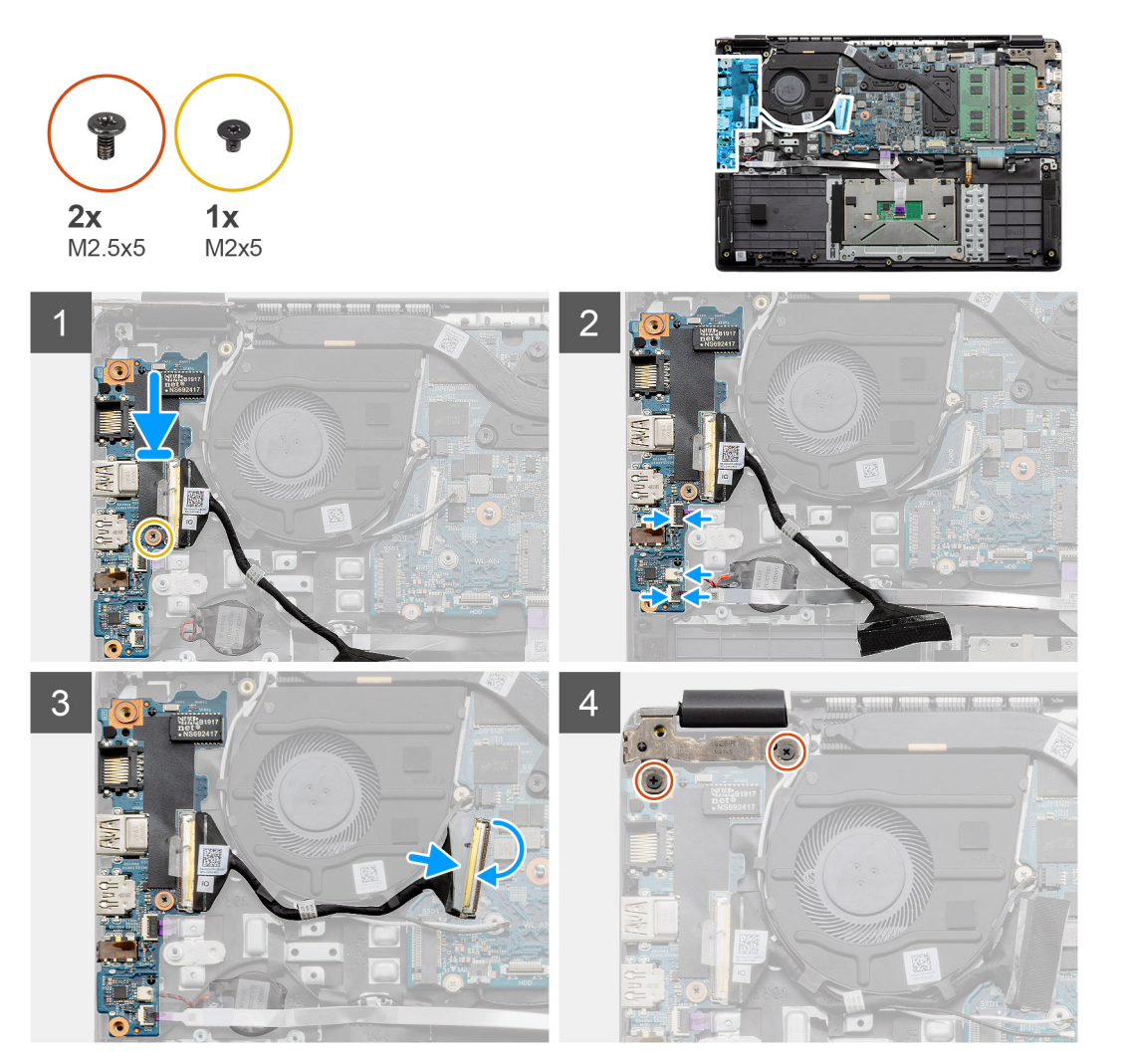

#### **Pasos**

- 1. Coloque la placa de I/O en los puntos de montaje del reposamanos y asegúrela con el tornillo único (M2x5).
- 2. Conecte los tres conectores de cable a los conectores en la parte inferior derecha de la placa de I/O.
- 3. Pase el cable del conector de la placa de I/O por los puntos de enrutamiento bajo el ensamblaje del ventilador y conecte el cable al conector en la tarjeta madre. Doble la cinta adhesiva nuevamente en el conector de la placa de I/O, en la tarjeta madre.
- 4. Con los dos tornillos (M2x3), cierre y asegure la bisagra izquierda al reposamanos.

#### <span id="page-59-0"></span>**Siguientes pasos**

- 1. Instale la [tarjeta WLAN](#page-27-0).
- 2. Instale la [unidad de estado sólido.](#page-32-0)
- 3. Instale la [batería.](#page-22-0)
- 4. Instale la [cubierta de la base](#page-20-0).
- 5. Instale la [tarjeta SD.](#page-18-0)
- 6. Siga el procedimiento que se describe en [Después de manipular el interior de la computadora](#page-8-0).

## **Botón de encendido**

### **Extracción del botón de encendido**

#### **Requisitos previos**

- 1. Siga el procedimiento que se describe en [Antes de manipular el interior de la computadora.](#page-5-0)
- 2. Quite la [tarjeta SD.](#page-17-0)
- 3. Quite la [cubierta de la base](#page-18-0).
- 4. Desconecte la [batería](#page-23-0).
- 5. Extraiga la [tarjeta WLAN.](#page-26-0)
- 6. Extraiga la [placa de E/S](#page-57-0).
- 7. Quite la [unidad de estado sólido.](#page-32-0)

#### **Sobre esta tarea**

En la ilustración, se indica la ubicación del botón de encendido y se proporciona una representación visual del procedimiento de extracción.

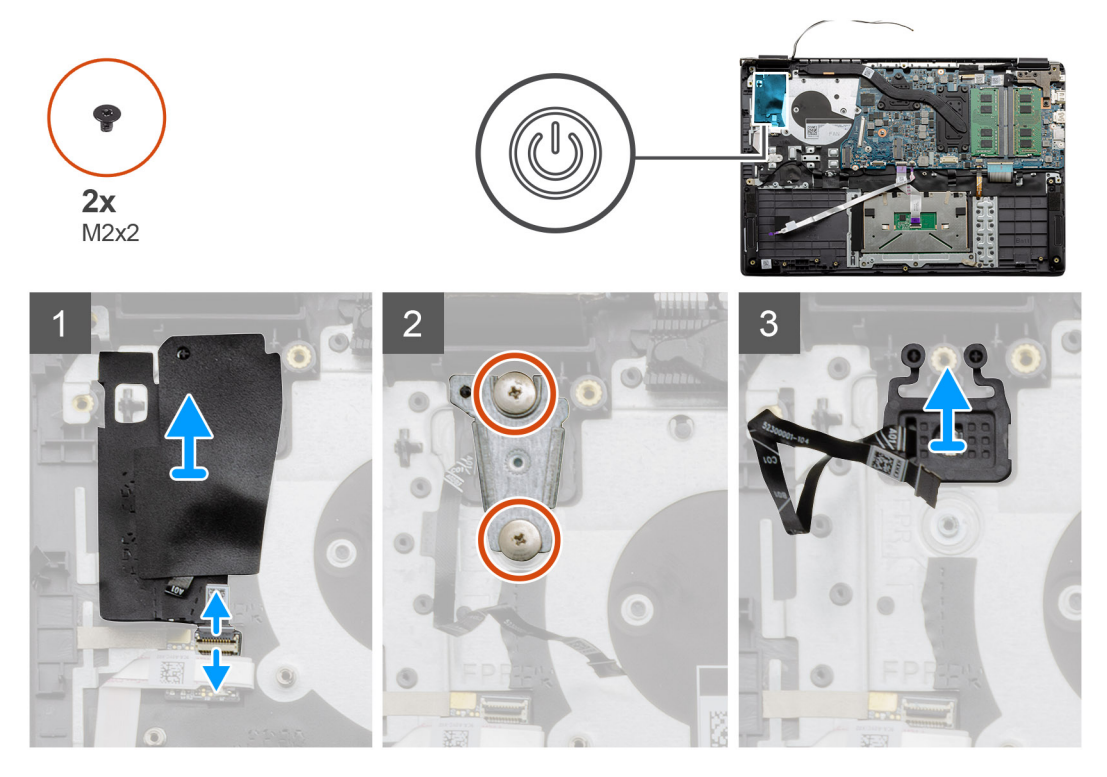

#### **Pasos**

- 1. Desconecte el cable del conector en el botón de encendido del módulo de la placa secundaria. Despegue la cubierta adhesiva de la parte superior del ensamblaje del botón de encendido.
- 2. Quite los dos tornillos (M2x2) que aseguran el blindaje sobre el módulo del botón de encendido.
- 3. Levante el módulo del botón de encendido para quitarlo de la computadora.

## <span id="page-60-0"></span>**Instalación del botón de encendido**

#### **Requisitos previos**

Si va a reemplazar un componente, quite el componente existente antes de realizar el procedimiento de instalación.

#### **Sobre esta tarea**

En la ilustración, se indica la ubicación del botón de encendido y se proporciona una representación visual del procedimiento de instalación.

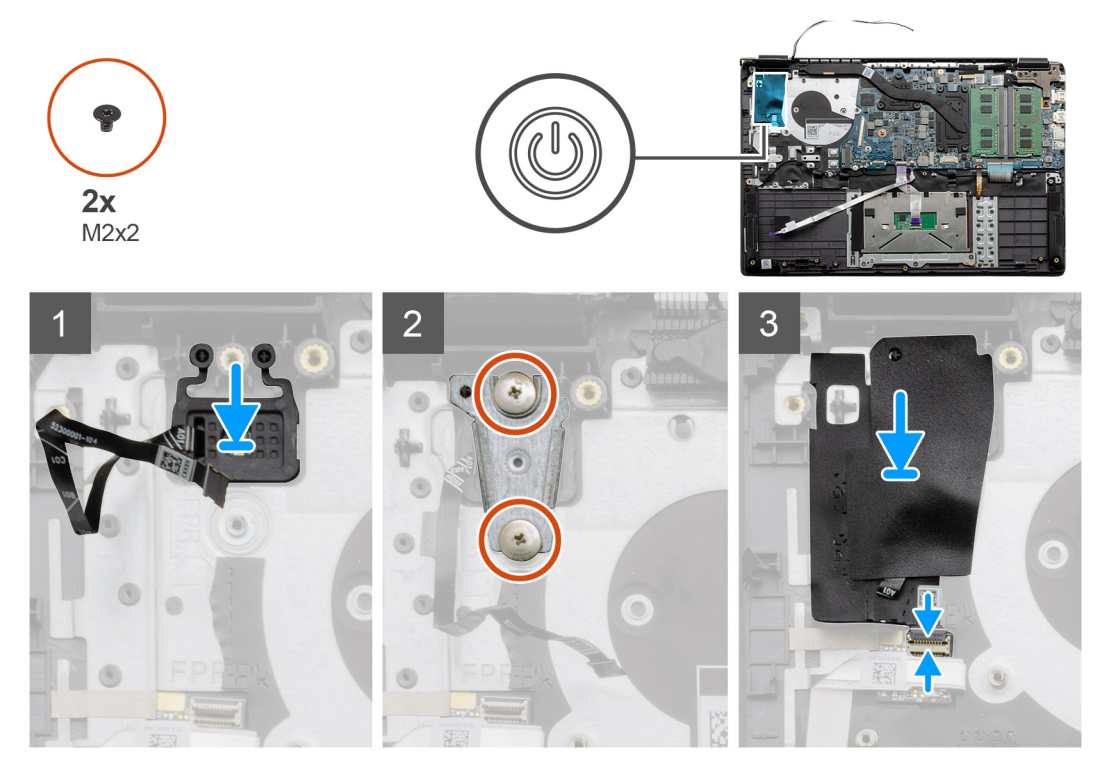

#### **Pasos**

- 1. Coloque el módulo del botón de encendido en los puntos de montaje del reposamanos y conecte el cable al conector en la tarjeta madre.
- 2. Coloque el blindaje por encima del módulo del botón de encendido e instale los dos tornillos (M2x2) para asegurar el blindaje al botón de encendido.
- 3. Conecte el conector del cable al módulo de la placa secundaria.

#### **Siguientes pasos**

- 1. Instale la [tarjeta WLAN](#page-27-0).
- 2. Instale la [unidad de estado sólido.](#page-32-0)
- 3. Instale la [batería.](#page-22-0)
- 4. Instale la [cubierta de la base](#page-20-0).
- 5. Instale la [tarjeta SD.](#page-18-0)
- 6. Siga el procedimiento que se describe en [Después de manipular el interior de la computadora](#page-8-0).

## **Ensamblaje de la pantalla**

### **Extracción del ensamblaje de LCD**

#### **Requisitos previos**

1. Siga el procedimiento que se describe en [Antes de manipular el interior de la computadora.](#page-5-0)

- 2. Quite la [tarjeta SD.](#page-17-0)
- 3. Quite la [cubierta de la base](#page-18-0).
- 4. Desconecte la [batería](#page-22-0).

#### **Sobre esta tarea**

En la ilustración, se indica la ubicación del ensamblaje de LCD y se proporciona una representación visual del procedimiento de extracción.

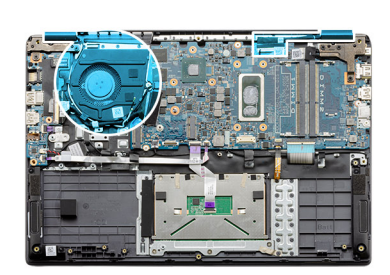

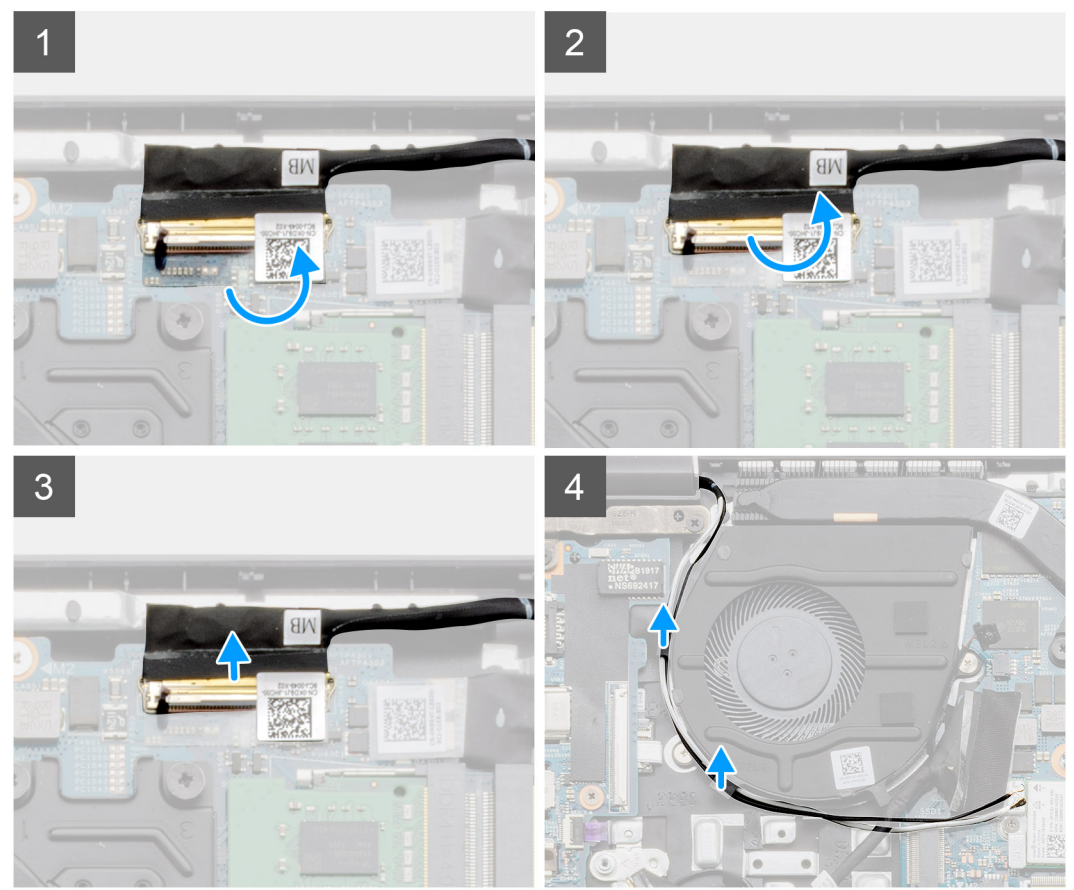

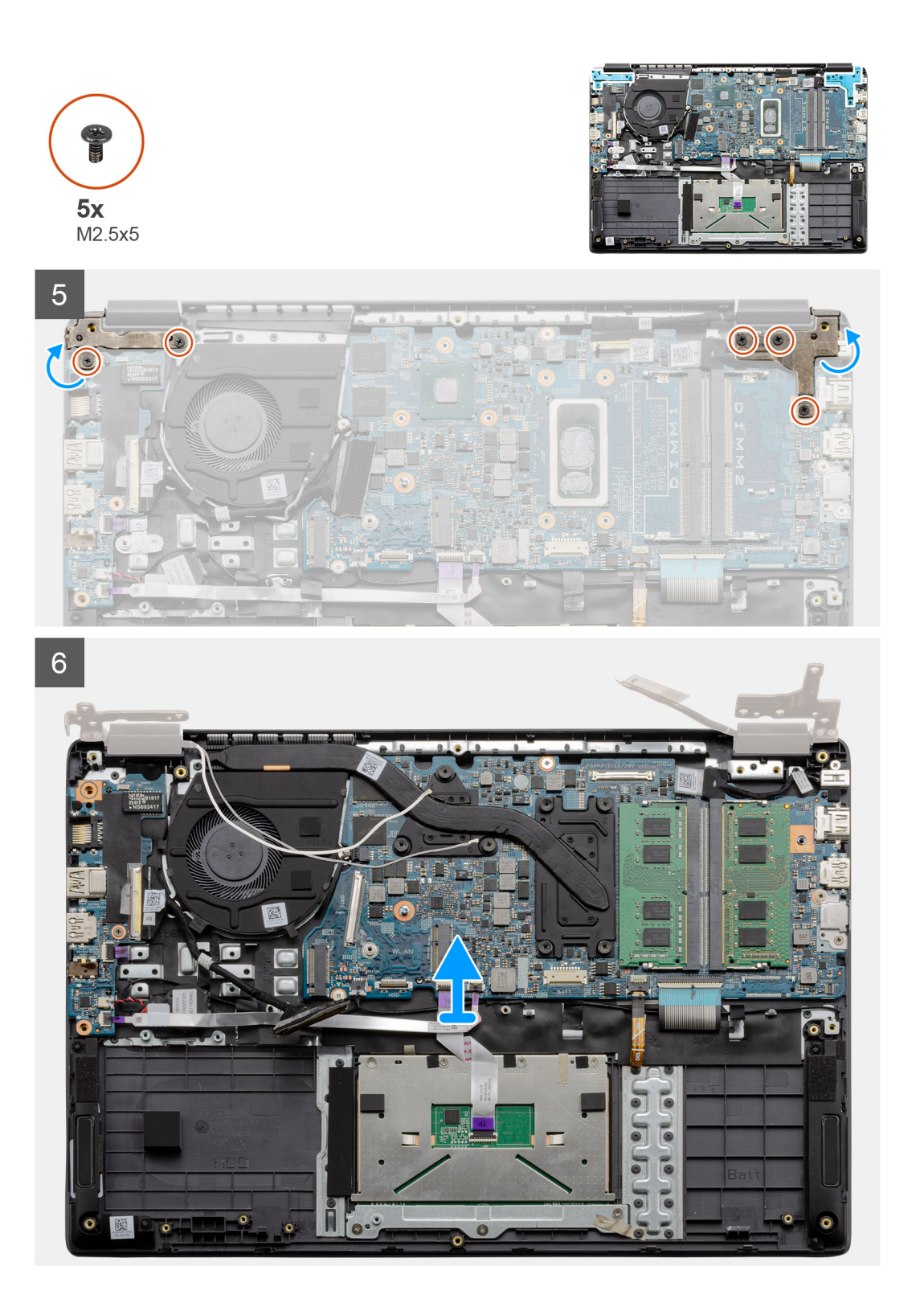

- 1. Quite los cinco tornillos M2.5x5 de ambas bisagras. Levante y doble las bisagras hacia atrás.
- 2. Despegue la cinta adhesiva que cubre el cable de la LCD.
- 3. Doble la cinta adhesiva para quitarla del cable de la LCD.
- 4. Quite el cable de la LCD y levántelo para quitarlo de la computadora.
- 5. Mueva el sistema para quitarlo del ensamblaje de LCD.

## <span id="page-63-0"></span>**Instalación del ensamblaje de LCD**

#### **Requisitos previos**

Si va a reemplazar un componente, quite el componente existente antes de realizar el procedimiento de instalación.

#### **Sobre esta tarea**

En la ilustración, se indica la ubicación del ensamblaje de LCD y se proporciona una representación visual del procedimiento de instalación.

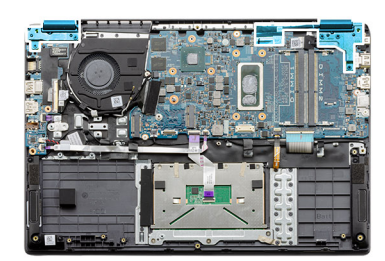

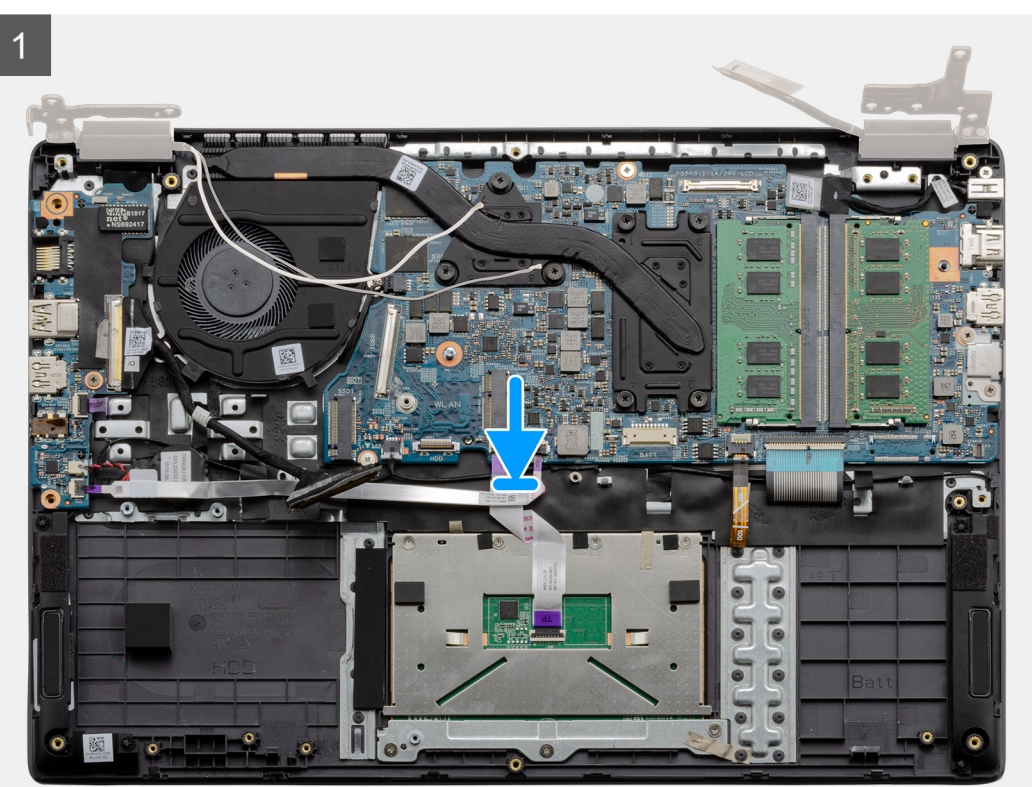

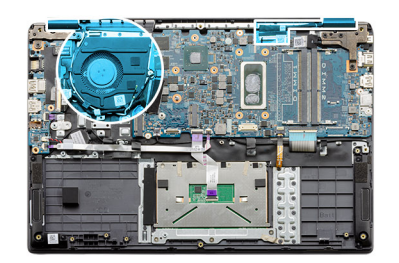

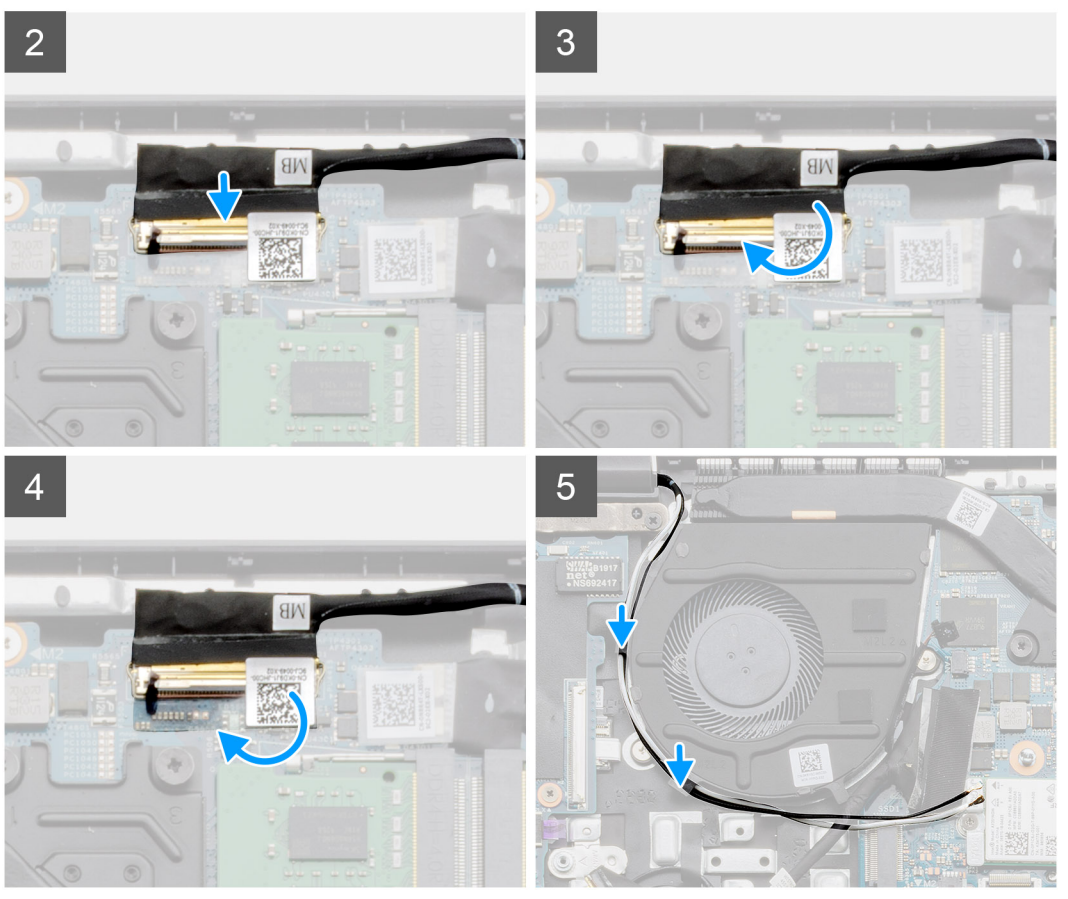

- 1. Coloque el ensamblaje de la pantalla sobre una superficie plana y limpia.
- 2. Alinee y coloque el ensamblaje del teclado y el reposamanos en el ensamblaje de la pantalla.
- 3. Mediante los postes de alineación, cierre las bisagras de la pantalla.
- 4. Conecte el cable de pantalla a la tarjeta madre del sistema y adhiera la cinta para fijar el cable.
- 5. Coloque el soporte metálico de EDP en el conector del cable de pantalla.
- 6. Instale los seis tornillos (M2.5x5) que fijan las bisagras de la pantalla al chasis de la computadora.

#### **Siguientes pasos**

- 1. Instale la [batería.](#page-23-0)
- 2. Instale la [cubierta de la base](#page-20-0).
- 3. Instale la [tarjeta SD.](#page-18-0)
- 4. Siga el procedimiento que se describe en [Después de manipular el interior de la computadora](#page-8-0).

## <span id="page-65-0"></span>**Ensamblaje del reposamanos**

### **Extracción del ensamblaje del reposamanos**

#### **Requisitos previos**

- 1. Siga el procedimiento que se describe en [Antes de manipular el interior de la computadora.](#page-5-0)
- 2. Quite la [tarjeta SD.](#page-17-0)
- 3. Quite la [cubierta de la base](#page-18-0).
- 4. Quite la [batería.](#page-22-0)
- 5. Extraiga la [tarjeta WLAN.](#page-26-0)
- 6. Extraiga la [batería de tipo botón.](#page-28-0)
- 7. Extraiga los [módulos de memoria.](#page-24-0)
- 8. Quite la [entrada de CC.](#page-30-0)
- 9. Quite la [unidad de estado sólido.](#page-32-0)
- 10. Extraiga la [unidad de disco duro](#page-37-0).
- 11. Extraiga el [panel táctil](#page-38-0).
- 12. Retire los [altavoces](#page-41-0).
- 13. Quite el [disipador de calor.](#page-45-0)
- 14. Quite la [tarjeta madre](#page-48-0).

#### **NOTA: La tarjeta madre del sistema se puede quitar junto con el disipador de calor.**

#### **Sobre esta tarea**

En la ilustración, se indica la ubicación del ensamblaje del reposamanos y se proporciona una representación visual del procedimiento de extracción.

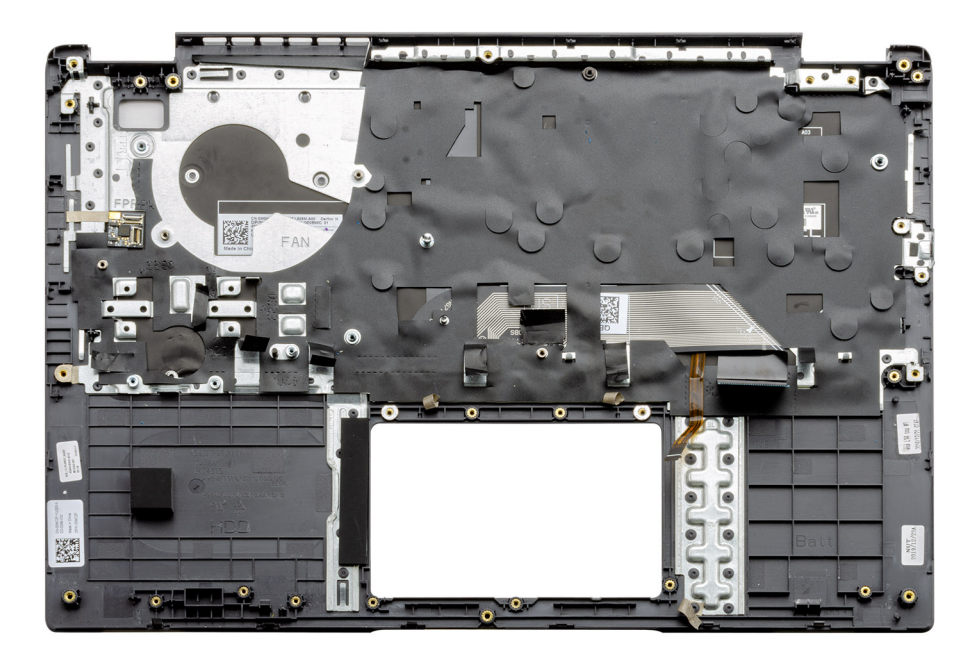

#### **Pasos**

Una vez que se quitan las piezas necesarias, se puede acceder al propio ensamblaje del reposamanos y quitarlo.

#### **Siguientes pasos**

1. Instale la [tarjeta madre](#page-50-0)

- 2. Instale el [disipador de calor.](#page-45-0)
- 3. Instale los [altavoces.](#page-42-0)
- 4. Instale el [panel táctil.](#page-39-0)
- 5. Instale la [unidad de disco duro.](#page-37-0)
- 6. Instale la [unidad de estado sólido.](#page-32-0)
- 7. Instale la [entrada de CC.](#page-31-0)
- 8. Instale los [módulos de memoria](#page-25-0).
- 9. Instale la [batería de tipo botón](#page-29-0).
- 10. Instale la [tarjeta WLAN](#page-27-0).
- 11. Instale la [batería.](#page-23-0)
- 12. Instale la [cubierta de la base](#page-20-0).
- 13. Instale la tarjeta SD [tarjeta SD.](#page-18-0)

1. Siga el procedimiento que se describe en [Después de manipular el interior de la computadora](#page-8-0).

# **Solución de problemas**

## <span id="page-67-0"></span>**Diagnósticos de evaluación del sistema previa al arranque mejorada (ePSA)**

#### **Sobre esta tarea**

Los diagnósticos de SupportAssist (también llamados diagnósticos del sistema) realizan una revisión completa del hardware. Los diagnósticos de SupportAssist están integrados con el BIOS y el BIOS los ejecuta internamente. Los diagnósticos incorporados del sistema ofrecen un conjunto de opciones para determinados dispositivos o grupos de dispositivos, permitiendo las siguientes acciones:

- Ejecutar pruebas automáticamente o en modo interactivo
- Repetir las pruebas
- Visualizar o guardar los resultados de las pruebas
- Ejecutar pruebas exhaustivas para introducir pruebas adicionales que ofrezcan más información sobre los dispositivos que han presentado errores
- Ver mensajes de estado que indican si las pruebas se han completado correctamente
- Ver mensajes de error que informan de los problemas que se han encontrado durante las pruebas

**NOTA: Se muestra la ventana SupportAssist, en la que se enumeran todos los dispositivos detectados en la** നി **computadora. El diagnóstico comienza ejecutando las pruebas en todos los dispositivos detectados.**

## **Ejecución de los diagnósticos de SupportAssist**

#### **Pasos**

- 1. Encienda el equipo.
- 2. Cuando el equipo esté iniciando, presione la tecla F12 cuando aparezca el logotipo de Dell.
- 3. En la pantalla del menú de inicio, seleccione la opción **Diagnostics (Diagnósticos)**.
- 4. Haga clic en la flecha de la esquina inferior izquierda. Se muestra la página frontal de diagnósticos.
- 5. Presione la flecha de la esquina inferior derecha para ir a la lista de la página. Se enumeran los elementos detectados.
- 6. Si desea ejecutar una prueba de diagnóstico en un dispositivo específico, presione Esc y haga clic en **Sí** para detener la prueba de diagnóstico.
- 7. Seleccione el dispositivo del panel izquierdo y haga clic en **Run Tests (Ejecutar pruebas)**.
- 8. Si hay algún problema, aparecerán los códigos de error. Anote el código de error y el número de validación, y contáctese con Dell.

### **Interfaz de usuario de diagnóstico de SupportAssist**

#### **Interfaz de usuario de diagnóstico de SupportAssist**

#### **Sobre esta tarea**

Esta sección contiene información sobre las pantallas avanzada y básica de SupportAssist.

SupportAssist abre la pantalla básica al inicio. Puede cambiar a la pantalla avanzada mediante el icono en la parte inferior izquierda de la pantalla. En la pantalla avanzada, se muestran los dispositivos detectados en formato de celdas. Se pueden incluir o excluir pruebas específicas solo en el modo avanzado. La pantalla básica tiene controles mínimos, que permiten una navegación fácil para que el usuario inicie o detenga el diagnóstico.

## <span id="page-68-0"></span>**Indicadores luminosos de diagnóstico del sistema**

#### **Indicador luminoso del estado de la batería**

Indica el estado de carga de la batería y de alimentación.

**Blanco fijo**: El adaptador de alimentación está conectado y la batería tiene una carga superior al 5 %.

**Ámbar**: El equipo funciona con la batería y la batería tiene una carga inferior al 5 %.

#### **Off (Apagado)**

- El adaptador de alimentación está conectado y la batería está completamente cargada.
- El equipo funciona con la batería y la batería tiene una carga superior al 5 %.
- El equipo se encuentra en estado de suspensión, hibernación o está apagado.

El indicador luminoso de estado de la batería y de alimentación parpadea en color ámbar junto con códigos de sonido para indicar errores.

Por ejemplo, el indicador luminoso de estado de la batería y de alimentación parpadea en ámbar dos veces seguido de una pausa y, a continuación, parpadea en blanco tres veces seguido de una pausa. Este patrón 2-3 continúa hasta que el ordenador se apague, lo que indica que no se ha detectado memoria o RAM.

La siguiente tabla muestra los diferentes patrones de los indicadores luminosos de estado de la batería y de alimentación, y los problemas asociados.

#### **Tabla 3. Códigos LED**

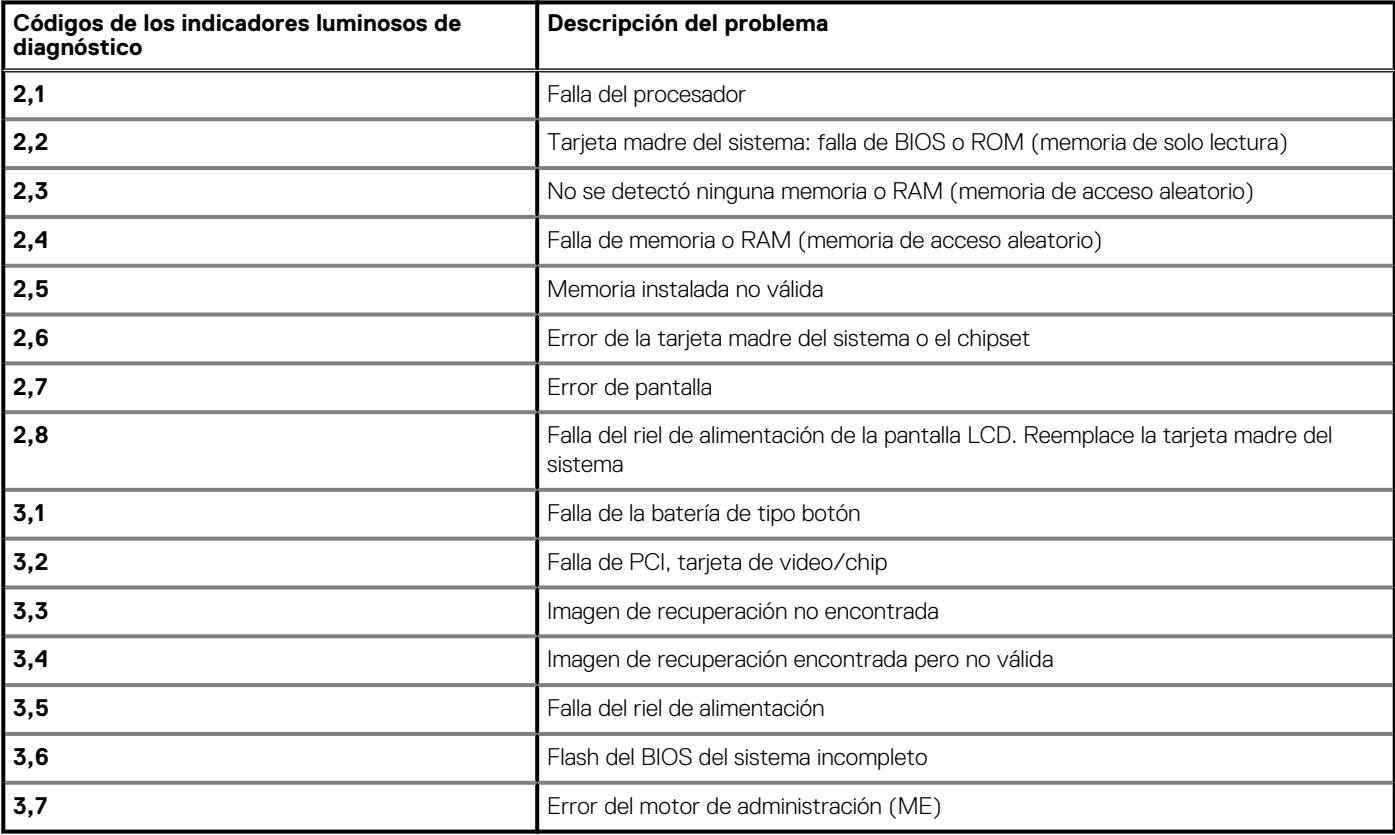

**Indicador luminoso de estado de la cámara:** indica que la cámara está en uso.

- Blanco fija: La cámara está en uso.
- Apagada: La cámara no está en uso.

**Indicador luminoso de estado de Bloq Mayús:** indica si Bloq Mayús está activado o desactivado.

- Blanca fijo: El bloqueo de mayúsculas está activado.
- Desactivado: El bloqueo de mayúsculas está desactivado.

# <span id="page-69-0"></span>**Ciclo de apagado y encendido de wifi**

#### **Sobre esta tarea**

Si la computadora no puede acceder a Internet debido a problemas de conectividad de wifi, se puede realizar un procedimiento de ciclo de apagado y encendido de wifi. El siguiente procedimiento ofrece las instrucciones sobre cómo realizar un ciclo de apagado y encendido de wifi:

#### **NOTA: Algunos proveedores de servicios de Internet (ISP) proporcionan un dispositivo combinado de módem/ enrutador.**

#### **Pasos**

- 1. Apague el equipo.
- 2. Apague el módem.
- 3. Apague el enrutador inalámbrico.
- 4. Espere 30 segundos.
- 5. Encienda el enrutador inalámbrico.
- 6. Encienda el módem.
- 7. Encienda la computadora.

# **Obtención de ayuda**

#### <span id="page-70-0"></span>**Temas:**

• Cómo ponerse en contacto con Dell

## **Cómo ponerse en contacto con Dell**

#### **Requisitos previos**

**NOTA: Si no tiene una conexión a Internet activa, puede encontrar información de contacto en su factura de compra, en su albarán de entrega, en su recibo o en el catálogo de productos Dell.**

#### **Sobre esta tarea**

Dell proporciona varias opciones de servicio y asistencia en línea y por teléfono. La disponibilidad varía según el país y el producto y es posible que algunos de los servicios no estén disponibles en su área. Si desea ponerse en contacto con Dell para tratar cuestiones relacionadas con las ventas, la asistencia técnica o el servicio de atención al cliente:

#### **Pasos**

- 1. Vaya a **Dell.com/support.**
- 2. Seleccione la categoría de soporte.
- 3. Seleccione su país o región en la lista desplegable **Elija un país o región** que aparece al final de la página.
- 4. Seleccione el enlace de servicio o asistencia apropiado en función de sus necesidades.